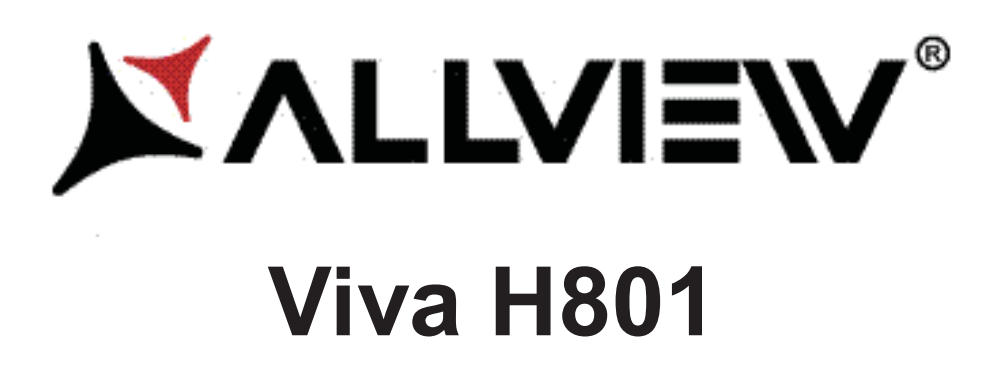

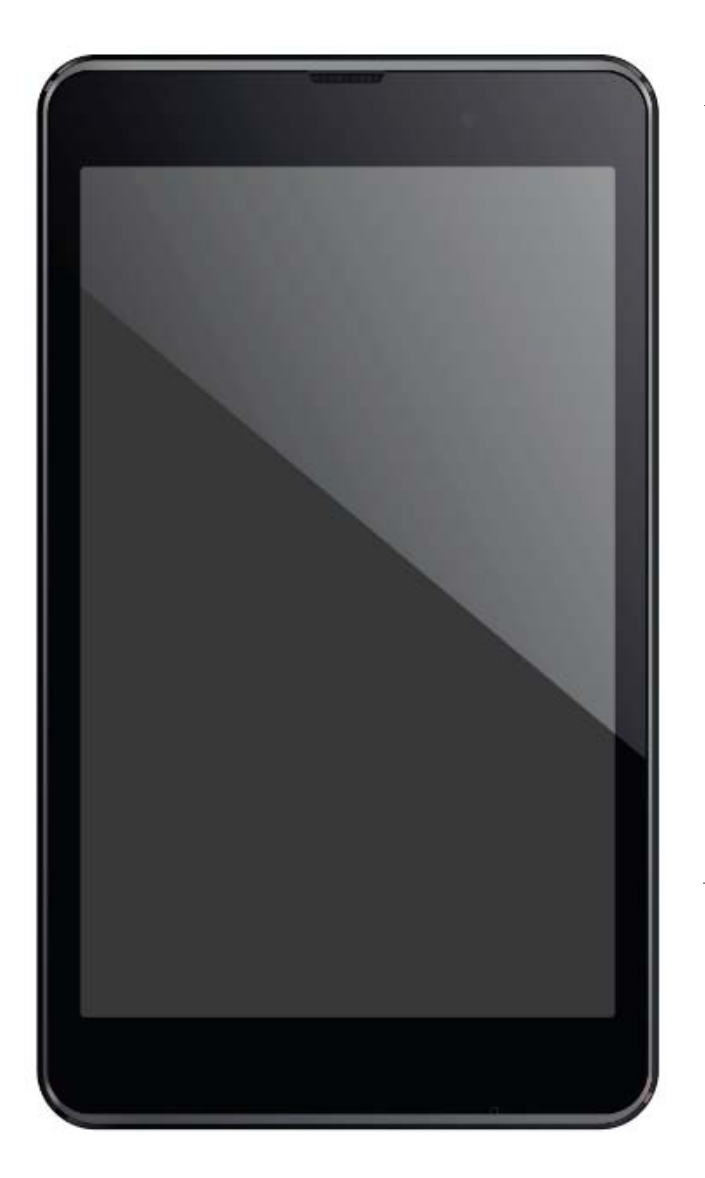

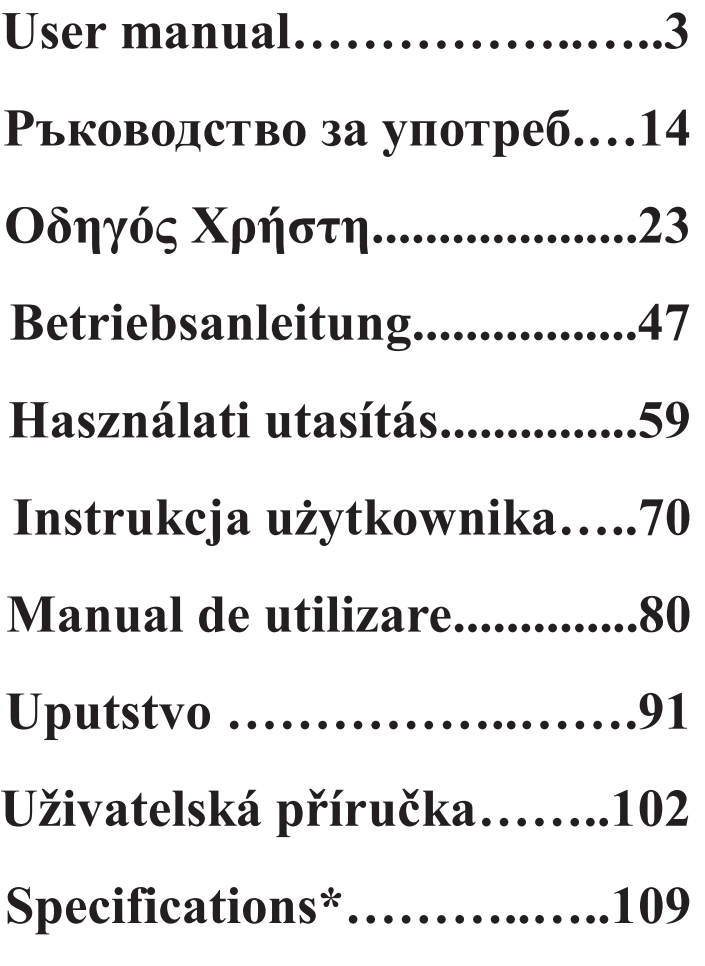

**\* SPETSIFIKATSII / PRODIAGRAFES / TECHNISCHE DATEN / MŰSZAKI ADATOK / DANE TECHNICZNE / SPECIFICATII / SPECIFIKACIJA / SPECIFIKACE** 

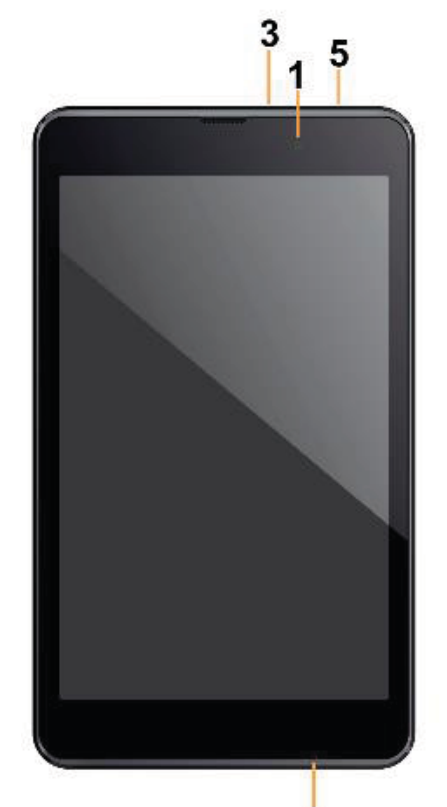

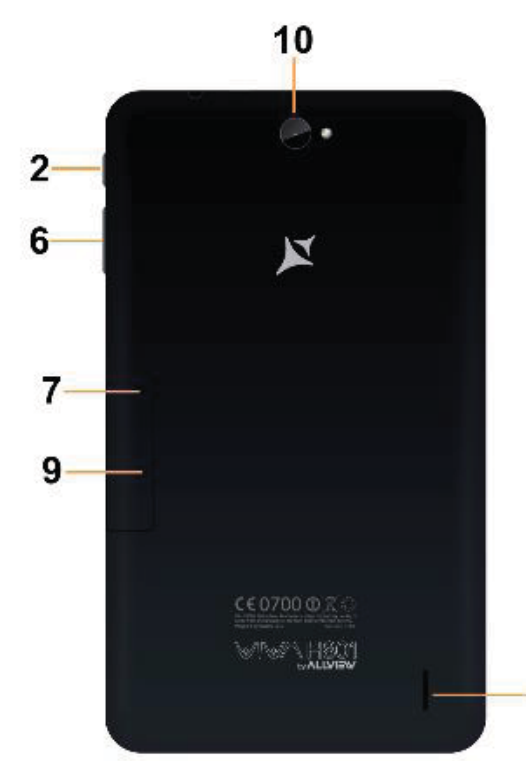

- 1 Front camera 2 Power button 3 MicroUSB plug 4 Microphone 5 Earphone jack 6 Volume 7 MicroSD slot 8 Speaker 9 Micro SIM slot 10 Main
- camera

- 1 Przednia kamera 2 Przycisk zasilania 3 Złącze micro USB 4 Mikrofon 5 Złącze słuchawek 6 Przycisk głośności 7 Złącze microSD 8 Głośnik 9 Złącze Micro SIM
- 10 Główny aparat

4

1 Предна камера 2 бутона за захранване 3 Micro USB щепсел 4 микрофон 5 жак за слушалки 6 обем бутон 7 MicroSD слот 8 говорител 9 Micro SIM слот 10 Основна камера<br>RO

#### **PL RO SR CZ**

- 1 Camera fata 2 Buton pornire 3 Mufa MicroUSB 4 Microfon 5 Mufa casti 6 Buton volum 7 Slot MicroSD 8 Difuzor 9 Slot Micro SIM 10 Camera principala
	- 3 MicroUSB 4 mikrofon 5 Priključak za

#### slušalice 6 запремина дугмеdugme 7 Мицро СД

- слот 8 zvučnik
- 9 Микро СИМ
- слот 10 Glavna
- kamera

1 ΜΠΡΟΣΤΙΝΗ ΚΑΜΕΡΑ 2 κουμπί λειτουργίας 3 φις micro USB 4 μικρόφωνο 5 ακουστικά 6 όγκου κουμπί 7 MicroSD 8 μεγάφωνο 9 μικρο

υποδοχή sim

10 Κύρια κάμερα

1 Prednja kamera 2 Dugme za napajanje

konektor

**EN BG GR DE HU**  1 Front-Kamera 2 Einschaltungsknopf 3 MikroUSB Muffe 4 Mikrofon 5 Muffe des Kopfhörers 6 Lautstärke 7 MikroSD Slot 8 Lautsprecher 9 Micro SIM-Slot 10 Hauptkamera

- 1 Přední kamera
- 2 On/off tlačítko
- 3 Micro USB konektor
- 4 Mikrofon
- 5 Konektor sluchátek
- 6 Tlačítka pro ovládání hlasitosti
- 7 Slot pro paměťovou kartu
- 8 Reproduktor
- 9 Slot pro micro SIM kartu
- 10 Hlavní fotoaparát

8

- 1 Első kamera 2 Bekapcsoló
- gomb
- 3 MicroUSB csatlakozó
- 4 Mikrofon
- 5 Fülhallgató jack
- 6 Hangerő
- 7 MicroSD slot
- 8 hangszóró
- 9 Micro SIM slot
- 10 Fő kamera

# **User manual Allview Viva H801**

### **Foreword**

Thank you for purchasing our product.

These operational guidelines for the user, to ensure you a quick and convenient to use, read the instructions carefully before use.

This player is a specialized top quality portable player product with a series of remarkable functions. There will be no separate notice in the case of any change in content of this text.

This company will continue to provide new functions for the development of the product, and there will be no separate change in the case of any change in the product's performance and functions. While this unit is used as a mobile hard disk, this company will not be held liable for the security of files saved in the disk.

If the actual setup and the application methods are not identical to those as set forth in this manual, please access to the latest product information of this company's website.

### **Basic Operations**

#### **Power on**

In the shutdown state, long press Power button

#### **Power off**

In the power on state, long press the Power key 3 seconds then pop-up device options, select "Power off" for shut down.

#### **Sleep**

Under normal operating conditions, short press the power button, into hibernation. Now, the screen will close. Short press the power button again to resume the normal mode. You can set the device to enter sleep mode automaticaly after a desired time of non-operation.

#### **Power reset**

If you experience a slow operation of the device in normal use, you cand shutdown and power on again to reset the operating system.

#### **Screen time out**

If you do not contact the player within the set time, and do no operate by the button, the screen will be automatically turned off.

In any state, short press Power button and for activation; Then skid the lock upwards to the green of spotted which will accomplish to access to the upper interface.

If it is necessary to deactivate the screen time out function, you can set the [Screen time out] option under [Display] function into "Never".

#### **Using the Micro SD card**

After this unit is connected with the computer, you will find two moving disks. The first one is the built-in memory disk for this unit and the other is the disk for the MicroSD card. If no card is inserted, the second disk can not be opened. This unit supports the extension of the MicroSD card from 128MB to 32GB.

#### **Inserting and Pulling out the Micro SD card**

#### **Inserting:**

Put the Micro SD card face up (side with words), and slightly force the card into the socket of the card, i.e. connecting the unit. Under this state, you can play the content in the Micro SD card.

#### **Pulling:**

Slightly push the Micro SD, and it will bounce by a section, and then you can take it out.

#### *Caution:*

*Please perform inserting and pulling operation when power is off! Otherwise, it*  will lead to the loss or damage to the files within the unit! If no card is inserted, the *computer will be unable to perform read and write operation for the disk notes of the later removable disk (Micro SD card).*

#### **Battery:**

High capacity Polymer battery is used for this unit.

The duration available of the battery power depends on volume, types of playing files and operation of batteries. The player can be set up by the user as "user define power off time" or "display setup" to save batteries.

#### **Charging:**

This unit can be recharged by USB port, you can also use DC Charger:

- take out the DC charger, plug it into the wall outlet with AC 220V, then plug in the charging jack into the device usb plug.

#### *Warnings for charging:*

*A new battery may be empty and not charged before you get the device.* 

*If the device is not used for long time, it is better to charge it to full capacity every 2 or 3 months during storage.* 

Power adapter is a key component of the portable player, which play a crucial role in keeping the portable player's normal work and protecting your security when using

the player, a long-term customer surveys and after-sales service Practice shows that the malfunction of the portable player, in many cases were caused by using inappropriate accessories, in particular the power adapter.

Using the substandard power adapter will shorten the life of the portable player by considerably, the voltage instability will seriously affected the normal work of the portable player and bring permanent damage on the player's performance and reliability. Using the substandard power adapter will also reduce the vocal quality of the players, shutdown the player when you use it. In addition, using the substandard power adapter will cause combustion and explosion which will disserve the safety of the consumers.

#### **Return to main interface**

In any interface, touch icon "  $\bigcirc$  " to access to main interface.

#### **Return to upper interface or menu**

In any interface, touch icon "  $\rightarrow$  ", click the " " key to access to upper interface or menu. You can also click short press the " $\Phi$ " key to accomplish it.

### **Points for Attention**

1. Do not use the player in exceptionally cold or hot, dusty, damp or dry environments;

2. Do not allow the player to fall down while using it.

3. Please charge your battery when:

A. Battery power icon shows an empty icon;

B. The system automatically shuts down and the power is soon off when you switch on the unit once again;

C. There is no response if you operate on any key;

4. Please do not disconnect power abruptly when the player is being formatted or in the process of uploading or downloading. Otherwise it may lead to the error in the program;

5. When this unit is used as a mobile disk, the user shall store or export files in the proper file management operation method. Any improper operation method may lead

to the loss of files, for which this Company will be held no liable;

6. Please do not disassemble this unit by yourself. If there is any issue, please contact the dealer;

7. There will be no separate notice in the case of any change in the functions and performance of this product;

To avoid the problems that might occur with the service shops approved by Visual Fan Ltd. (because Visual Fan reserves the right to stop the collaboration with any service shop which was previously approved and mentioned in the warranty card on the date on which the product batch was sold on the market), before taking a product to the service shop, please check the updated list of approved service shops on Allview website at the section: "Support&Service – Approved service".

We do not assume the responsibility in case the product is used other way than stated in the user guide. Our company reserves the right to bring modifications in the content of the user guide without making this fact public.

 All the modifications will be listed on the company website (www.allviewmobile.com) in the section dedicated to the specific product which is subject to modifications. The content of this guide may vary from the one existing in electronic format within the product. In such case the latter one will be taken into consideration.

Do not cover the antenna with your hand or other objects, failure to comply resulting in connectivity issues and rapid discharge of the battery.

All applications provided by third parties and installed in this device, may be modified and/or stopped at any moment. Visual Fan Ltd will not be responsible in any way for modifications of the services or content of these applications. Any request or question regarding third party applications may be addressed to owners of these applications.

For more product details visit www.allviewmobile.com

## **Settings**

In the main menu, select the "Settings" option to be able to access the System Settings folder. Directly click can assess picture set options interface.

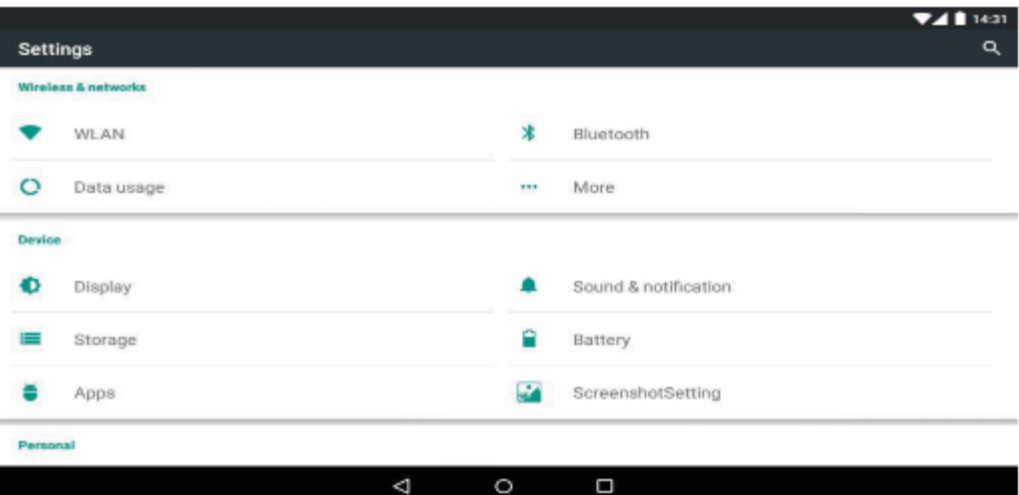

#### **Description of functions:**

#### **1. WiFi**

Wi-Fi: Open/close the wireless connection

#### **2. Bluetooth**

Wi-Fi: Open/close the bluetooth connection

#### **3. Data usage**

Display data usage

#### **4. Sound setting**

Volumes: set the notification, the media and the alarm clock volume.

Default notification: click to open notifications settings menu.

Touch sounds: if checked, the touch screen pressing will make a sound

#### **5. Display settings**

Brightness: adjust brightness of the screen.

Wallpaper: you can choose wallpaper from Gallery and Wallpaper

Sleep: Setting screensaver standby time.

When the device is in stand-by the Wi-Fi function will be deactivated to save

battery.

Font size: set the font size

#### **6. Storage**

Check the PMP memory and available storage.

#### **7. Battery**

Shows information about battery status and usage

### **8. Apps**

Here you can view and manage the installed applications

#### **9. Accounts and sync**

Information and sync settings for your user accounts.

#### **10.Location services**

Contains settings for activation or deactivation of the localization options.

### **11. Security**

Screen lock: set screen lock method: slide, pattern, PIN, password and so on many kinds of mechanisms.

Make passwords visible: if marked you may see the letters typed in the password box.

Unknown sources: allows you to install applications that do not come from Google Play™ store.

### **12. Language & input**

Set language and area, input method etc.

### **13. Backup & reset**

Can backup, restore the machine settings and data

### **14. Date & time**

Set the date, time, time zone and time display format

#### **15. Accessibility**

Options for screen rotation, text magnifier, password spelling etc.

#### **16. Developer options**

Settings and options for Android™ developers.

#### **17. About device**

Check the machine software version and other information.

### **Connect the computer**

This machine can be connected to a PC through the USB cable, by which the data is copied or deleted. The specific procedure is as follows.

1. Connect the machine through the USB cable to the PC's USB port and you will get notification "USB already connected".

2. Click "USB already connected" notice options, and choose the "open USB storage devices", and you can manage the files from the memory of your machine.

## **Factory data reset**

If this machine is infected, or third party software installed to run this machine is unusual, but through the recovery factory Settings, remove the third party software, and restore the state out by default. Into this machine "Settings"-" privacy ", select "Factory data reset" item, confirmed, will remove all of the data

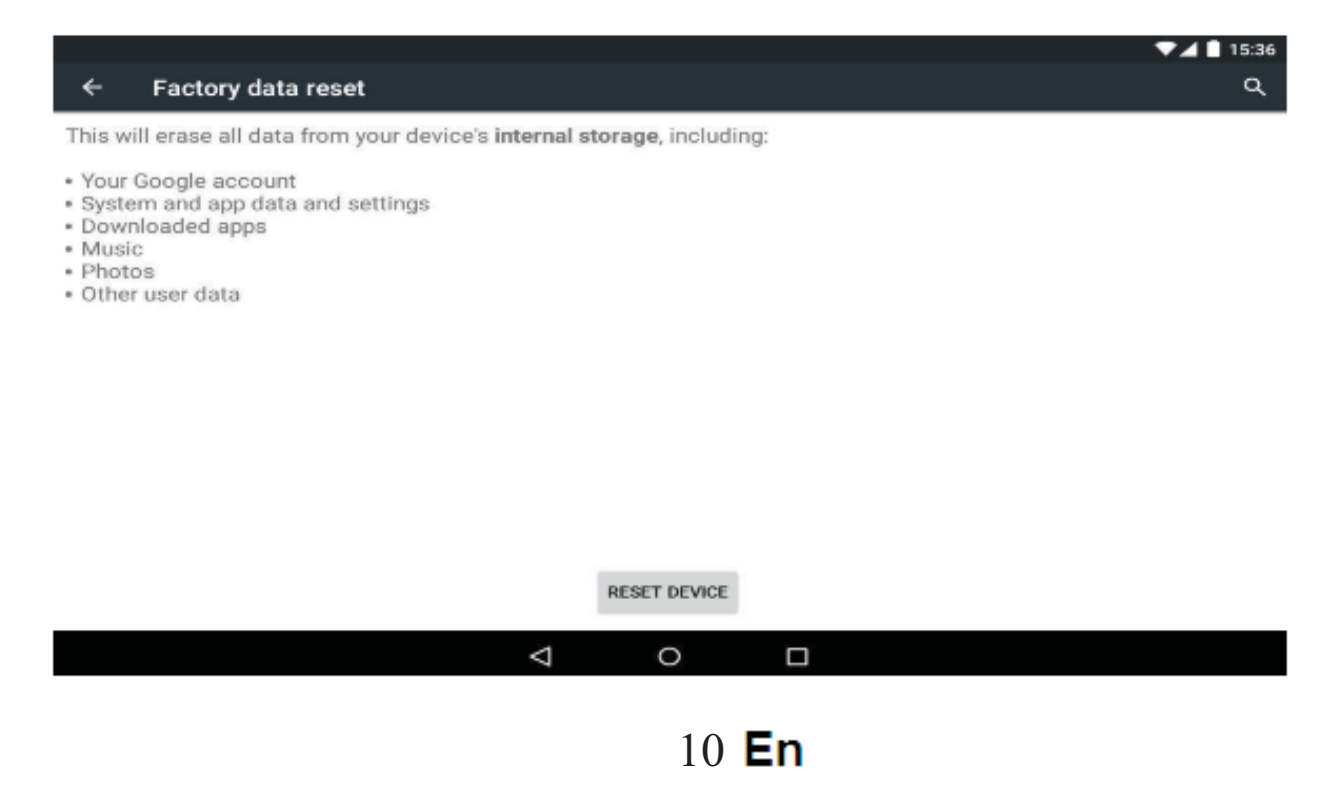

### **Common troubleshooting**

#### **1. What is the APK file? It and Android PMP have what relation?**

A: APK is the abbreviation of Android Package. APK files can be installed and executed directly to Android system of the machine.

#### **2. How to get the APK application**

A: You can download via PC-side installation, you can also Google Play store online to download and install.

#### **3. Why WIFI connection will interrupt**

A: If set "screen time", when the player overtime in standby screen saver, WIFI function will be closed to save electricity purpose; When sensei player, WIFI function will be in about 5 seconds to resume automatic connection.

#### **4. Why some download APK program not working properly**

A: Download the APK software, mostly by the user to development, without the platform compatibility testing, and part of the hardware and software for Android system version has a special requirements, so there could be downloaded APK documents not compatible, not the normal operation of the phenomenon, the player itself quality problems.

#### **5. Why does not the machine show charging state**

A: When the battery is extremely low, need to use DC charger charging half an hour or more to show charging status

#### **6. Why can't realize the gravity induction function**

A: This machine support gravity feeling function, can be through the shaking to switch the screen machine did show, but some of the application does not support the gravity induction function, it can't realize the screen of switching function, this is the software support question, the functionality of the player.

#### **7. Players can't boot**

1) Check the battery no electricity

2) Connect the ac adapter after inspection again

3) If after charging still unable to boot, please contact our customer service

#### **8. Can't Hear the voice in the headset**

1) Please check the volume is set to 0

2) Please check whether the connection headphones

#### **9. Player charging abnormalities**

1) Please confirm that the use of the equipment complies with the charger of the player charger requirements

2) Such as connection USB charging, please do not connect to computers lead USB interface

#### **10. Why some downloaded video cannot be played**

This device is compatible with formats of video files from internet but due to the fact that video formats may vary there is a possibility not to be compatible with some of them. In these cases it is recommended to use the PC and some video conversion software to get to a compatible format.

#### **DECLARATION OF CONFORMITY Nr. 1399**

We, S.C. Visual Fan S.R.L, with the social headquarters in Brasov, 61st Brazilor Street, post code 500313 Romania, registered at the Register of Commerce Brasov under nr. J08/818/2002, CUI RO14724950, as importer, ensure, guarantee and declare on own responsibility according to Art. 4 HG nr.1.022/2002 regarding the products and services regime, which could put in danger the life and health, security and labour protection, that the ALLVIEW Viva H801 product does not put in danger the life, safety of labour, does cause adverse environmental impacts and is according to:

-The 2011/65/UE Directive regarding the usage restrictions of some dangerous substances ]n the electonic and electrical equipments.

-The Directive regarding the radio and telecommunications equipments R&TTE 1999/5/CEE (HG 88/2003)

-The Directive regarding the ensurance of low voltage equipment users 73/32/CEE , modified by the 93/68/CEE (HG457/2003) Directive.

-The Directive regarding the electromagnetic compatibility 89/336/CEE, modified by the 92/31/CEE si 93/68/CEE (HG982/2007); RoHS Directive: EN50581:2012

 -The safety requirements of the European Directive 2001/95/EC and of the EN 60065:2002/A12:2011 si EN 60950-1:2006/ A1:2010 /A11:2009/A12:2011 standards, regarding the decibel level limit of the commercialized devices.

The product had been evaluated according to the following standards:

-Health: EN 50360:2001, EN 50361; EN 62209-1 : 2006

-Safety: EN 60950- 1: 2001 +A11:2004; EMC EN 301 489- 01 V1.6.1 (09-2005)

EN 301 489- 07 V1.3.1 (11-2005); EN 301 489- 17 V1.2.1 (08-2002)

-Radio spectrum: EN 301 511 V9.0.2 (03-2003);EN 300 328 V1.7.1 (10-2006)

The conformity assesment procedure was done according to the 1999/5/CEE Directive (of the Annex II of HG nr. 88/2003) the documentation being at S.C. Visual Fan S.R.L., Brasov , 61st Brazilor Street, post code 500313 ,Romania at it will be put at disposal on demand. The products conformity assesment procedure was fulfilled with the participation of the following institutions: Phoenix Testlab GmbH.

The product has the CE mark applied. The conformity declaration is available at www.allviewmobile.com.

 CE 0700 Director SAR: 1.426 W/kg Cotuna Gheorghe Brasov 18.12.2015

# **Allview Viva H801**

## **Ръководство за употреба**

Благодарим Ви за покупката на този продукт.

Моля, прочетете внимателно инструкциите в това ръководство преди да започнете да използвате таблета.

При необходимост, фирмата ще продължи да развива софтуера и функциите на таблета, като не предвижда промени в това ръководство. Реалната настройка и приложения може да не са напълно идентични на тези, посочени в това ръководство.

При използването на таблета като мобилен твърд диск, фирмата не носи отговорност за сигурността на файловете, записани в диска.

### ! **Основни операции**

#### **Включване**

Натиснете и задръжте бутона " "

#### **Изключване**

Когато таблета е включен, натиснете и задръжте бутона " Ф" за 3 сек. Ще се появи прозорец на екрана - изберете " Изключване " за да го изключите напълно.

#### **"Спящ режим"**

В нормален режим, при натискане за кратко бутона за Включване, дисплея изгасва и таблета преминава в този режим. Натиснете отново за кратко бутона за Включване и дисплея ще светне и ще мине в нормален режим.

Ако не използвате таблета, след определено време екрана изгасва и той преминава автоматично в този режим. Вие може да укажете времето за изключване или да забраните изключването в меню настройки на дисплея.

#### **Използване на Микро SD карта**

При свързване на таблета с кабел към компютър, на екрана на компютъра ще се появят две нови прикачени сменяеми дискови устройства – първото е вградената памет на таблета, а второто е Микро SD картата на таблета. Ако има инсталирана такава, Вие ще може да разгледате нейното съдържание, ако не второто дисково устройство ще е недостъпно. Този таблет поддържа Микро SD карти - памет с размер от 128MB до 32GB.

#### **Вкарване и изваждане на Микро SD карта**

#### **Вкарване:**

Поставете Микро SD картата с лицето нагоре и я плъзнете леко в гнездото.

#### **Изваждане:**

Натиснете леко навътре Микро SD картата и тя ще излезе малко, след това може да я издърпате.

#### *Внимание:*

*Моля, вкарвайте и изкарвайте Микро SD картата при изключен таблет! В противен случай, може да повредите картата и да загубите съхранените файлове на нея!* 

#### **Батерия:**

В този модел таблет е използвана полимерна батерия с голям капацитет.

Продължителността на работа без зареждане зависи от зададения от настройките режим и използваните приложения, но най - вече от активността и яркостта на дисплея, който може да се регулира от меню настройки на дисплея.

#### **Зареждане:**

Устройството може да се зарежда през USB порта или DC Адаптера, включен в комплекта.

#### *Предупреждения при зареждане:*

*Новата батерия може да е напълно изтощена и да е необходимо нейното зареждане, преди първоначалното използване на таблета. Ако не се използва дълго време, моля зареждайте напълно устройството поне веднъж на 2-3 месеца.* 

Използването на оригиналния DC адаптор е задължително за оптималната работа на устройството. Използването на други такива, много често води до дефекти, които не могат да бъдат покрити от производствената гаранция. Моля, използвайте само оригинални аксесоари.

#### **Връщане към Основният екран**

Във всяко отворено приложение, натиснете "  $\Box$  " за да се върнете на основния екран.

#### **Връщане към предишно приложение или по-горно меню**

Натиснете иконата " ", за да се върнете към предишно приложение или по-горно меню. Това става и при натискане за кратко на бутона " $\Phi$ ".

### **ВНИМАНИЕ**

Не използвайте устройството при температури, които са прекалено високи или прекалено ниски, при висока влага или запрашеност. Не го излагайте на пряка слънчева светлина.

Внимавайте да не го изпуснете по време на работа с него.

Зареждайте батерията когато:

A.Иконата за състоянието на батерията показва, че е изтощена;

B.Системата се изключва сама, кратко време след включване;

C.Бутоните не са активни изобщо.

Моля, не се опитвайте да разглобявате сами устройството – при необходимост обърнете се към упълномощен сервиз.

Не се препоръчва да се използва таблета по време на шофиране. Ако трябва да го използвате, винаги използвайте системата "свободни ръце" при шофиране. Първата и основна грижа е безопасността на движение по пътищата при шофиране .

Изключете таблета, когато сте в самолет. Смущения причинени от него могат да влияят на безопасността на въздухоплаването.

**Внимание:** Не носим отговорност ако телефона е използван по различен начин от указанията в инсрукцията. Нашата компания си запазва правото да прави промени в съдържанието на ръководството, без да оповестява това публично. Тези промени ще бъдат оповестявани в сайта на компанията. Производителя - Visual Fan Ltd., си запазва правото да спре работа със всеки сервизен център, упоменат на гаранционната карта, към датата на закупуване на продукта.

За да избегнете недоразумения, преди да занесете устройството за ремонт в някой от сервизите, моля проверете на страницата http://www.allviewmobile.com, дали избрания сервиз фигурира в обновения списък с упълномощени сервизи.

 Не покривайте антената с ръка или от други предмети Неспазването води до проблеми за свързване и бързо освобождаване от отговорност на батерията. Всички приложения, предоставени от трети страни, както и инсталирани на това устройство, могат да бъдат модифицирани и / или спрени във всеки един момент. Visual Fan ООД не носи отговорност по никакъв начин за модификации на услугите или съдържанието на тези приложения. Всяко искане или въпрос по

17 **Bg** 

отношение на приложения на трети лица, може да бъде адресирано до собствениците на тези приложения.

За повече подробности кликнете www.allviewmobile.com

## **Настройки**

В главното меню изберете опция настройки, за да имате достъп до системните настройки.

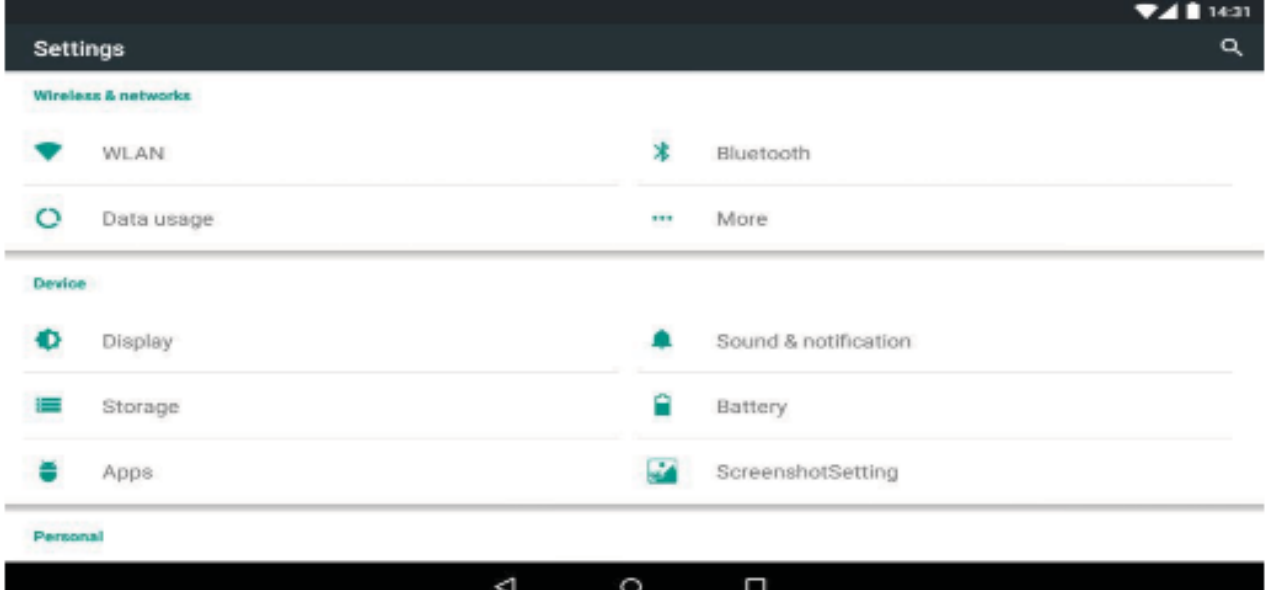

#### **Описание на функциите**

#### **1. WiFi**

Wi-Fi: включване/изключване на безжичната връзка.

За разширени Wi-Fi настройки натиснете иконата "<sup>!</sup>

#### **2. Използване на данни**

Показва използване на данните.

#### **Настройки на звука – Audio profiles.**

Звуци: Настройки на различни режими на системните звуци и звънене .

Звуци на докосване: след активиране дисплеят ще издава звук при докосвне

#### **3. Дисплей**

Яркост: Задайте регулиране на яркостта на дисплея.

Тапет: може да изберете вашият основен тапет от Галерия или Тапети.

Спящ режим: настройка на времето за преминаване в режим screensaver.

#### **4. Хранилище**

Проверете паметта с която разполагате.

#### **5. Батерия**

Дава информация за количеството на заряда в батерията.

#### **6. Приложения**

Можете да покажете на дисплея и да управлявате инсталираните приложения.

#### **7. Акаунти и синхронизация**

Информация за инсталираните приложения и акаунти.

#### **8. Сигурност**

Заключване на екрана: Настройки и начини на заключване на екрана ,

Приплъзване, PIN , и пароли за всички механизми.

#### **9. Език и въвеждане**

Настройки на езика, метод на въвеждане , FunctionStorage и други.

#### **10. Резервни копия и нулиране**

Можете да архивирате и да възстановявате оригиналните настройки на устройството си.

#### **11. Дата и час**

Настройки на дата,час,часови зони.

#### **12. Schedule power on/off**

Може да зададете час за Вкл./Изкл. на устройството за всеки ден от седмицата.

#### **13. Достъпност**

Управление на функции, улесняващи употребата.

#### **14. Опции на програмиста**

Настройки и опции за OS Android .

#### **15. Всичко за телефона**

Проверете софтуерната версия на устройството и друга информация.

### **Връзка с компютър**

Устройството може да бъде свързано чрез USB кабела с вашият компютър и така да прехвърляте информация между двете устройства. Това става по следният начин:

1.Свържете таблета с USB порта на вашият компютър чрез USB кабела от комплекта,след което на екрана на таблета ще се изпише "USB connected".

2.Натиснете "USB already connected" и изберете "open USB storage devices", след което отворете директорията в която са дисковете на вашият компютър , където устройството ще бъде разпознато като външен disc U.

### **Пълен рисет на таблета**

Ако таблета е забил или се държи странно, работи бавно или изхабява бързо батерията – най - вероятно това се дължи на качен допълнително несъвместим софтуер. Преди да го занесете в сервиз – моля опитайте да върнете таблета в начално състояние, като изчистите всички настройки през меню "Настройки" – "Резервни копия и нулиране" – "Възстановяване на фабрични настройки" **Внимание:** Това ще изтрие всички приложения и данни, качени до момента.

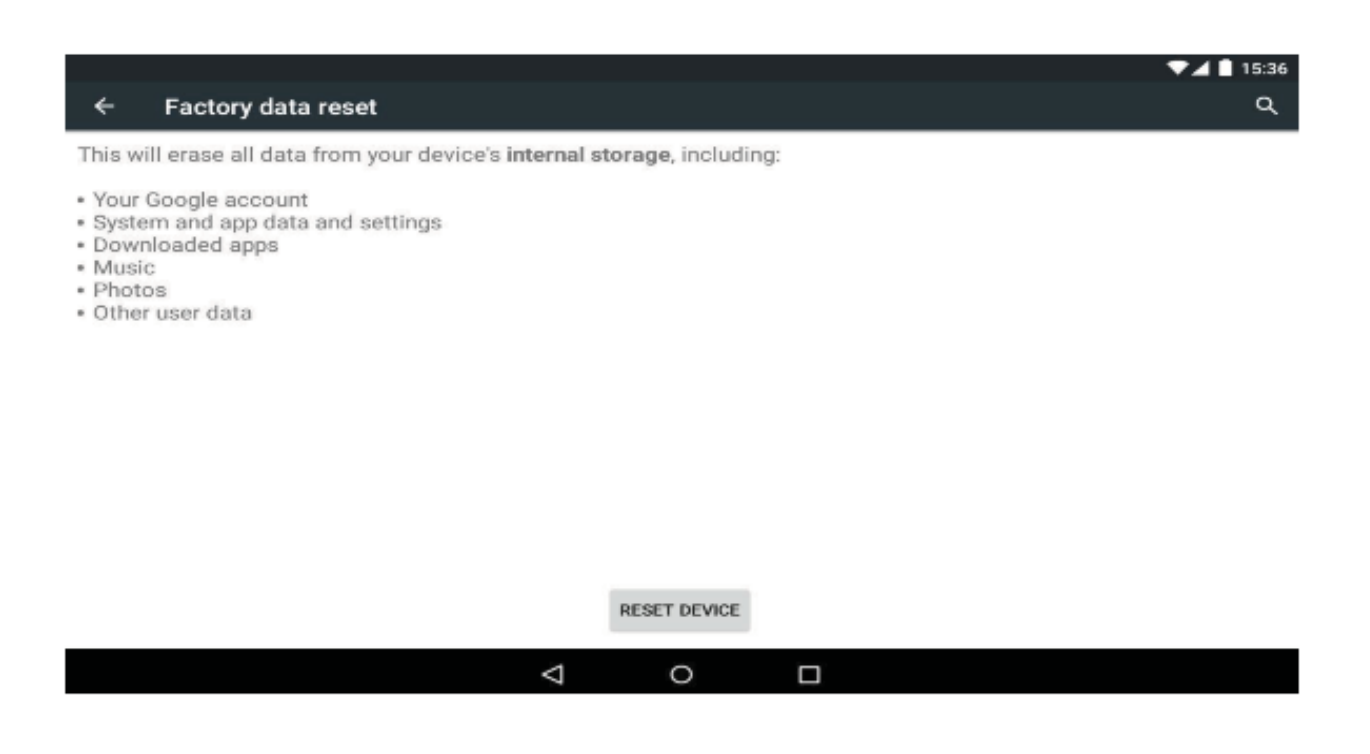

#### **ДЕКЛАРАЦИЯ ЗА СЪОТВЕТСТВИЕ Nr.1399**

Ние, SC Visual Fan SRL, със социалната централата в Брашов, 61-то Brazilor улица, пощенски код 500313 Румъния, регистрирано в Търговския регистър Брашов под номер. J08 / 818/2002, CUI RO14724950, като вносител, се гарантира, гаранция и декларира на своя отговорност, съгласно чл. 4 HG nr.1.022 / 2002 по отношение на продуктите и услугите режим, което може да постави в опасност живота и здравето, сигурността и защитата на труда, че ALLVIEW продукт Viva H801 не поставя в опасност живота, безопасността на труда, не причинява неблагоприятни въздействия върху околната среда и е в съответствие с:

2011/65 Директива -В / UE относно ограниченията в използването на някои опасни вещества в] Electonic и електрически съоръжения.

-В Директива относно радио и телекомуникационно оборудване R & TTE 1999/5 / CEE (HG 88/2003)

-В Директива относно застраховане на ниско напрежение потребители оборудване 73/32 / ЦИЕ, модифициран от 93/68 / CEE (HG457 / 2003) Директивата за.

-В Директива по отношение на електромагнитната съвместимост 89/336 / СЕЕ, модифициран от 92/31 / CEE SI 93/68 / CEE (HG982/2007); RoHS директива: EN50581: 2012

 Изисквания -В безопасността на европейската директива 2001/95 / ЕО и на EN 60065: 2002 / A12: 2011 SI EN 60950-1: 2006 / A1: 2010 / A11: 2009 / A12: 2011 стандарти, по отношение на срока на ниво децибели на комерсиализирани устройства.

Продуктът е бил оценен в съответствие със следните стандарти:

-Грижа за здравето: EN 50360: 2001, EN 50361; EN 62209-1: 2006

-безопасност: EN 60950-1: 2001 + A11: 2004; EMC EN 301 489-01 V1.6.1 (09-2005) EN 301 489- 07 V1.3.1 (11-2005); EN 301 489- 17 V1.2.1 (08-2002)

-Pадиоозвучаване Спектър: EN 301 511 V9.0.2 (03-2003); EN 300 328 v1.7.1 (10-2006)

Процедурата на капацитета на СГО за съответствие се извършва в съответствие с 1999/5 / Директива CEE (от приложението II на HG Nr. 88/2003) документацията е в SC Visual Fan SRL, Брашов, 61-то Brazilor улица, пощенски код 500313, Румъния към него ще бъдат поставени на разположение при поискване. Процедурата на СГО продукти на съответствието е извършено с участието на следните институции: Phoenix Testlab GmbH.

Продуктът има маркировка прилага. Декларацията за съответствие можете да намерите на www.allviewmobile.com

SAR: 1.426 W/kg Brasov 18.12.2015

CE 0700 Директор - Котуна Георге

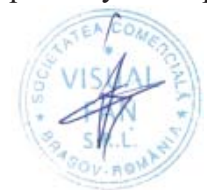

# **Οδηγός Χρήστη Allview Viva H801**

## **Πρόλογος**

Σας ευχαριστούμε για την αγορά σας.

Οι παρούσες οδηγίες εξασφαλίζουν τη γρήγορη και εύκολη χρήση. Παρακαλούμε, διαβάστε τις οδηγίες προσεκτικά πριν την χρήση.

Η συσκευή αναπαραγωγής που κρατάτε στα χέρια σας είναι ένα φορητό προϊόν αναπαραγωγής άριστης ποιότητας, με μια σειρά καταπληκτικών λειτουργιών. Τυχόν αλλαγή στο περιεχόμενο του υφιστάμενου κειμένου πραγματοποιείται χωρίς ειδοποίηση.

Η εταιρία θα συνεχίσει να παρέχει νέες λειτουργίες για την ανάπτυξη του προϊόντος και δεν θα πραγματοποιηθεί ξεχωριστή αλλαγή στο εγχειρίδιο σε περίπτωση αλλαγής στην απόδοση και στις λειτουργίες του προϊόντος. Ενώ η υφιστάμενη μονάδα μπορεί να χρησιμοποιηθεί ως φορητός σκληρός δίσκος, η εταιρία δεν αναλαμβάνει ουδεμία ευθύνη για την ασφάλεια των αρχείων που αποθηκεύονται σε αυτήν.

Αν η τελική ρύθμιση και οι εφαρμογές δεν είναι πανομοιότυπες με αυτές που παρουσιάζονται στο παρόν εγχειρίδιο, ανατρέξτε στα τελευταία στοιχεία προϊόντος που περιέχονται στον ιστοτόπο της εταιρίας.

### **Βασική Λειτουργία**

#### **Ενεργοποίηση**

Ενώ η συσκευή είναι κλειστή, κρατήστε πατημένο το πλήκτρο "  $\Phi$ " για να ενεργοποιηθεί

#### **Απενεργοποίηση**

Eνώ η συσκευή είναι ενεργοποιημένη, κρατήστε πατημένο το πλήκτρο "  $\Phi$ " για 3 δευτερόλεπτα, και αφού εμφανιστούν οι επιλογές συσκευής, επιλέξτε την «Απενεργοποίηση»

#### **Αναμονή**

Ενώ η συσκευή βρίσκεται υπό φυσιολογικές συνθήκες λειτουργίας, κρατήστε πατημένο το πλήκτρο ενεργοποίησης για μικρό χρονικό διάστημα, επιλέξτε τη λειτουργία «Μετάβαση σε αναστολή», «Τώρα», και η οθόνη θα σβήσει. Κρατήστε και πάλι πατημένο το πλήκτρο ενεργοποίησης για λίγο, και η συσκευή θα επιστρέψει στη φυσιολογική λειτουργία. Μπορείτε να χρησιμοποιήσετε αυτή τη λειτουργία ώστε να μειώσετε την κατανάλωση ενέργειας.

#### **Επαναφορά ισχύος**

Αν σβήσει η συσκευή κατά τη διάρκεια της λειτουργίας, μπορείτε να την απενεργοποιήσετε και να την ενεργοποιήσετε εκ νέου πατώντας το πλήκτρο επαναφοράς.

#### **Χρονοδιακόπτης οθόνης**

Αν δεν αγγίξετε τη συσκευή εντός του καθορισμένου χρονικού ορίου και δεν πατήσετε το πλήκτρο, η οθόνη αφής απενεργοποιείται αυτόματα.

Σε οποιαδήποτε κατάσταση λειτουργίας, κρατήστε πατημένο για λίγο το πλήκτρο «  $\Phi$ » ώστε να ενεργοποιηθεί. Έπειτα σύρετε τη ράβδο κλειδώματος στο πράσινο τμήμα, ώστε να επιτραπεί η πρόσβαση στο περιβάλλον χρήστη.

Αν χρειαστεί να απενεργοποιήσετε τον χρονοδιακόπτη της οθόνης αφής, μπορείτε να θέσετε την επιλογή «Χρονοδιακόπτης οθόνης», που βρίσκεται στη λειτουργία

#### 24 Gr

[προβολή] στο «Ποτέ».

#### **Χρήση της κάρτας Micro SD**

Αφού συνδέσετε τη μονάδα με τον υπολογιστή, θα εμφανιστούν δυο αφαιρούμενα μέσα αποθήκευσης. Το πρώτο είναι ο ενσωματωμένος δίσκος μνήμης για την μονάδα και το άλλο είναι ο δίσκος για την κάρτα Micro SD. Αν δεν έχει εισαχθεί κάποια κάρτα, δεν μπορείτε να ανοίξετε το δεύτερο δίσκο. Η συσκευή υποστηρίξει την επέκταση της κάρτας Micro SD από 128MB ως 32GB

#### **Εισαγωγή και αφαίρεση της κάρτας Micro SD**

#### **Εισαγωγή:**

Τοποθετήστε την κάρτα Micro SD με το επάνω μέρος προς τα πάνω (την πλευρά με την επιγραφή), και ωθήστε απαλά την κάρτα μέσα στην υποδοχή - δηλ. συνδέστε την με τη μονάδα. Ενώ βρίσκεται συνδεδεμένη, μπορείτε να αναπαράγετε το περιεχόμενο της κάρτας Micro SD στη συσκευή.

#### **Αφαίρεση:**

Ωθήστε απαλά την κάρτα Micro SD και θα βγει προς τα έξω από μόνη της - τότε, μπορείτε να την αφαιρέσετε.

#### *Προσοχή:*

*Παρακαλούμε να βγάζετε και να βάζετε την κάρτα ενώ η συσκευή είναι απενεργοποιημένη! Διαφορετικά, ενδεχομένως να χαθούν ή να αλλοιωθούν τα αρχεία της μονάδας! Αν δεν εισαχθεί κάποια κάρτα, ο υπολογιστής δεν μπορεί να πραγματοποιήσει λειτουργίες εγγραφής και ανάγνωσης στα αρχεία που είναι αποθηκευμένα στην κάρτα που έχει αφαιρεθεί (κάρτα Micro SD).* 

#### **Μπαταρία:**

Η μονάδα χρησιμοποιεί μπαταρία πολυμερών υλικών υψηλής χωρητικότητας.

Η αντοχή της ισχύος της μπαταρίας εξαρτάται από την ένταση αναπαραγωγής, τον τύπο των αρχείων αναπαραγωγής, και από τη λειτουργία των μπαταριών. Ο χρήστης μπορεί να ρυθμίσει τον χρόνο απενεργοποίησης της συσκευής ή να χρησιμοποιήσει τη ρύθμιση οθόνης ώστε να εξοικονομείται ενέργεια από τις μπαταρίες.

#### **Φόρτιση:**

Μπορείτε να φορτίσετε τη συσκευή μέσω θύρας USB ή μέσω του Φορτιστή ρεύματος DC:

Συνδέστε τον Φορτιστή ρεύματος DC σε πρίζα ρεύματος AC 220V, και έπειτα συνδέστε το βύσμα του φορτιστή στην υποδοχή DC της συσκευής

#### *Προειδοποιήσεις για τη φόρτιση:*

*Μια νέα μπαταρία μπορεί να είναι άδεια και να μην έχει φορτιστεί πριν λάβετε τη συσκευή*

*Αν η συσκευή δεν έχει χρησιμοποιηθεί για μεγάλο χρονικό διάστημα, συστήνεται να τη φορτίζετε πλήρως κάθε 2 ή 3 μήνες κατά τη διάρκεια της αποθήκευσης.* 

Ο αντάπτορας ρεύματος αποτελεί ένα βασικό εξάρτημα της συσκευής, και παίζει ένα κρίσιμο ρόλο για τη φυσιολογική λειτουργία της και προστατεύει την ασφάλειά σας κατά τη διάρκεια της χρήσης της. Οι μακροχρόνιες έρευνες πελατών και οι υπηρεσίες μετά την πώληση δείχνουν ότι η δυσλειτουργία της φορητής συσκευής σε πολλές περιπτώσεις οφείλεται στη χρήση ακατάλληλων εξαρτημάτων, και συγκεκριμένα του αντάπτορα.

Η χρήση ακατάλληλου αντάπτορα θα μειώσει σημαντικά τη διάρκεια ζωής της φορητής συσκευής, ενώ τυχόν αστάθεια στην τάση θα επηρεάσει σοβαρά τη φυσιολογική της λειτουργία και θα προκαλέσει μόνιμη βλάβη στην απόδοση και στην αξιοπιστία της συσκευής. Η χρήση ακατάλληλου αντάπτορα θα μειώσει επίσης την ποιότητα ήχου της συσκευής και θα επιφέρει την απενεργοποίησή της ενώ χρησιμοποιείται. Επιπροσθέτως, η χρήση ακατάλληλου αντάπτορα μπορεί να προκαλέσει ανάφλεξη και έκρηξη, θέτοντας σε κίνδυνο την ασφάλεια των καταναλωτών.

#### **Επιστροφή στο κεντρικό περιβάλλον λειτουργίας**

Σε οποιοδήποτε σημείο, αγγίξτε το εικονίδιο « $\Box$ » για να επιστρέψετε στο κεντρικό περιβάλλον λειτουργίας

#### **Επιστροφή στο προηγούμενο σημείο ή μενού**

Σε οποιοδήποτε σημείο, αγγίξτε το εικονίδιο «  $\hookrightarrow$  », ή πατήστε το πλήκτρο "<sup>|</sup>" για να μεταφερθείτε στο προηγούμενο σημείο ή στο μενού. Μπορείτε επίσης να κρατήσετε πατημένο για λίγο το πλήκτρο " $\Phi$ ".

### **Σημεία προσοχής**

Μην χρησιμοποιείτε τη συσκευή σε εξαιρετικά κρύες ή ζεστές συνθήκες, ή σε περιβάλλοντα με πολλή σκόνη, υγρασία ή ξηρασία.

Μην αφήσετε τη συσκευή να πέσει κάτω ενώ την χρησιμοποιείτε.

Να φορτίζετε την μπαταρία όταν:

Α. το εικονίδιο ισχύος της μπαταρίας δείχνει ένα άδειο εικονίδιο,

Β. το σύστημα απενεργοποιείται αυτόματα και σβήνει αμέσως αφού ενεργοποιήσετε ξανά τη συσκευή,

Γ. δεν υπάρχει κάποια απόκριση όταν πατάτε τα πλήκτρα.

Μην αποσυνδέετε την παροχή ρεύματος όταν μορφοποιείτε τη συσκευή ή κατά τη διάρκεια αποστολής ή λήψης αρχείων. Διαφορετικά, μπορεί να προκύψει σφάλμα για το πρόγραμμα.

Όταν η συσκευή χρησιμοποιείται ως φορητός δίσκος, ο χρήστης θα αποθηκεύει ή θα εξάγει αρχεία σύμφωνα με την κατάλληλη μέθοδο διαχείρισης αρχείων. Οποιαδήποτε εφαρμογή ακατάλληλης μεθόδου διαχείρισης μπορεί να οδηγήσει στην απώλεια αρχείων, γεγονός για το οποίο δεν ευθύνεται η Εταιρία.

Μην αποσυναρμολογείτε τη συσκευή από μόνος σας. Σε περίπτωση απορίας, επικοινωνήστε με τον αντιπρόσωπο.

Δεν πρόκειται να εκδοθεί ξεχωριστή ειδοποίηση σε περίπτωση αλλαγής στη

#### 27 Gr

λειτουργία και στην απόδοση του παρόντος προϊόντος. Για να αποφευχθούν τα προβλήματα που μπορεί να προκύψουν με τα καταστήματα service που εγκρίθηκαν από Visual Fan Ltd (επειδή ηVisual Fan διατηρεί το δικαίωμα να σταματήσει την συνεργασία με οποιοδήποτε κατάστημα service, το οποίο είχε προηγουμένως εγκριθεί και αναφέρονταν στην κάρτα ΕΓΓΥΗΣΗ με την ημερομηνία κατά την οποία η παρτίδα του προϊόντος πωλήθηκε στην αγορά), πριν επιστρέψεται ένα προϊόν στο κατάστημα service, παρακαλούμε να ελέγξετε τον επικαιροποιημένο κατάλογο των εγκεκριμένων καταστημάτων service στην ιστοσελίδα Allview στο τμήμα: " Support&Service – Approved service ".

Μην καλύπτετε την κεραία με το χέρι σας ή άλλα αντικείμενα, μη προβλήματα σύνδεσης και οδηγεί σε ταχεία αποφόρτιση της μπαταρίας.

Οι εφαρμογές που συνοδεύουν το προϊόν και παρέχονται από τρίτους μπορούν να τερματιστούν ή να διακοπούν ανά πάσα στιγμή. SC Visual Fan LLC αρνείται ρητά οποιαδήποτε ευθύνη ή υποχρέωση για την τροποποίηση, αναστολή ή διακοπή των υπηρεσιών / περιεχόμενο που παρέχεται από τρίτους μέσω αυτής της συσκευής. Ερωτήσεις ή άλλες απορίες σχετικά με αυτό το περιεχόμενο ή τις υπηρεσίες θα γίνεται απευθείας στους ιδιοκτήτες τους.

Για περισσότερες λεπτομέρειες κάντε κλικ στο προϊόν www.allviewmobile.com

## **Ρυθμίσεις**

Στο κεντρικό μενού, πατήστε την επιλογή "Ρυθμίσεις" ώστε να προσπελάσετε τον φάκελο με τις ρυθμίσεις συστήματος. Από τις ρυθμίσεις μπορείτε να αλλάξετε και τις ρυθμίσεις φωτογραφιών.

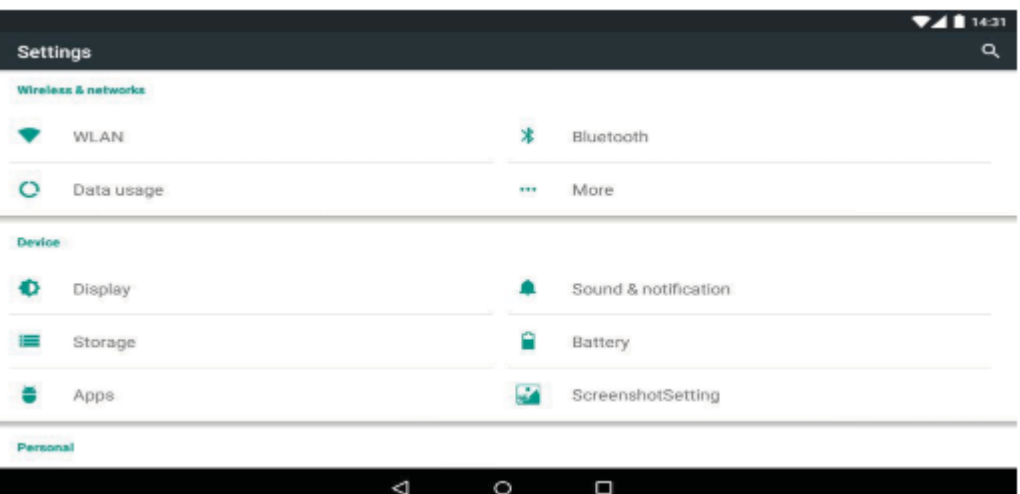

#### **Περιγραφή λειτουργιών:**

**1. WiFi** 

Wi-Fi: Ενεργοποίηση / απενεργοποίηση ασύρματης σύνδεσης

Ρύθμιση Wi-Fi: αγγίξτε το εικονίδιο " ", ώστε να μεταβείτε στις ρυθμίσεις για τη σύνδεση WIFI

**2. Χρήση δεδομένων**

Προβολή χρήσης δεδομένων

### **3. Ρυθμίσεις ήχου**

Ένταση: Ορίστε την ένταση των Ειδοποιήσεων, των πολυμέσων και του ξυπνητηριού.

Προεπιλεγμένες ειδοποιήσεις: Πατήστε για να εμφανιστεί το μενού ήχων των ειδοποιήσεων και επιλέξτε το στοιχείο που θα λάβει τον προεπιλεγμένο ήχο ειδοποιήσεων.

Ήχοι αφής: Αφού επιλεχθεί, η οθόνη αφής θα παράγει ήχο σε κάθε άγγιγμα.

#### **4. Ρυθμίσεις προβολής**

Φωτεινότητα: Ρυθμίστε την φωτεινότητα της οθόνης.

Φόντο επιφάνειας εργασίας: μπορείτε να επιλέξτε το φόντο για την επιφάνεια εργασίας από την εφαρμογή αναπαραγωγής Super-HD.

Αναμονή: Ρυθμίστε το χρόνο που απαιτείται για τη μετάβαση σε κατάσταση αναμονής.

#### **5. Αποθήκευση**

Ελέγξτε τη μνήμη ΡΜΡ και τη διαθέσιμη χωρητικότητα.

#### **6. Μπαταρία**

Εμφανίζονται στοιχεία για την κατάσταση και την χρήση της μπαταρίας.

#### **7. Εφαρμογές**

Προβολή και διαχείριση των εγκατεστημένων εφαρμογών.

#### **8. Ασφάλεια**

Κλείδωμα οθόνης: Ρύθμιση για το κλείδωμα οθόνης μέσω συρόμενης ράβδου, σχηματισμού συγκεκριμένου σχήματος, καταχώρησης ΡΙΝ και κωδικού, και άλλων μηχανισμών κλειδώματος.

#### **9. Λογαριασμοί και συγχρονισμός**

Στοιχεία και ρυθμίσεις συγχρονισμού για τους λογαριασμούς χρήστη.

#### **10. Τοπικές υπηρεσίες**

Περιέχει ρυθμίσεις για την ενεργοποίηση ή απενεργοποίηση των τοπικών επιλογών.

#### **11. Γλώσσα και μέθοδος καταχώρησης.**

Ρύθμιση γλώσσας και περιοχής, μεθόδου καταχώρησης, κ.α. Λειτουργία αποθήκευσης.

#### **12. Λήψη αντιγράφων ασφαλείας και επαναφορά**

Λήψη αντιγράφων ασφαλείας, επαναφορά των ρυθμίσεων και των δεδομένων της συσκευής.

#### **13. Ημερομηνία και Ώρα**

Ρύθμιση της ημερομηνίας, της ώρας, της ζώνης ώρας και της μορφής προβολής της ώρας.

#### **14. Προσβασιμότητα**

Επιλογές για τη περιστροφή της οθόνης, τη μεγέθυνση του κειμένου, το συλλαβισμό του κωδικού πρόσβασης, κ.α.

#### **15. Επιλογές προγραμματιστών**

Ρυθμίσεις και επιλογές για προγραμματιστές εφαρμογών Android.

#### **16. Στοιχεία συσκευής**

Προβολή της έκδοσης λογισμικού της συσκευής και άλλων στοιχείων

### **Επαναφορά εργοστασιακών δεδομένων**

Σε περίπτωση που εισχωρήσει ιός στη συσκευή ή υπάρχει δυσλειτουργία εξαιτίας λογισμικού τρίτου, μπορείτε από την επαναφορά του συστήματος να αφαιρέσετε το παραπάνω λογισμικό και να επαναφέρετε τη συσκευή στην αρχική της κατάσταση. Στις «Ρυθμίσεις» - «Προσωπικά στοιχεία» της συσκευής, επιλέξτε την «Επαναφορά εργοστασιακών δεδομένων». Μετά την επιβεβαίωση, θα διαγραφθούν όλα τα δεδομένα.

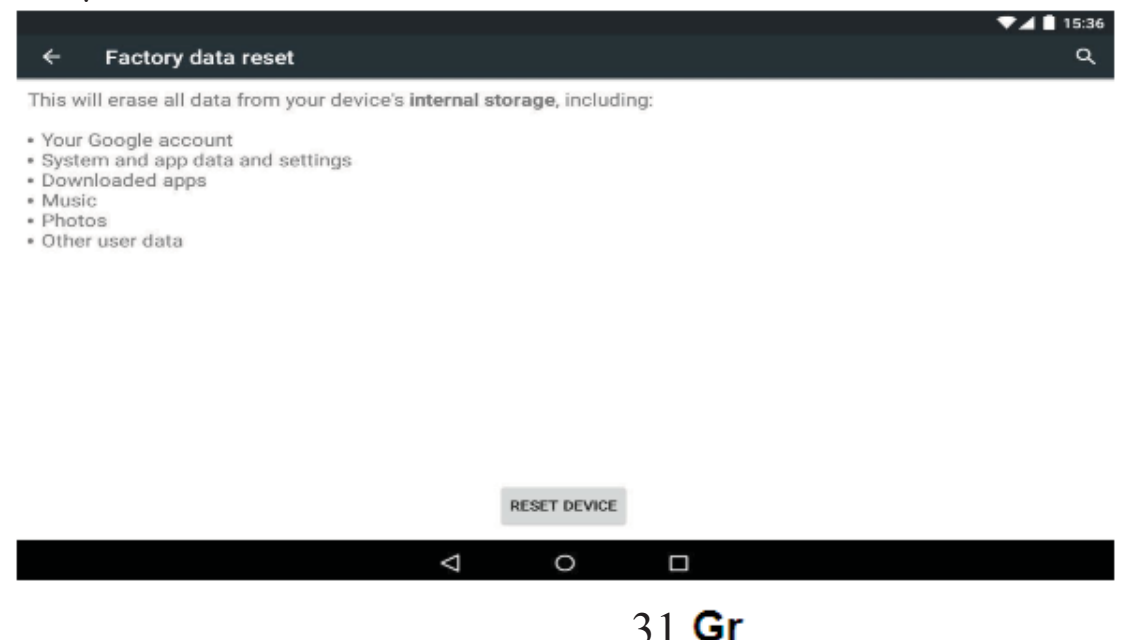

### **Επίλυση κοινών προβλημάτων**

#### 1. **Τί είναι το αρχείο ΑΡΚ; Ποια <sup>η</sup> σχέση του με το Android PMP;**

A: Το ΑΡΚ αποτελεί σύντμηση του Android Package, ήτοι το Πακέτο Εγκατάστασης Android. Μέσω των αρχείων ΑΡΚ, μπορείτε να εγκαταστήσετε το λειτουργικό σύστημα Android σε συσκευές αναπαραγωγής ταινιών / ήχου.

#### **2. Λήψη της εφαρμογής ΑΡΚ**

A: Μπορείτε να λάβετε την εφαρμογή μέσω υπολογιστή, ενώ μπορείτε επίσης να την αποκτήσετε και να την εγκαταστήσετε μέσω του Google Play store.

#### **3. Γιατί διακόπτεται η σύνδεση WiFi;**

A: Αν έχει οριστεί «χρόνος αναμονής οθόνης», όταν λήξει ο προκαθορισμένος χρόνος, η λειτουργία WiFi θα απενεργοποιηθεί ώστε να εξοικονομηθεί ενέργεια. Όταν ενεργοποιηθεί η συσκευή εκ νέου, η σύνδεση WiFi θα χρειαστεί περίπου 5 δευτερόλεπτα ώστε να αποκατασταθεί αυτόματα.

#### **4. Γιατί κάποιο πρόγραμμα APK που κατέβασα δεν λειτουργεί σωστά;**

A: Το λογισμικό APK ενδεχομένως να μην έχει ελεγχθεί όσο αφορά τη συμβατότητά του με την πλατφόρμα, και μέρος του λογισμικού και του υλικού για το Android μπορεί να έχει συγκεκριμένες απαιτήσεις και έτσι να μην είναι συμβατό με τη συσκευή. Αυτό δεν σημαίνει ότι η συσκευή αντιμετωπίζει πρόβλημα.

#### **5. Γιατί όταν συνδέεται ο φορτιστής δεν δείχνει ότι πραγματοποιείται φόρτιση;**

A: Όταν η μπαταρία είναι εξαιρετικά εξαντλημένη, χρειάζεται να περάσει μισή ώρα φόρτισης ή παραπάνω για να εμφανιστεί η κατάσταση φόρτισης.

#### **6. Γιατί δεν λειτουργεί ο αισθητήρας βαρύτητας;**

A: Η συσκευή αλλάζει τον προσανατολισμό της οθόνης ανάλογα με την περιστροφή της, αλλά ενδεχομένως κάποια εφαρμογή να μην υποστηρίζει αυτή τη λειτουργία. Πρόκειται για θέμα που αφορά το λογισμικό και όχι τη λειτουργία της συσκευής.

#### **7. Δεν ενεργοποιείται η συσκευή**

- 1. Ελέγξτε την μπαταρία.
- 2. Συνδέστε τον αντάπτορα ρεύματος αφού τον ελέγξετε.

3. Αν η συσκευή δεν ενεργοποιείται μετά από φόρτιση, επικοινωνήστε με το τμήμα εξυπηρέτησης πελατών.

#### **8. Δεν ακούγεται ήχος από τα ακουστικά**

1. Βεβαιωθείτε ότι η ένταση δεν είναι στο 0.

2. Ελέγξτε τη σωστή σύνδεση μεταξύ των ακουστικών και της συσκευής.

#### **9. Προβλήματα στη φόρτιση της συσκευής**

1) Επιβεβαιώστε ότι οι προδιαγραφές του εξοπλισμού είναι συμβατές με τις προδιαγραφές του φορτιστή.

2) Σε περίπτωση φόρτισης μέσω σύνδεσης USB, μην συνδέετε τη συσκευή στη βασική θύρα USB του υπολογιστή.

#### **10. Αποτυχία αναπαραγωγής αρχείου βίντεο**

Η συσκευή μπορεί να είναι συμβατή με αρχεία βίντεο από το διαδίκτυο, αλλά καθώς τα φορμά των αρχείων, η μέθοδος κωδικοποίησης, η ανάλυση, και ο ρυθμός ροής κώδικα διαφέρουν, μπορεί μέρος του αρχείου βίντεο να μην αναπαράγεται ή να μην αναπαράγεται σωστά. Συστήνεται η χρήση τρίτου λογισμικού μετατροπής αρχείων βίντεο και η μετατροπή του φορμά του αρχείου μέσω υπολογιστή σε φορμά που υποστηρίζεται από τη συσκευή, πριν μεταφέρετε το αρχείο στη συσκευή για αναπαραγωγή.

# **ΔΗΛΩΣΗ ΣΥΜΜΟΡΦΩΣΗΣ**

**Υπ' αριθμ.1399**

 Νοέμβριος SC Visual Fan SRL, με έδρα στο Brasov, Στρ. 61 Brazilor, CP 500313 Ρουμανία, η οποία καταχωρήθηκε στο Καν. Com. Μπρασόφ όχι. J08 / 818/2002, Cul RO14724950, το σημαντικότερο, τη διασφάλιση, εγγύηση και να δηλώνει με δική του ευθύνη, σύμφωνα με το άρθρο. 4 HG nr.1.022 / 2002 σχετικά με τα προϊόντα και τις υπηρεσίες που μπορεί να θέσει σε κίνδυνο τη ζωή και την υγεία, την ασφάλεια και την προστασία της εργασίας, τη μάρκα του προϊόντος i ALLVIEW Viva H801 όχι απειλητική για τη ζωή, την υγεία, την ασφάλεια, δεν προκαλεί αρνητικές επιπτώσεις το περιβάλλον και είναι σύμφωνα με:

Οδηγία Νο 2011/65 / ΕΕ όσον αφορά τον περιορισμό της χρήσης ορισμένων επικίνδυνων ουσιών σε είδη ηλεκτρικού και ηλεκτρονικού εξοπλισμού.

Οδηγία σχετικά με το ραδιοεξοπλισμό και τον τηλεπικοινωνιακό Οδηγία R & TTE 1999/5 / ΕΚ (HG 88/2003)

Οδηγία Την παροχή στους χρήστες του εξοπλισμού χαμηλής τάσης 73/32 / ΕΟΚ, όπως τροποποιήθηκε από την οδηγία 93/68 / ΕΟΚ (HG457 / 2003)

Οδηγία για την ηλεκτρομαγνητική συμβατότητα 89/336 / ΕΟΚ, όπως τροποποιήθηκε από την οδηγία 92/31 / ΕΟΚ και 93/68 / ΕΟΚ (HG982/2007)? RoHS: EN50581: 2012

 -τις Απαιτήσεις σε ότι αφορά στην ασφάλεια της Ευρωπαϊκής Οδηγίας 2001/95 / ΕΚ και τα πρότυπα EN 60065: 2002 / A12: 2011 και EN 60950-1: 2006 / A1: 2010 / A11: 2009 / Α12: 2011, εκδίδεται από το επίπεδο των ντεσιμπέλ της συσκευές στην αγορά.

Το προϊόν αξιολογήθηκε σύμφωνα με τις ακόλουθες προδιαγραφές:

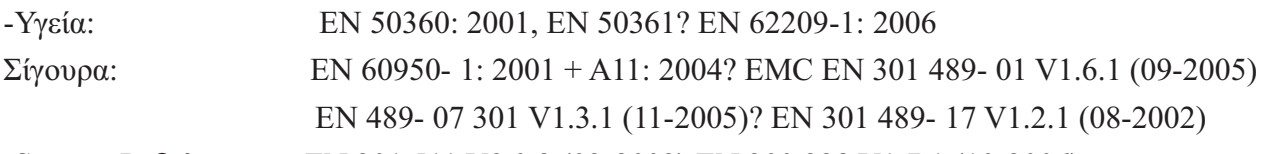

-Spectru Ραδιόφωνο: EN 301 511 V9.0.2 (03-2003) EN 300 328 V1.7.1 (10-2006)

Διαδικασία αξιολόγησης της συμμόρφωσης έχει πραγματοποιηθεί σύμφωνα με την οδηγία 1999/5 / ΕΚ (Παράρτημα ΙΙ του GD αρ. 88/2003), η τεκμηρίωση είναι αποθηκευμένο σε Visual Fan SRL, Brasov Str. 61 Brazilor, PO Box 500313, Ρουμανία και θα διατίθενται κατόπιν αιτήσεως. Η διαδικασία αξιολόγησης της συμμόρφωσης έχει τηρηθεί με τη συμμετοχή των ακόλουθων φορέων: Phoenix Testlab GmbH.

Το προϊόν έχει τη σήμανση CE. Δήλωση συμμόρφωσης είναι διαθέσιμο σε www.allviewmobile.com.

 CE 0700 Ο Διευθυντής Brasov 18.12.2015

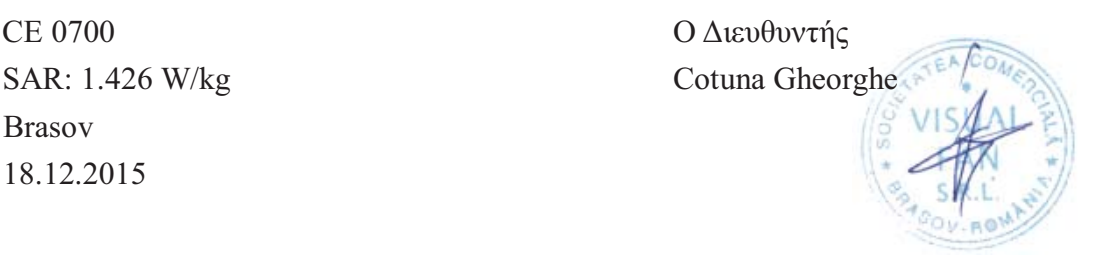

# Πληροφορίες για Κατασκευαστές, Εισαγωγείς, Διανομείς και Καταστήματα Διάθεσης

Οι καταναλωτές και οι επιχειρήσεις χρησιμοποιούν πλέον πληθώρα ασύρματων και τηλεπικοινωνιακών συσκευών-προϊόντων, οι οποίες διευκολύνουν την καθημερινή ζωή τους και τη μεταξύ τους επικοινωνία.

Παραδείγματα τέτοιων συσκευών είναι τα σταθερά, κινητά και ασύρματα τηλέφωνα, τα τηλεχειριστήρια, τα ασύρματα μικρόφωνα, οι συναγερμοί και τα παιχνίδια με τηλεχειρισμό. Αυτές οι συσκευές, στην τεχνική ορολογία, ονομάζονται Ραδιοεξοπλισμός και Τηλεπικοινωνιακός Τερματικός Εξοπλισμός (ΡΤΤΕ).

Η διάθεση και χρήση του ΡΤΤΕ είναι πλέον ελεύθερη σε όλα τα κράτη μέλη της Ευρωπαϊκής Ένωσης (ΕΕ), εφόσον πληρούνται οι προϋποθέσεις που αναφέρονται στο παρόν έντυπο.

### 1. Τι είναι ο Ραδιοεξοπλισμός και ο Τηλεπικοινωνιακός Τερματικός Εξοπλισμός (ΡΤΤΕ);

Ραδιοεξοπλισμός είναι κάθε εξοπλισμός που περιλαμβάνει πομπό ή/ και δέκτη και παρέχει ασύρματη επικοινωνία με τη χρήση συχνοτήτων.

Τηλεπικοινωνιακός Τερματικός Εξοπλισμός είναι κάθε εξοπλισμός που παρέχει επικοινωνία και συνδέεται άμεσα ή έμμεσα σε τηλεπικοινωνιακό δίκτυο που παρέχει υπηρεσίες προσιτές στο κοινό, όπως είναι τα δημόσια ενσύρματα δίκτυα τηλεφωνίας PSTN, ISDN και τα δίκτυα κινητής τηλεφωνίας.

Παραδείγματα ΡΤΤΕ είναι:

- Σταθερά, ασύρματα και κινητά τηλέφωνα, ραδιοτηλέφωνα σε πλοία, Ш δορυφορικές τερματικές συσκευές, τηλεφωνητές, φαξ, μόντεμ (π.χ. ISDN, ADSL), τηλεφωνικά κέντρα PABX.
- **11 Φορητοί και κινητοί πομποδέκτες (Walkie Talkie, συσκευές PMR,** συσκευές CB, πομποδέκτες ερασιτεχνών, συσκευές ενδοεπικοινωνίας π.χ. baby phones).
- **III** Bluetooth εφαρμογές.
- Ασύρματα τηλεχειριστήρια (π.χ. συστήματα ελέγχου garage, Ш χειριστήρια γερανών), τηλεκατευθυνόμενα παιχνίδια.
- Συσκευές τηλεμετρίας, συναγερμοί, αντικλεπτικά συστήματα. III N
- Εξοπλισμός ασύρματων δικτύων (RLAN). W
- Ασύρματοι βομβητές (pagers). Ш
- Ασύρματα μικρόφωνα. Ш
- Αναμεταδότες, σταθμοί βάσης. Ш
# 2. Ποιο είναι το καθεστώς διάθεσης και χρήσης του PTTE στην αγορά;

Το καθεστώς διάθεσης στην αγορά και χρήσης του ΡΤΤΕ καθορίζεται πανευρωπαϊκά με την Οδηγία 1999/5/ΕΚ, η οποία έχει εναρμονισθεί σε όλα τα κράτη μέλη της ΕΕ. Στην ελληνική νομοθεσία, η εναρμόνιση της συγκεκριμένης Οδηγίας έγινε με το Προεδρικό Διάταγμα (ΠΔ) 44/2002.

Το γεγονός αυτό διευκόλυνε την εισαγωγή νέων προϊόντων στην ευρωπαϊκή αγορά καθώς απομακρύνθηκαν τα εμπόδια που συναντούσαν οι κατασκευαστές στην προσπάθειά τους να διαθέσουν τα προϊόντα τους (π.χ. εγκρίσεις τύπου).

Η διάθεση και χρήση του ΡΤΤΕ είναι πλέον ελεύθερη σε όλα τα κράτη μέλη της ΕΕ, εφόσον ο εξοπλισμός συμμορφώνεται με τις παρακάτω «ουσιώδεις απαιτήσεις»:

- Προστασία της υγείας και της ασφάλειας. Ш
- Προστασία για την ηλεκτρομαγνητική συμβατότητα (ικανοποιητική 冊 λειτουργία στο ηλεκτρομαγνητικό περιβάλλον χωρίς να προκαλεί ηλεκτρομαγνητικές διαταραχές).
- || Ορθή χρήση του φάσματος ραδιοσυχνοτήτων αποφυγή παρεμβολών.

Η συμμόρφωση με τις «ουσιώδεις απαιτήσεις» δηλώνεται με την ειδική σήμανση C E και τη σχετική Δήλωση Συμμόρφωσης.

# 3. Τι είναι η ειδική σήμανση  $\zeta \in \tau$ ου εξοπλισμού;

### Κάθε συσκευή που φέρει την ειδική σήμανση C E μπορεί να διατίθεται ελεύθερα σε όλες τις χώρες της ΕΕ.

Η σήμανση CE δηλώνει, εκ μέρους του κατασκευαστή, ότι ο εξοπλισμός συμμορφώνεται με τις «ουσιώδεις απαιτήσεις» που προαναφέρθηκαν και ότι έχουν ολοκληρωθεί όλες οι απαραίτητες διαδικασίες αξιολόγησης της συμμόρφωσης του εξοπλισμού (βλ. ερώτηση 10, σελ. 13).

Εάν υπάρχουν περιορισμοί ή απαγορεύσεις όσον αφορά στη χρήση του εξοπλισμού, δίπλα στο σήμα ζε πρέπει να εμφανίζεται το ειδικό σήμα προειδοποίησης (alert sign) CEO.

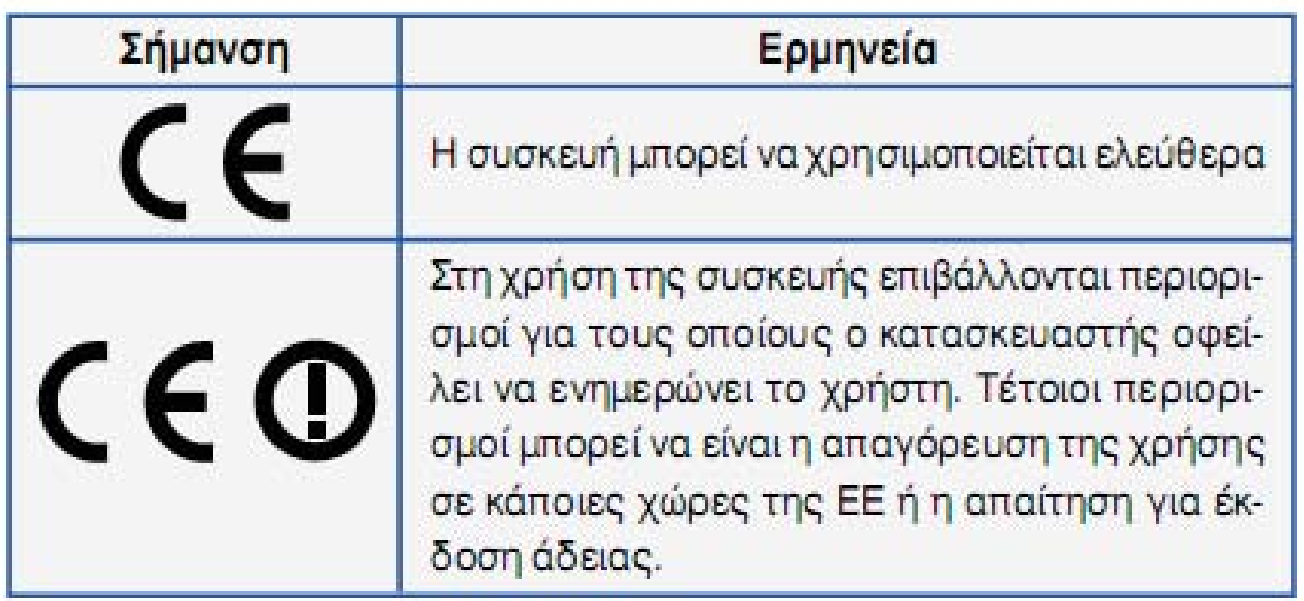

# 4. Ποιες συσκευές πρέπει να φέρουν την ειδική σήμανση  $\zeta \in$ ;

Η ύπαρξη του σήματος CE σε κάθε συσκευή είναι υποχρεωτική για τη διάθεσή της στην αγορά.

Πρέπει λοιπόν να υπάρχει:

- **ΙΙ** Σε όλες τις νέες συσκευές είτε κατασκευάζονται στα κράτη μέλη της ΕΕ είτε σε άλλες χώρες.
- Η Σε μεταχειρισμένες συσκευές που εισάγονται από άλλες χώρες.
- III Σε συσκευές που έχουν υποστεί ουσιώδεις μετατροπές και σύμφωνα με την Οδηγία 1999/5/ΕΚ θεωρούνται ως νέαπροϊόντα.

# 5. Που τοποθετείται η ειδική σήμανση (  $\epsilon$ ;

Το σήμα ς ε αναγράφεται ευδιάκριτα και ανεξίτηλα στη συσκευή ή στην αναγνωριστική πινακίδα της, πάντα πριν τη διάθεσή της στην αγορά.

Επίσης, πρέπει να τοποθετείται στη συσκευασία και στα συνοδευτικά έγγραφα (π.χ. οδηγίες χρήσης, οδηγίες εγκατάστασης, τεχνικά χαρακτηριστικά).

Στις περιπτώσεις που το σήμα ς ακολουθείται από το σήμα προειδοποίησης ο πρέπει στα συνοδευτικά έγγραφα να υπάρχουν πληροφορίες προς το χρήστη για τους περιορισμούς ή τις απαιτήσεις αδείας για τη χρήση του εξοπλισμού. Επιπλέον, θα πρέπει να αναφέρεται σε ποιες χώρες της ΕΕ είναι δυνατή η χρήση του.

# 6. Τι είναι η Δήλωση Συμμόρφωσης;

Ο κατασκευαστής του εξοπλισμού ή ο εξουσιοδοτημένος αντιπρόσωπός του στην ΕΕ πρέπει να συντάσσει έγγραφη Δήλωση Συμμόρφωσης (Declaration of Conformity-DoC) προς τις «ουσιώδεις απαιτήσεις» της Οδηγίας 1999/5/EK.

Η Δήλωση αυτή πρέπει να περιέχει τουλάχιστον:

- **ΙΙΙ** Τα στοιχεία του κατασκευαστή ή του εξουσιοδοτημένου αντιπροσώπου του.
- Η Περιγραφή του εξοπλισμού.
- **ΙΙΙ** Πρότυπα που έχουν εφαρμοστεί για τη συμμόρφωση του εξοπλισμού.
- Η Ημερομηνία, στοιχεία και υπογραφή του συντάκτη.

Επίσης, η Δήλωση:

- Πρέπει να φυλάσσεται για τουλάχιστον 10 χρόνια από την τελευταία HT . ημερομηνία κατασκευής του προϊόντος και να είναι στη διάθεση της ΕΕΤΤ (ως αρμόδιας Ελεγκτικής Αρχής).
- **Η Στην περίπτωση που δε συνοδεύει τον εξοπλισμό, πρέπει να** αναφέρεται το σημείο από το οποίο μπορεί να αποκτηθεί αντίγραφο της Δήλωσης (διεύθυνση στο Διαδίκτυο ή ταχυδρομική διεύθυνση). Επίσης, στις οδηγίες χρήσης ή σε κάποιο άλλο συνοδευτικό έγγραφο του εξοπλισμού, πρέπει να περιλαμβάνεται η ακόλουθη δήλωση: «ΜΕ ΤΗΝ ΠΑΡΟΥΣΑ Ο ΚΑΤΑΣΚΕΥΑΣΤΗΣ... (όνομα του κατασκευαστή) ΔΗΛΩΝΕΙ ΟΤΙ... (τύπος της συσκευής) ΣΥΜΜΟΡΦΩΝΕΤΑΙ ΠΡΟΣ ΤΙΣ ΟΥΣΙΩΔΕΙΣ ΑΠΑΙΤΗΣΕΙΣ ΚΑΙ ΤΙΣ ΛΟΙΠΕΣ ΣΧΕΤΙΚΕΣ ΔΙΑΤΑΞΕΙΣ ΤΗΣ ΟΔΗΓΙΑΣ 1999/5/ΕΚ».

## 7. Ποια είναι τα στοιχεία που πρέπει να συνοδεύουν ;ουτοιλποβα νοτ

# Πάνω στη συσκευή θα πρέπει να υπάρχουν:

- **III** Το όνομα του κατασκευαστή.
- Ο τύπος της συσκευής, ο αριθμός παρτίδας ή/ και ο αριθμός σειράς W παραγωγής.
- Η ειδική σήμανση CE, με το σήμα προειδοποίησης -όπου αυτό ĦH απαιτείται- και ο αναγνωριστικός αριθμός του Κοινοποιημένου Οργανισμού, στον οποίο τυχόν έχει απευθυνθεί ο κατασκευαστής.

Πάνω στη συσκευασία θα πρέπει να υπάρχει:

- Η ειδική σήμανση CE, με το σήμα προειδοποίησης -όπου αυτό H απαιτείται- και ο αναγνωριστικός αριθμός του Κοινοποιημένου Οργανισμού, στον οποίο τυχόν έχει απευθυνθεί ο κατασκευαστής.
- **Μ** Αναφορά στις χώρες της ΕΕ που είναι δυνατή η χρήση του εξοπλισμού.
- Στα συνοδευτικά έγγραφα θα πρέπει να υπάρχει:
- Δήλωση Συμμόρφωσης (Declaration of Conformity-DoC) του HH 1 κατασκευαστή ή σαφής αναφορά για την ανεύρεσή της.
- Η ειδική σήμανση CE, με το σήμα προειδοποίησης -όπου αυτό Ш απαιτείται- και ο αναγνωριστικός αριθμός του Κοινοποιημένου Οργανισμού, στον οποίο τυχόν έχει απευθυνθεί ο κατασκευαστής.
- **ΙΙΙ** Πληροφορίες προς το χρήστη για την προβλεπόμενη χρήση του εξοπλισμού καθώς και τους δυνητικούς περιορισμούς ή/ και τις απαιτήσεις αδείας για τη χρήση του.
- **Ⅲ** Αναφορά στις χώρες της ΕΕ που είναι δυνατή η χρήση του εξοπλισμού.
- **ΙΙΙ** Αναφορά στις διεπαφές δικτύων στις οποίες πρόκειται να συνδεθεί ο εξοπλισμός (για τερματικό εξοπλισμό).

### 8. Ποιες ευθύνες απορρέουν για τους κατασκευαστές, τους εισαγωγείς, τους διανομείς και τους υπεύθυνους διάθεσης;

Υπεύθυνος για τη σήμανση του εξοπλισμού είναι ο κατασκευαστής ή ο εξουσιοδοτημένος αντιπρόσωπός του, εντός της ΕΕ, ή ο υπεύθυνος για τη διάθεση της συσκευής στην αγορά.

Ο κατασκευαστής φέρει την πρωταρχική ευθύνη για τη συμμόρφωση του προϊόντος προς τις ισχύουσες διατάξεις, είτε έχει σχεδιάσει και κατασκευάσει ο ίδιος το προϊόν είτε θεωρείται ως κατασκευαστής επειδή το προϊόν διατίθεται στην αγορά υπό την επωνυμία του.

Ο κατασκευαστής μπορεί να ορίζει οποιοδήποτε φυσικό ή νομικό πρόσωπο - απαραίτητα εγκατεστημένο εντός της ΕΕ- το οποίο να ενεργεί για λογαριασμό του ως Εξουσιοδοτημένος Αντιπρόσωπος. Ο Εξουσιοδοτημένος Αντιπρόσωπος είναι υπεύθυνος για την πλήρη τήρηση των υποχρεώσεων του κατασκευαστή και για την παροχή πληροφοριών στην ΕΕΤΤ για θέματα σχετικά με τις υποχρεώσεις του κατασκευαστή.

Ο εισαγωγέας, ο οποίος είναι το υπεύθυνο πρόσωπο για τη διάθεση του εξοπλισμού στην αγορά, πρέπει να είναι σε θέση να παρέχει στην ΕΕΤΤ πρόσβαση στο αντίγραφο της Δήλωσης Συμμόρφωσης και στην αντίστοιχη τεχνική τεκμηρίωση (ανάλογα με τη διαδικασία που εφαρμόσθηκε για την αξιολόγηση της συμμόρφωσης, βλ. ερώτηση 10). Επιπλέον, προκειμένου να πληροί τα καθήκοντά του, πρέπει να διασφαλίζει τη δυνατότητα επικοινωνίας της ΕΕΤΤ με τον κατασκευαστή.

Οι υπεύθυνοι λιανικής πωλήσεως, οι υπεύθυνοι χονδρικής και οι άλλοι διανομείς στην αλυσίδα τροφοδοσίας δεν πρέπει να διαθέτουν στην αγορά προϊόντα που δε φέρουν τη σήμανση CE.

Πρέπει να είναι σε θέση να προσδιορίζουν τον κατασκευαστή, τον εξουσιοδοτημένο αντιπρόσωπό του στην ΕΕ, τον εισαγωγέα ή το πρόσωπο που τους προμήθευσε τον εξοπλισμό, προκειμένου να διευκολύνουν την ΕΕΤΤ στο έργο της.

### 9. Τι ισχύει για την επίδειξη εξοπλισμού σε Εκθέσεις;

Η παρουσίαση εξοπλισμού που δεν ικανοποιεί τις απαιτήσεις του ΠΔ 44/2002 σε εκθέσεις ή επιδείξεις, επιτρέπεται μόνο εφόσον ο εξοπλισμός φέρει σε εμφανές σημείο για το κοινό, ένδειξη ότι η συσκευή δεν ικανοποιεί τις απαιτήσεις του ΠΔ 44/2002 ή της Οδηγίας 1999/5/ΕΚ και ότι δεν μπορεί να διατεθεί στην ελληνική αγορά.

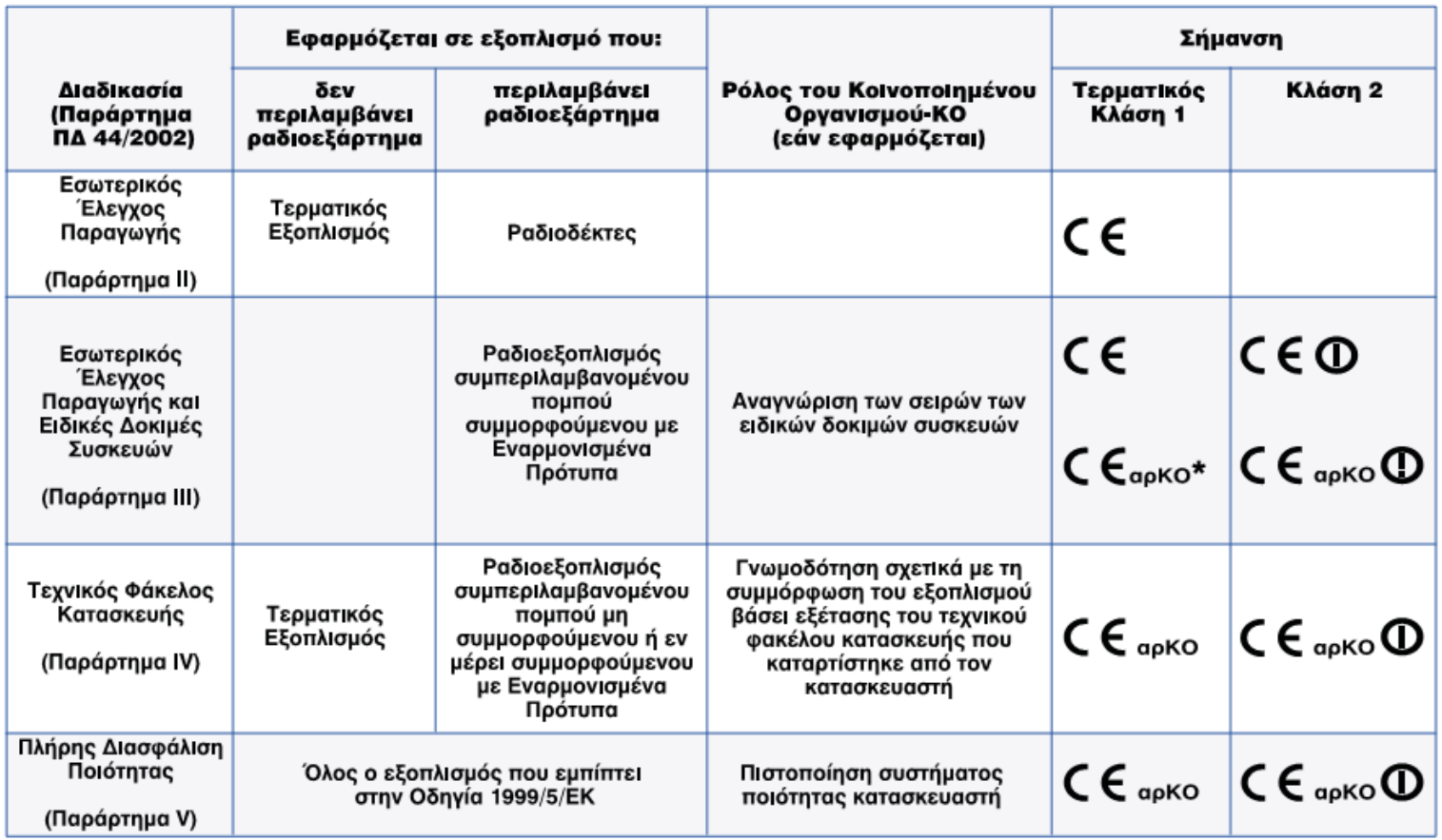

\* αρΚΟ: διακριτικός αριθμός Κοινοποιημένου Οργανισμού

# 10. Ποια είναι η διαδικασία αξιολόγησης συμμόρφωσης και  $m$ uavone  $C \in \mathbb{R}$

Η διαδικασία αξιολόγησης της συμμόρφωσης που ακολουθείται ορίζεται στα Παραρτήματα του ΠΔ 44/2002. Ανάλογα με τη διαδικασία που ακολουθείται διαμορφώνεται και η σήμανση του εξοπλισμού. Ο κατασκευαστής έχει τη δυνατότητα να απευθυνθεί σε ειδικό οργανισμό, το λεγόμενο «Κοινοποιημένο Οργανισμό» (ΚΟ) ο οποίος έχει διαφορετικές αρμοδιότητες ανάλογα με τη διαδικασία αξιολόγησης, όπως φαίνεται στον πίνακα «Διαδικασία Αξιολόγησης Συμμόρφωσης».

# 11. Τι είναι οι Κλάσεις Εξοπλισμού και οι Κοινοποιήσεις;

Οι Κλάσεις διαχωρίζουν τον κάθε εξοπλισμό ανάλογα με τους περιορισμούς ή απαγορεύσεις που επιβάλλονται κατά τη διάθεσή του στην αγορά ή/ και τη χρήση του.

# Κλάση 1

Πρόκειται για εξοπλισμό που μπορεί να διατεθεί στην αγορά και να τεθεί σε λειτουργία χωρίς περιορισμούς.

Στην κλάση αυτή ανήκει:

- Τερματικός εξοπλισμός που συνδέεται σε σταθερά δίκτυα. Ш
- Ραδιοεξοπλισμός που δεν εκπέμπει. Ш
- Ραδιοεξοπλισμός που εκπέμπει μόνο υπό τον έλεγχο κάποιου δικτύου. Ħ
- Ραδιοεξοπλισμός, η χρήση του οποίου είναι εναρμονισμένη σε όλα τα Ш κράτη μέλη της ΕΕ.

Κατάλογος του εξοπλισμού της Κλάσης 1 είναι διαθέσιμος στο δικτυακό τόπο της ΕΕ: http://europa.eu.int/comm/enterprise/rtte/equip.htm

# **Κλάση 2**

Εξοπλισμός για τον οποίο υπάρχουν περιορισμοί ή απαγορεύσεις όσον αφορά στη διάθεση στην αγορά ή/ και τη χρήση του ανήκει στην Κλάση 2.

Ο συγκεκριμένος εξοπλισμός πρέπει να φέρει το σήμα προειδοποίησης Φ. Χαρακτηριστικό παράδειγμα τέτοιου εξοπλισμού αποτελεί ο ραδιοεξοπλισμός, ο οποίος χρησιμοποιεί συχνότητες μη εναρμονισμένες σε όλα τα κράτη μέλη της ΕΕ.

Τέσσερις εβδομάδες πριν τη διάθεσή του στην αγορά, πρέπει να αποστέλλεται στην ΕΕΤΤ Κοινοποίηση, στην οποία να δηλώνεται η πρόθεση για τη διάθεση του εξοπλισμού στην ελληνική αγορά και να παρέχονται οι απαραίτητες πληροφορίες σχετικά με τα χαρακτηριστικά λειτουργίας του.

Στο δικτυακό τόπο της ΕΕΤΤ είναι διαθέσιμη πρότυπη Φόρμα Κοινοποίησης Εξοπλισμού:

http://www.eett.gr/gr\_pages/telec/RadioEquip/koinopoihseis.htm

Η υποβολή κοινοποίησης στην ΕΕΤΤ δεν υποκαθιστά σε καμία περίπτωση την υποχρέωση κατοχής αδείας για χρήση της συχνότητας, εφόσον αυτή απαιτείται σύμφωνα με τις διατάξεις της κείμενης νομοθεσίας.

# 12. Ποιος είναι ο ρόλος της Εθνικής Επιτροπής Τηλεπικοινωνιών & Ταχυδρομείων;

Η Εθνική Επιτροπή Τηλεπικοινωνιών & Ταχυδρομείων (ΕΕΤΤ), σύμφωνα με το ΠΔ 44/2002, είναι αρμόδια για τη διασφάλιση της κυκλοφορίας ΡΤΤΕ που συμμορφώνεται με τις ουσιώδεις απαιτήσεις.

Σε αυτό το πλαίσιο, διενεργεί τους απαραίτητους ελέγχους για την εύρυθμη λειτουργία της αγοράς. Η επιτήρηση της αγοράς συμβάλλει στην προστασία του καταναλωτή, στην προώθηση του υγιούς ανταγωνισμού και στην αποφυγή επιβλαβών παρεμβολών.

Επίσης, η ΕΕΤΤ μεριμνά για την ενημέρωση των καταναλωτών σε θέματα που αφορούν στη χρήση του PTTE και την προάσπιση των δικαιωμάτων TOUC.

# Για περισσότερες πληροφορίες

Σχετικό θεσμικό πλαίσιο http://www.eett.gr/gr\_pages/telec/RadioEguip/nomothetiko\_plaisio.htm

Πληροφορίες για τη διάθεση ΡΤΤΕ στην αγορά: http://www.eett.gr/gr\_pages/telec/RadioEquip/Plhrofories.htm e-mail: info@eett.gr

# **Betriebsanleitung Viva H801**

# **Einleitung**

Wir danken Ihnen dass Sie das Produkt gekauft haben.

Zur Sicherung einer schnellen und einfachen Benutzung, lesen Sie dieses Anleitungsdokument.

Dieses Gerät ist ein portabler Player bester Qualität, der mit merkenswürdigen Serie von Funktionen ausgestattet ist. Im Falle von Änderungen des Inhalts, werden keine gesonderten Hinweise bestehen.

Diese Gesellschaft wird weiter neue Funktionen zur Entwicklung des Produktes liefern, und es werden keine gesonderte Änderungen bestehen im Falle einer Veränderung der Leistung oder der Funktionen. Solange dieses Gerät als mobiles Speichergerät benutzt wird, ist diese Gesellschaft nicht für die Sicherheit der auf der Disc gespeicherten Dateien verantwortlich.

Im Falle dass die reale Systemeinstellung und die Anwendungsmethoden nicht mit denen, die weiter in dieser Betriebsanleitung dargelegt werden, identisch sind, bitten wir Sie die Seite der Gesellschaft für die neusten Informationen über das Produkt zu besuchen.

# **Grundlegende Funktionen**

#### **Einschalten**

Halten Sie den Knopf Einschalten/Ausschalten lang gedrückt.

#### **Ausschalten**

Halten Sie die Einschalten/Ausschalten Taste für 3 Sekunden im Betriebsmodus gedrückt, dann wählen Sie "Ausschalten des Gerätes" in dem angezeigten Menü um das Gerät auszuschalten.

#### **Stand-by**

In gewöhnlichen Betriebsumständen, drücken Sie leicht den Einschalten/Ausschalten Knopf, der Bildschirm wird sich ausschalten. Drücken Sie kurz erneut den Einschalten/Ausschalten Knopf um im gewöhnlichen Betriebsmodus zurückzukehren. Nach einer personalisierten Untätigkeitsdauer, kann das Gerät automatisch im Stand-by Betrieb kehren.

#### **Neustarten**

Wenn sich das Gerät während des Betriebsprozesses nicht reagiert, kann es zwangsweise erneut eingeschaltet werden, indem man den Reset Knopf drückt oder den Knopf für Einschaltung/Ausschaltung für 10 Sekunden gedrückt behaltet wird.

#### **Verspätung des Bildschirmes**

Wenn Sie mit dem Gerät während der festgelegten Dauer keinen Kontakt haben, wird sich der Bildschirm automatisch ausschalten.

In jedem Zustand, zur Aktivierung, drücken Sie kurz den Einschalten/Ausschalten Knopf, und danach, ziehen Sie das Aufsperrungssymbol um die vorherige Interface aufzurufen.

Wenn die Deaktivierung der Verspätungsfunktion des Bildschirmes nötig wird, können Sie die Verspätung bei der Option in Einstellungen-> Anzeigen-> Untätigkeit konfigurieren.

#### **Benutzung einer Mikro SD SIM Karte**

Nachdem das Gerät beim Computer angeschlossen wurde, werden Sie zwei Speicherungsgeräte finden. Das erste stellt den integrierten Datenspeicher da, und der andere ist die Mikro SD Karte. Wenn keine Karte eingesetzt wurde, kann das zweite Gerät nicht abgerufen werden. Das Gerät akzeptiert Mikro SD Karten mit Kapazitäten zwischen 128MB und 32GB.

#### **Einsetzen und Ausführen einer Mikro SD Karte**

#### **Einsetzen der Karte:**

Halten Sie die Mikro SD Karte nach dem auf dem Gehäuse angezeigten Symbol, und setzen Sie es aufmerksam in dem Speicherkarteneinschub. Jetzt haben Sie Zugang zum Inhalt der Mikro SD Karte.

#### **Herausnehmen :**

Schieben Sie leicht die Mikro SD Karte nach innen, befreien Sie es und danach können Sie es herausnehmen.

#### *Sicherheitsmaßnahmen:*

*Setzen sie die Karte ein und nehmen Sie es heraus solange das Gerät ausgeschaltet ist! Sonst könnte es passieren dass Sie die gespeicherten Angaben verlieren! Wenn keine Karte eingesetzt wurde, kann der Computer keine Schreib- oder Lesefunktionen auf der Mikro SD Karte durchführen.* 

#### **Akku:**

Das Gerät benutzt einen Lithium- Polymer Akku höchster Leistung.

Die Dauer der Energiebewahrung ist abhängig von der Größe, sowie von der Art der aufgerufenen Dateien, sowie von den auf dem Gerät durchgeführten Operationen. Das Gerät kann vom Benutzer in dem Einstellungsmenü -> Anzeigen zum Energiesparren konfiguriert werden.

#### **Akkuladung:**

Das Gerät kann mit Hilfe eines USB Kabels oder mit der Benutzung des

Ladegerätes geladen werden.

Schließen sie das Ladegerät an der 220V Wechselstromdose an, danach setzen Sie die Muffe des Ladegerätes in den USB Anschluss des Gerätes.

#### *Warnhinweise bei der Aufladung:*

*1. Ein neuer Akku soll nicht vor geladen werden bevor es im Gerät eingesetzt wird. Wenn das Gerät für eine längere Zeitdauer unbenutzt bleibt, empfehlen wir Ihnen nach jeden zwei oder drei Monaten, während der Ablagerung durchzuführen.* 

Das Ladegerät ist ein Hauptteil des portablen Gerätes, das eine wichtige Rolle zur Bewahrung der optimalen Funktionsparameter und zum persönlichen Schutz während der Benutzung spielt. Ein längeres mit der Hilfe der Kunden und der Serviceabteilungen durchgeführtes Studium weist darauf hin dass, in der Mehrheit der Fällen waren die Mängel des portablen Gerätes von der Benutzung der ungeeigneten Zubehöre, besonders des ungeeigneten Ladegerätes.

Die Benutzung von ungeeigneten Ladegeräten wird die Benutzungsdauer des Gerätes erheblich reduzieren, die Spannungsinstabilität wird den normalen Betrieb des Gerätes ernstlich beeinflussen und ständige Schaden an das Gerät und seinen Leistungen verursachen. Die Nicht-Benutzung eines entsprechenden Ladegerätes wird auch die Audio-Qualität des Gerätes reduzieren, und seine Ausschaltung während der Benutzung verursachen. Zusätzlich, besteht die Möglichkeit der Explosion oder der Verbrennung, und somit wird die Sicherheit des Benutzers gefährdet.

#### **Zurückkehren zum Hauptinterface**

In jedem Interface können Sie das " " Symbol berühren um das Hauptinterface aufzurufen.

#### **Zurückkehren zum vorherigen Interface**

In jedem Interface können Sie das " " Symbol berühren um zum Menü oder

50 De

zum vorherigen Interface zurückzukehren.

# **Zu Berücksichtigen**

1. Benutzen Sie nicht das Gerät in einer sehr kalten oder, staubiger, feuchter oder trockener Luft;

2. lassen Sie das gerät nicht während der Benutzung herunterfallen;

3. Laden Sie den Akku wieder auf wenn:

- das Akkusymbol einen lehren Akku anzeigt;

- Das Betriebssystem schaltet sich automatisch aus und nachdem Sie versuchen es erneut einzuschalten versuchen, schaltet es gleich ab;

- Es reagiert überhaupt nicht wenn ein Knopf gedrückt wird;

4. Schalten Sie das Ladegerät nicht plötzlich aus während das Gerät formatiert wird oder während eines Upload- oder Downloadprozesses. Sonst riskieren Se einen Fehler im Programm zu verursachen;

5. Wenn dass Gerät als mobiles Speichergerät benutzt wird, soll der Benutzer die Dateien durch entsprechenden Methoden speichern. Jede ungeeignete Methode kann zum Dateiverlusst führen, und diese Handelsgesellschaft haftet nicht dafür;

6. Demontieren Sie nicht das Gerät. Wenn Probleme bestehen, kontaktieren Sie den Lieferant;

7. In Falle dass die Funktionen oder Leistungen dieses Produktes geändert werden, werden keine nachträgliche Anmeldungen bestehen;

Um Probleme zu verhindern, die mit Servicestellen, die nicht mehr von SC Visual Fan SRL Agrement bekommen (da Visual Fan behaltet sich das Recht vor die Mitarbeit mit jeder vorgezogenen Servicestelle zu beenden, die in der Garantieurkunde am Einführung auf dem Markt der Produktgruppe ), bitten wir Sie bevor Sie ein Produkt in der Servicestelle bringen, die aktualisierte Liste auf der Allview Seite, in dem Abschnitt "Unterstützung, Service - genehmigte Servicestelle" mit den Servicestellen, die von Allview das Agrement bekommen haben, zu lesen.

Wir haften nicht für die Situationen, in denen das Produkt in einer anderen Weise als die im Handbuch vorgesehener Weise benutzt wird. Unsere Handelsgesellschaft behaltet sich das Recht vor Änderungen in der Betriebsanleitung durchzuführen ohne diese öffentlich zu ankündigen. Diese Änderungen werden auf der Seite der

51 **De** 

Handelsgesellschaft angezeigt (www.allviewmobile.com) in dem Abschnitt des Produktes, für das Änderungen durchgeführt werden.

Der Inhalt dieser Bedienungsanleitung kann von demselben Handbuch im elektronischen Format verschieden sein. In diesem Falle, wird das letzte berücksichtigt.

Sie die Antenne mit der Hand oder anderen Gegenständen Failure was zu Verbindungsproblemen und schnelle Entladung der Batterie entsprechen nicht abdecken.

Alle Anwendungen die das Produkt begleiten und werden von Dritten zur Verfügung gestellt , jederzeit modifiziert und / oder gestoppt können. S.C. VISUAL FAN S.R.L. wird in keiner Weise für Änderungen der Dienste oder Inhalte dieser Anwendungen verantwortlich sein . Jede Anfrage oder eine Frage betreffend Anwendungen von Drittanbietern können die Eigentümer dieser Anwendungen angesprochen werden.

Für weitere Informationen besuchen Sie www.allviewmobile.com.

# **Einstellungen**

Wählen Sie die Option "Settings" im Hauptmenü aus um das Konfigurationsverzeichnis des System aufzurufen.

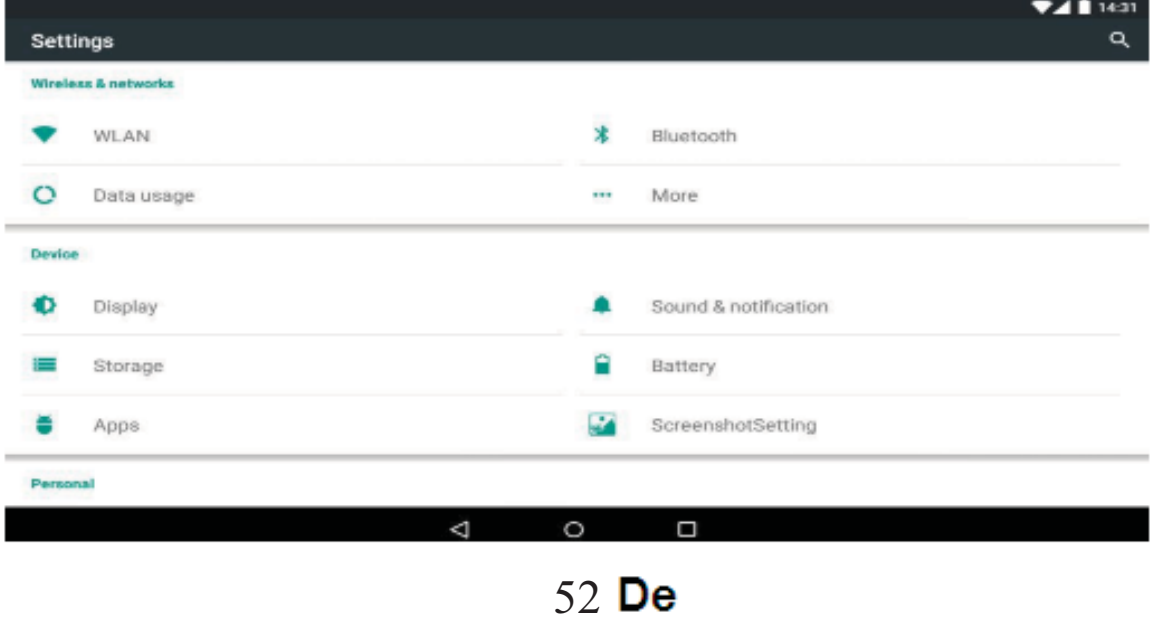

### **Beschreibung der Funktionen:**

**1. WiFi** 

Wi-Fi: Einschalten/Ausschalten der Wireless - Verbindung;

### **2. Bluetooth**

Bluetooth: Einschalten/Ausschalten der Bluetooth - Verbindung;

### **3. Benutzung der Datenverbindung**

Anzeigen von Informationen über die Benutzung der Datenverbindungen.

### **4. Klangeinstellungen**

Lautstärke: Einstellung der Lautstärke für Ankündigungen, Alarm und den Medieninhalt;

Implizite Ankündigungen: klicken um das Konfigurationsmenü der Ankündigungen anzuzeigen;

Berührungsklänge: wenn es angezeichnet ist, hört man einen Klang bei der Berührung des Bildschirmes;

Klang bei der Sperrung des Bildschirmes: wenn es angezeichnet ist, hört man einen Klang bei der Entsperrung.

### **5. Bildschirmeinstellungen**

Bildhelligkeit: Einstellung der Bildhelligkeit des Bildschirmes;

Hintergrundbild: Sie können das Hintergrundbild aus der Super-HD Player Anwendung wählen;

Sleep: Deaktivierung der Verspätungszeit für den Screen-Saver. Wen sich das Gerät im Standbymodus, wird die WIFI Funktion zum Energie Sparren deaktiviert;

Schriftgröße: Konfiguration der Schriftgröße;

### **6. Speichern**

Überprüfen Sie den verfügbaren Speicherumfang.

### **7. Akku**

Zeigt Angaben über den Ladenzustand.

### **8. Anwendungen**

Anzeigen und Anwendungen von installierten Applikationen.

### **9. Kontos und Synchronisierungen**

Synchronisierungsdaten und –einstellungen für Ihre Benutzerskontos.

### **10. Lokalisierungsdienste**

Enthält Einstellungen zur Aktivierung oder Deaktivierung der automatischen Lokalisierung durch Wifi oder GPS Verbindung.

### **11. Sicherheit**

Bildschirmsperre: Konfigurierung der Sperremodalität: Gleiten, nach Muster, PIN

# 53 De

oder Passwort.

Sichtbares Passwort: Wenn es aufgezeichnet ist, wird es in der Passwortspalte angezeigt.

Unbekannte Quelle: Es erlaubt die Installierung von Applikationen die nicht aus dem Google Play store stammt.

### **12.Sprache und Einleitung**

Wechseln der Sprache, der Zone und der Methode zur Einführung des Textes.

### **13. Reserve- und Rückstellkopie**

Eine Reservekopie kann erstellt werden und man kann zu den vorherigen Einstellungen zurückkehren, die Datenzähler können rückgestellt werden.

### **14. Uhr und Datum**

Einstellung des Datums, der Uhr, Zeitzone und Anzeigeformat der Uhr.

### **15. Zugänglichkeit**

Optionen zur Vergrößerung des Textes, Aktivierung der Bildschirmdrehung, Aussprechen von Passwörtern etc.

### **16. Entwickleroptionen**

Enthält Einstellungen und Optionen für die Entwickler des Android Softwares.

### **17. Über das Gerät**

Überprüfung der Softwareversion und andere Informationen.

# **Der Anschluss am Computer**

Zwecks Datenkopierungs-, Datenlöschungs- und Datenumsetzungsoperationen, kann dieses Gerät am Computer durch den USB Kabel angeschlossen werden. Das Verfahren ist wie folgt:

1. Schließen Sie das Produkt durch den USB Kabel am Computer an. Die Ankündigung "USB angeschlossen" wird am Schirmbild erscheinen.

2. Klick auf der Ankündigung "USB already connected", und wählen Sie "open USB storage devices", und danach vom Computer können Sie die Dateien aus dem Speicher Ihres Produktes verwalten.

# **Zu den Werkseinstellungen zurückkehren**

Wenn das Betriebssystem oder die installierte Applikationen nicht mehr regelmäßig funktionieren, löschen Sie die Einstellungen im "Settings"-Menü und kehren Sie zu den Werkseinstellungen zurück.

Im "Settings" Menü - " Privacy ", wählen Sie "Factory data reset", bestätigen Sie, und löschen Sie alle Angaben.

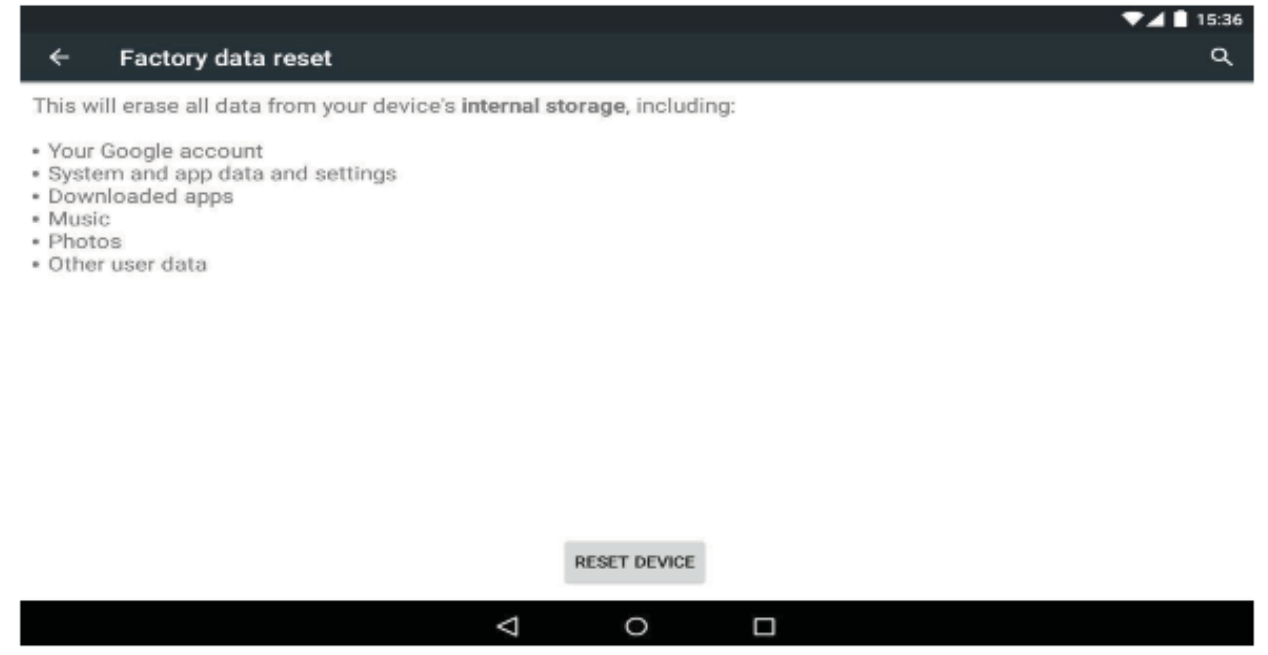

# **Lösungen für gewöhnliche Probleme**

- ! **Was ist eine APK Datei? Was ist die Verbindung zwischen dieser und Android?**
- R: APK ist die Verkürzung vom Android Package, nämlich Android

Installierungspaket. Die APK Dateien könne direkt aus dem Androidbetriebssystem des Produktes ausgeführt und installiert werden.

### ! **Wie kann man die APK Applikation erhalten?**

R: Die Applikationen können vom Computer oder vom Google Play store hiruntergeladen und installiert werden.

### ! **Warum unterbrecht sich die WiFi Verbindung?**

R: Wenn die Verspätungszeit für die Ausschaltung des Bildschirmes eingestellt ist, nach der Überschreitung dieser Zeit deaktiviert sich die WiFi Funktion um Energie zu sparen. Nach Zurückkehrung im Stand-by - Zustand, nach ungefähr 5 Sekunden, fängt die WiFi Funktion erneut wieder an.

### ! **Warum funktionieren einige APK Applikationen nicht regelmäßig?**

R: Viele Applikationen werden von Entwicklern vorgeschlagen und zur Verfügung gestellt ohne vorher Kompatibilitätsteste mit den Betriebssystemen und der Hardwarekonfiguration verschiedener Produktenmuster durchzuführen, deshalb können APK Dokumente vorhanden sein, die nicht vollständig mit Ihrem Gerät kompatibel sind.

### **Warum wird nicht der Ladezustand angezeigt?**

R: Wenn dass Ladungsniveau der Batterie sehr niedrig ist, soll der Akku für 30 Minuten oder mehr zur Spannungsquelle angeschlossen sein sodass der Ladezustand sau angezeigt wird.

### ! **Warum können einige Funktionen mit nicht Hilfe des Schwerkraftsensors ausgeführt werden?**

R: Dieses Gerät enthält einen Schwerkraftsensor, der zur Drehung des Bildschirmes benutzt wird, und einige Applikationen werden durchgedacht diese Applikation zu implementieren.

### ! **Das Gerät schaltet sich nicht mehr ein.**

1. Überprüfen Sie das Ladeniveau der Batterie.

2. Schließen Sie das Ladegerät an und überprüfen Sie es erneut.

3. Wenn das Gerät nach der Ladung sich nicht einschaltet, nehmen Sie mit Lieferant Kontakt auf.

### ! **Man hört sich nichts im Kopfhörer**

1.Überprüfen Sie dass das Lautstärkeniveau nicht 0 ist.

# 56 De

2. Überprüfen Sie die dass der Kopfhörer richtig angeschlossen ist..

### ! **Fehlerhafte Ladung des Gerätes.**

1. Beachten Sie dass Sie eine Ladungsausrüstung benutzen, die der technischen

Hinweise des für das Produkt standardmäßigen Ladegerätes entspricht.

2. Benutzen Sie keine USB Ladegeräte.

### ! **Warum werden einige heruntergeladenen Filme nicht richtig wiedergegeben?**

Dieses Gerät ist mit den Formaten der Videodateien im Internet kompatibel. Aber die verfügbaren Videoformate sind sehr unterschiedlich, kann der Player mit einigen davon inkompatibel sein. In solchen Fällen, werden die Benutzung des Computers und eines Programm zur Videokonvertierung empfohlen um die Videodatei in einem kompatiblen Format zu konvertieren.

# **KONFORMITÄTSERKLÄRUNG**

#### **Nr. 1399**

Wir, SC Visual Fan SRL, mit dem sozialen Hauptsitz in Brasov, 61. Brazilor Straße, Postleitzahl 500313 Rumänien, in das Handelsregister Brasov unter nr registriert. J08 / 818/2002, CUI RO14724950, als Importeur, zu gewährleisten, garantieren und erklären auf eigene Verantwortung nach Art. 4 HG nr.1.022 / 2002 in Bezug auf die Produkte und Dienstleistungen Regime, das in Gefahr bringen könnte, das Leben und die Gesundheit, Sicherheit und Arbeitsschutz, dass die ALLVIEW Produkt Viva H801 plus nicht in Gefahr zu bringen, das Leben, die Sicherheit der Arbeit, hat nachteilige Auswirkungen auf die Umwelt und ist nach:

-Der 2011/65 / UE-Richtlinie in Bezug auf die Nutzungsbeschränkungen einiger gefährlicher Stoffe] n den electonic und elektrische Ausrüstungen.

-Die Richtlinie über die Radio- und Telekommunikationsausrüstungen R & TTE 1999/5 / EWG (HG 88/2003)

-Die Richtlinie in Bezug auf die Schaffung der Voraussetzungen für Niederspannungsgeräte Benutzer 73/32 / EWG, durch die 93/68 / CEE (HG457 / 2003) Richtlinie erfordert.

-Die Richtlinie über die elektromagnetische Verträglichkeit 89/336 / EWG, geändert durch die 92/31 / CEE si 93/68 / CEE (HG982/2007); RoHS-Richtlinie: EN50581: 2012

 -Die Sicherheitsanforderungen der Europäischen Richtlinie 2001/95 / EG und der EN 60065: 2002 / A12: 2011 si EN 60950-1: 2006 / A1: 2010 / A11: 2009 / A12: 2011-Standards in Bezug auf die Dezibel Grenze der kommerzialisiert Geräte.

Das Produkt hatte nach den folgenden Standards beurteilt:

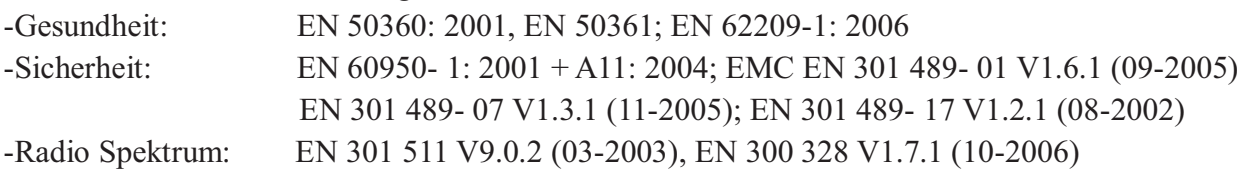

Die Übereinstimmung assesment Verfahren wurde nach getan 1999/5 / EWG-Richtlinie (der Anhang II der HG-Nr. 88/2003) die Dokumentation zumin SC Visual Fan SRL, Brasov, 61. Brazilor Straße, Postleitzahl 500313, Rumänien auf sie wird zur Verfügung auf Wunsch gestellt werden. Die Produkte der Konformitätsbeurteilung Verfahren wurde mit der Teilnahme von folgenden Institutionen erfüllt: Phoenix Testlab GmbH.

Das Produkt verfügt über die CE-Kennzeichnung aufgebracht. Die Konformitätserklärung ist bei www.allviewmobile.com erhältlich.

 CE 0700 SAR: 1.426 W/kg Geschäftsführer 18.12.2015

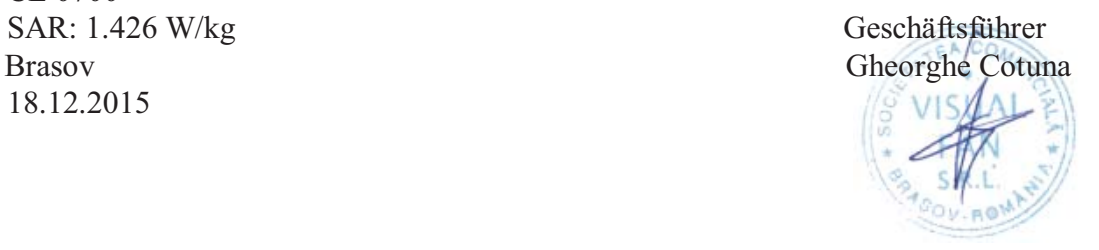

# **Allview Viva H801**  Használati utasítás

# **Elősző**

Köszönjük, hogy a terméket megvásárolta.

Olvassa el ezt a használónak szánt használati utasításokat tartalmazó iratot a gyors és hatékony használat érdekében.

Ez a készülék egy legjobb minőségű és számos funkcióval ellátott hordozható lejátszó. Külön értesítést nem nyújtunk, ha a jelen szöveget módosítjuk.

Ez a táraság újabb funkciókat szolgáltat a termék fejlesztéséhez és nem nyújtunk külön értesítést teljesítmény vagy funkció módosítása esetén. Amennyiben ezt a készüléket mint mobil tárolási közeget használjuk, a társaság nem vállal felelősséget a lemezen tárolt állomány biztonságáért.

Ha a valós konfigurációk és az alkalmazási módszerek nem azonosak a kézikönyvben bemutatottakkal, kérjük, hogy tekintsék meg a társaság internetes oldalát a termékről szóló friss információk érdekében.

# **Alapműveletek**

#### **Elindítás**

Hosszan nyomja meg a " $\Phi$ " gombot.

#### **Leállítás**

A működési módban tartsa lenyomva a "Power" gombot 3 másodpercig, majd válassza ki a megjelent menüből a " Power off " funkciót, hogy a készüléket megállítsa. **Stand-by** 

Normál működési feltétel mellett, röviden nyomja meg a "Power" gombot, és a képernyő leáll. Ismét nyomja meg röviden a "Power" gombot, hogy a normál használat visszaálljon. A tablet automatikusan a Stand-by módba léphet bizonyos személyesíthető tevékenység nélküli időszak után.

#### **Visszaállítás**

Ha a használati eljárás során a készülék leblokkol, egy kényszerű újraindítást lehet végezni a "Reset" gomb megnyomásával .

#### **Képernyő késleltetése**

Ha az előre beállított készülékkel nincs kapcsolata, a képernyő automata módon leáll.

Bármilyen állapotban, nyomja meg röviden a " $\Phi$ " gombot az aktiváláshoz, majd az oldalsó kioldó szimbólumhoz kell lépni, hogy az előző interfész megjelenjen.

Ha szükséges a képernyő késleltetési funkció kikapcsolása, a késleltetést a [Screen Time Out] opció révén lehet beállítani a [Display] menüből a "Never "-rel.

#### **Micro SD kártya használata**

Miután a készüléket a számítógéphez csatlakoztatta, két tárolási készüléket kap. Az első az integrált memória és a másik a Micros SD kártya. Ha nincs kártya, a második készülékhez nincs hozzáférés. Ez a készülék 128MB és 32GB közötti kapacitású Mikro SD kártyákat bír el.

#### **Mikro SD kártya behelyezése és visszavonása**

#### **Kártya behelyezése:**

Tartsa a Micro SD kártyát elejével felfele (írásos része), és óvatosan helyezze be a helyére. Most a Mikro SD kártya tartalmát megtekintheti.

#### **A kártya visszavonása:**

Nyomja óvatosan a Mikro SD kártyát a belsejébe, majd engedje el, és ezután ki tudja venni.

#### *Elővigyázatosság:*

*A kártya behelyezését és visszavonását úgy végezze, hogy a készülék leállított állapotban van! Máskülönben a tárolt adatok elvesztését vagy megrongálódását eredményezheti! Ha nincs kártya behelyezve, a számítógép nem végez írásos vagy olvasási műveleteket a mobil készülékről (Mikro SD kártya).*

#### **Elem:**

A készülék egy nagy kapacitású Litium-Polimér elemet használ.

Az energia megtartása a megtekintett fájl típusoktól és ezek nagyságától függ, valamint a készüléken végzett műveletektől. A készüléket a használó a "user define power off time" vagy "display setup" menüben beállíthatja energia megtakarításra.

#### **Feltöltés:**

A készüléket USB kábellel és a töltő segítségével lehet újra feltölteni.

Csatlakoztassa a töltőt a 220V-os alternatív tápkábelhez, majd a töltő csatlakozóját a készülék jack-ébe helyezze be.

#### *Figyelmeztetések a feltöltéshez:*

- ! *Egy új elemet lehet, hogy nem lehet feltölteni anélkül, hogy a készülékbe helyeznénk.*
- ! *Ha a készüléket hosszabb időn keresztül nem használja, ajánljuk, hogy két vagy háromhavonta töltse fel a tárolás alatt.*

A töltő a hordozható készüléknek egy olyan fontos szerkezete, amely a működési

paraméterek optimális megtartását és a személyes védelmet biztosítja a használat során. Az ügyfelekkel és a szerviz részleggel végzett hosszas tanulmány a legtöbb esetben, azt mutatja, hogy a hordozható készülék meghibásodását a nem megfelelő tartozékok használata okozta, különösképpen a nem megfelelő töltő használata.

A nem megfelelő töltő használata a készülék használatát látványos módon csökkenti, valamint a nyomás egyenetlensége a normál használatot befolyásolja és a készülék, valamint a teljesítmény állandó meghibásodását okozza. A nem megfelelő töltő használata a készülék audió minőségét csökkenti, valamint leállítja a használat közben. Ezen kívül, a készülék felrobbanhat vagy leéghet, amely a használó biztonságát veszélyezteti.

### **A gravitációs érzékelő és a képernyő vízszintes/függőleges forgatása**

A gravitációs érzékelő és a képernyő vízszintes/függőleges forgatását a Setting -> Display -> Auto-rotate screen menüből lehet aktiválni.

#### **Visszatérés a fő interfészhez**

Bármelyik interfészből nyomja meg a " $\Box$ " ikonra fő interfészhez.

### **Visszatérés az előző interfészhez**

Bármelyik interfészből nyomja meg a " $\rightarrow$ " ikont, hogy visszatérjen az előző interfészhez vagy menühöz.

# **Figyelem kell venni a következőket**

• Ne használja a készüléket rendkívül hideg vagy meleg, poros, nedves vagy száraz környezetben.

" Ne ejtse le a készüléket használat közben.

• Töltse újra az elemet ha:

■ Ha az elem ikonja üres elemet mutat;

 $\blacksquare$  Ha az operációs rendszer automatikusan leáll és bezárul, mihelyt egy újraindítást kezdeményez;

 $\blacksquare$  Nincs válasz egyik gomb megnyomására.

" Ne húzza ki a töltőt hirtelen , mialatt a készülék formázás alatt áll vagy upload vagy download alatt. Mivel egy program hiba léphet fel.

" Amikor a készüléket mint mobil tároló közeg használja, a használó a fájlokat a megfelelő adatkezelő módszerek révén kell, tárolja. Bármilyen más nem megfelelő módszer a fájlok elvesztését eredményezheti, és a társaság nem vállal felelősséget ilyen esetekben.

• Ne szedje szét a készüléket. Ha probléma lép fel, vegye fel a kapcsolatot a forgalmazóval.

• Nem adunk utólagos értesítést a termék funkciók és teljesítmény módosítása esetén.

**Figyelem:** Nem vállaljuk a felelősséget abban az esetekben, ha a telefont más célra használják, mint a kézikönyven előírt cél.

A mi társaságunk jogában áll a kézikönyv tartalmának módosítása a nyilvánosságra való hozatal nélkül. Ezeket a módosításokat a társaság internetes oldalán jelentetik meg a termék mellett, amelyet módosítottak.

Ezen kézikönyv tartalma eltérhet a termékben található kézikönyvtől.

Annak érdekében, hogy elkerüljük a szervizekkel létrejött problémákat, amelyeket a S.C. Visual Fan S.R.L. már nem támogat (mivel a Visual Fan jogában áll, hogy bármely munkatárs szervizzel a kapcsolatot megszűntesse, amely neve a garancialevélen található a terméktétel piaci eladásával egy időben), mielőtt egy terméket a szervizbe viszi, kérjük, hogy nézze meg a létező és fenntartott szervizeket

az Allview oldalon a "Támogatás&Szerviz – Engedéllyel rendelkező szerviz" fejezet alatt.

Ne takarjuk le az antennát a kezével vagy más tárggyal elmulasztása így kapcsolódási problémák és gyors mentesítés az akkumulátort.

Minden harmadik felek alltal nyujtott alkalmazas, ami a jelen keszuleken talalhato, modosithato es/vagy leallhat barmikor. Visual Fan Kft. nem vallal feleloseget semmilyen modon ezen alkalmazasok mododitasaiert vagy tartalmaert. Barmilyen kerdes vagy keres ezen alkalmazasok tulajdonosai fele fogalmazhatoak.

További részletekért kattintson www.allviewmobile.com

# **Konfigurációk**

A fő menüből válassza ki a "Settings" opciót a rendszer konfigurációs majájához.

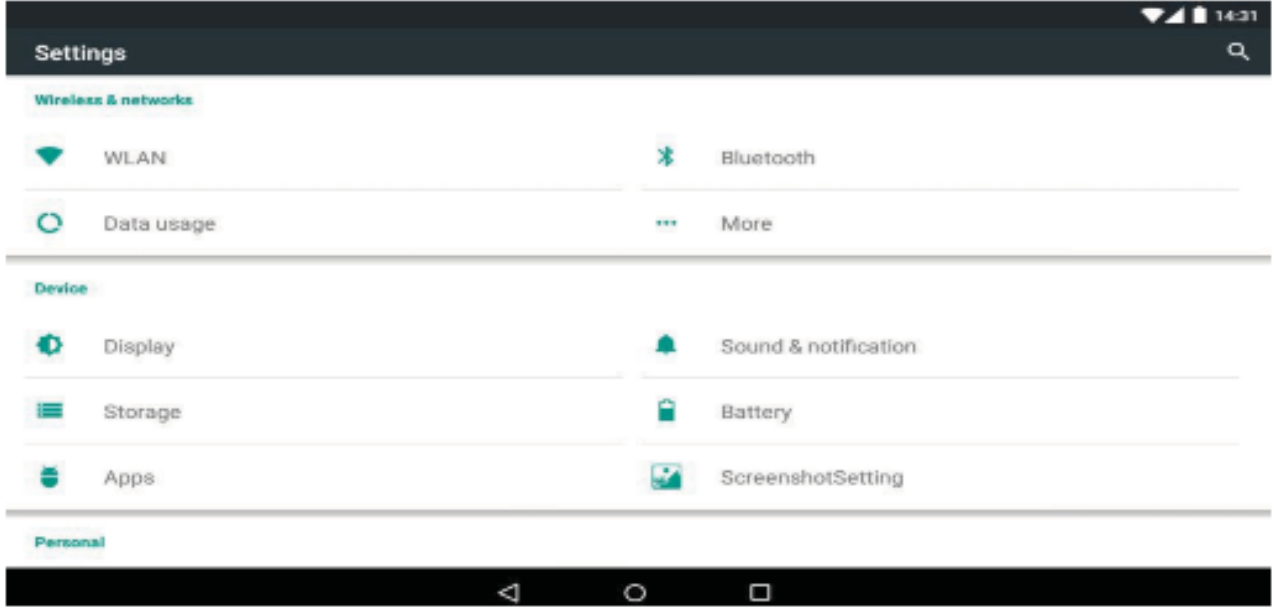

### **Funkciók leírása:**

### **1.WiFi**

Wi-Fi: Indítja/leállítja a wireless kapcsolatot;

Wi-Fi beállítások: nyomja meg a " " ikont, hogy belépjen a konfigurációs menübe.

### 2.**Adatkapcsolat használata**

Információkat jelenít meg az adatkapcsolat használatáról.

### **3.Hangbeállítás**

hangerősség: hangbeállítás az értesítések, csengő és média tartalomhoz;

Alapértelmezett értesítések: kattintson az értesítések konfigurációs menüjének megjelenítéséhez;

Hangok érintéskor: ha bejelöljük, a képernyő érintésekor egy hangot hallunk;

Hang a képernyő lezárásához: ha bejelöljük, a lezárás/kioldáskor egy hangot hallunk.

### **4.Képernyő beállítása**

Fényesség: képernyő fényességének beállítása;

Háttérkép: kiválaszthatja a háttérképet a super-HD player alkalmazásból;

Stand-by: a screen saver késleltetési idejének feloldásához. Ha a készülék stand-by módban van, a WIF funkció feloldódik az energia megtakarítás érdekében; Írás mérete: írás méretének konfigurációja;

Akcelerométer koordináták rendszere: akcelerométer beállítása;

Képernyő adaptáció: a képernyő méretének beállításához használandó bizonyos játékokban.

### **5.Mentés**

Ellenőrizze a rendelkezésre álló mentési memóriát .

### **6.Alkalmazások**

A telepített alkalmazások megjelenítése és kezelése.

### **7.Biztonság**

Képernyő lezárása: lezárási módszerek beállítása: görgetés, a modell szerint, PIN kód vagy jelszó.

Látható jelszó: Ha bejelöljük, megjeleníti a begépelt karaktereket a jelszó helyére. Ismeretlen forrás: Engedélyezi azokat az alkalmazásokat, amelyek nem a Google Play

store származnak; alapértelmezettként aktiválva.

### **8.Nyelv és bevitel**

A nyelv, zóna és a bevitel módszere, stb.

### **9.Tartalékmásolat és újra beállítás**

Egy tartalékmásolatot lehet készíteni és az előző beállításokhoz visszatérni, valamint az adatmérőket újra beállítani.

### **10.Óra és dátum**

Dátum, óra, időzóna és az óra megjelenítési formátum beállítása.

### **11.A készülékről**

Softwer verzió és egyéb információk ellenőrzése.

# **Csatlakozás a számítógéphez**

Ezt a készüléket a számítógéphez lehet csatlakoztatni USB kábel segítségével másolási, törlési vagy adatátvitel műveletek végzése érdekében. Az eljárás a következő:

1. Csatlakoztassa a terméket a számítógéphez az USB kábel segítségével. Megjelenik az "USB already connected" értesítés .

2. Kattintson az "USB already connected" értesítésre és válassza ki az "open USB storage devices"-t, majd a számítógépről az Ön termékének memóriájában található fájlokat kezelheti .

# **Visszatérés a gyártási beállításokhoz**

Ha az operációs rendszer vagy a telepített alkalmazások nem megfelelően működnek, törölje le a "Settings" menüből az alkalmazásokat és a gyári alkalmazásokat újra be kell állítani.

A "Settings" - "Privacy" menüből, válassza ki a "Factory data reset"-t, hagyja jóvá és törölje az összes adatokat.

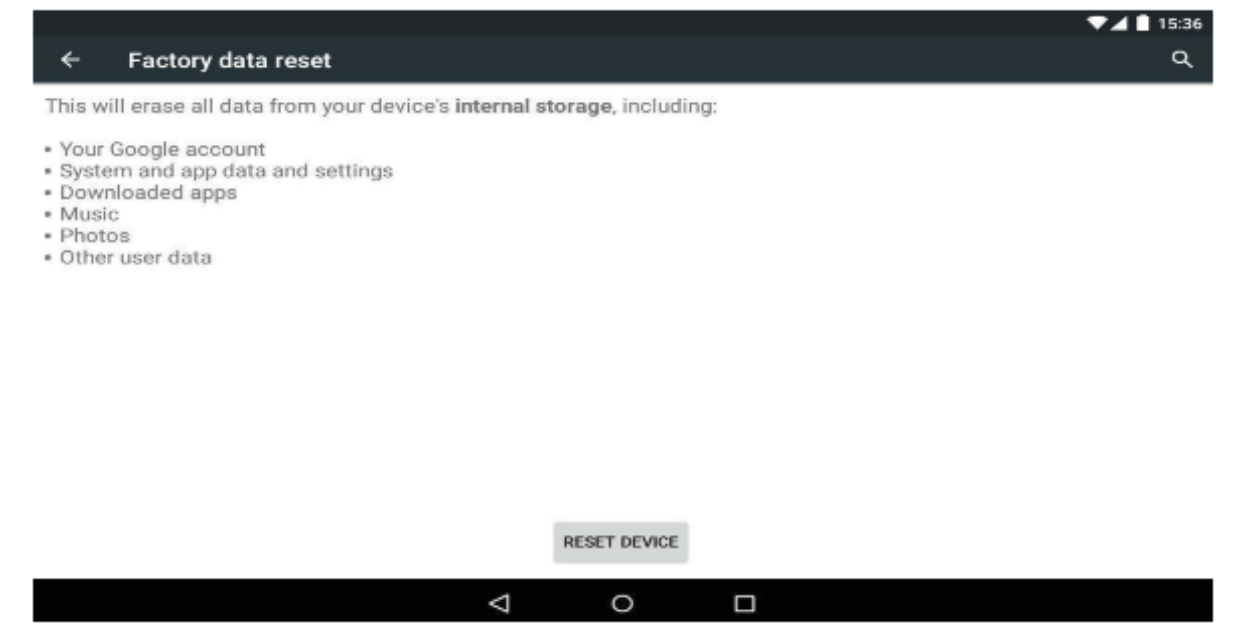

**Szokványos problémák megoldása** 

### **1. Mi az APK fájl? Mi az összefüggés közte és az Android között?**

R: APK az Android Package rövidítése, vagyis az Android telepítési csomag. Az APK fájlokat közvetlenül a termék Android operációs rendszeréből lehet kivitelezni és telepíteni.

### **2. Hogyan kapjuk meg az APK alkalmazást?**

F: Az alkalmazásokat le lehet tölteni és telepíteni a számítógépről vagy az Google Play store-ből.

### **3. Miért szakad meg a WiFi csatlakozás?**

F: Abban az esetben, ha a képernyő megállítás késleltetési ideje be van állítva, a WiFi csatlakozás az idő letelte után kikapcsol az energia megtakarítás céljából. A standby-ból való visszatérés után, a WiFi csatlakozás körülbelül 5 másodperc alatt ismét helyreáll.

### **4. Miért néhány APK alkalmazás nem működik megfelelően?**

F: A legtöbb alkalmazást a fejlesztők a nélkül bocsájtanak a rendelkezésre, hogy tesztelnének őket, arra vonatkozóan, hogy a különböző termék modellek operációs

rendszereivel és hardver konfigurációival kompatibilisek-e, így tehát léteznek APK

fájlok, amelyek teljes mértékben nem kompatibilisek az ön készülékével.

### **5. Miért nem jelenik meg a töltési állapot?**

F: Amikor az elem töltési szintje nagyon alacsony, szükséges, hogy a töltőt 30 percig vagy még több időn keresztül csatlakoztassuk, hogy az elem töltési állapota megjelenjen.

### **6. A gravitációs érzékelővel miért nem lehet funkciókat létrehozni?**

F: Ebbe a készülékbe egy gravitációs érzékelőt építettek be a képernyő forgatásához,

és néhány alkalmazást nem úgy terveztek, hogy ezeket a funkciókat alkalmazza.

### **7. A készülék nem indul el**

- 1˅Ellenőrizze az elem töltési állapotát
- 2˅Csatlakoztassa a töltőt és ismét ellenőrizze.
- 3) Ha a töltés után a készülék nem indul el, vegye fel a kapcsolatot a forgalmazóval.

### **8. A fülhallgatókban nem hallatszik semmi.**

- 1. Ellenőrizze, hogy a hangerősség ne legyen 0.
- 2. Ellenőrizze a fülhallgatók helyes csatlakoztatását.

### **9. A készülék hibás töltése**

1. Ellenőrizze, hogy egy olyan töltő felszerelést használ, amely a standard töltő specifikációinak megfelel.

2. Ne használjon USB töltőket.

## **MEGFELELŐSSÉGI NYILATKOZAT Nr. 1399**

Mi, SC Visual Fan SRL, a szociális központja Brassó, 61. Brazilor Street, irányítószám 500313 Romania, regisztrált a Register of Commerce Brassó mellett nr. J08 / 818/2002, CUI RO14724950, mint importőr, biztosítják, garanciális és kijelentjük saját felelősségére cikkelye szerint. 4 HG nr.1.022 / 2002 kapcsolatos termékek és szolgáltatások rendszerét, ami veszélybe sodorná az élet és az egészség, a biztonság és a munkavédelem, hogy a Allview terméket Viva H801 nem kerül veszélybe életét, biztonságát munkaerő, nem okoz káros környezeti hatások, és az alábbiak szerint:

-A 2011/65 / UE irányelvben a használati feltételeit néhány veszélyes anyagok] n a electonic és elektromos berendezések.

-A Irányelv tekintetében a rádió- és távközlési berendezések R & TTE 1999/5 / CEE (HG 88/2003)

-A Irányelv tekintetében ensurance kisfeszültségű készülékek felhasználói 73/32 / CEE, módosítja a 93/68 / CEE (HG457 / 2003) szóló irányelv.

-A Irányelv tekintetében az elektromágneses összeférhetőség 89/336 / CEE, módosítja a 92/31 / CEE si 93/68 / CEE (HG982/2007); RoHS irányelv: EN50581: 2012

 -A Biztonsági követelményeket az Európai szóló 2001/95 / EK irányelv és az EN 60065: 2002 / A12: 2011 si EN 60950-1: 2006 / A1: 2010 / A11: 2009 / A12: 2011 szabványok tekintetében a decibel szint limit a kereskedelmi forgalomba eszközöket.

A termék már értékelhető a következő szabványoknak:

Egészségvédelem: EN 50360: 2001, EN 50361; EN 62209-1: 2006

-Biztonsági: EN 60950- 1: 2001 + A11: 2004; EMC EN 301 489- 01 V1.6.1 (09- 2005)

 EN 301 489- 07 V1.3.1 (11-2005); EN 301 489- 17 V1.2.1 (08-2002) -Radio Spektrum: EN 301 511 V9.0.2 (03-2003); EN 300 328 v1.7.1 (10-2006)

A megfelelőségi felmérő eljárás szerint végeztük a 1999/5 / CEE irányelv (a II HG nr. 88/2003) e dokumentációt a SC Visual Fan SRL, Brasov, 61. Brazilor Street, irányítószám 500313, Románia rá majd rendelkezésére bocsátani a kereslet. A termékek megfelelőségének felmérő eljárás teljesült részvételével a következő intézmények: Phoenix Testlab GmbH. A termék a CE jelzése. A megfelelőségi nyilatkozat a at www.allviewmobile.com.

CE 0700 Igazgato Brasov 18.12.2015

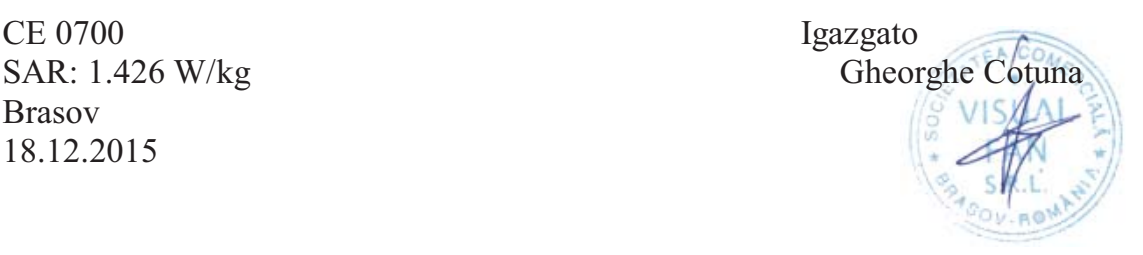

# **Instrukcja użytkownika Viva H801**

# **Wstęp**

Dziękujemy za zakup naszego produktu.

Niniejsza instrukcja obsługi ma pomóc użytkownikowi w szybkim i wygodnym korzystaniu z produktu. Prosimy o uważne zapoznanie się z danym dokumentem.

Urządzenie to jest wyspecjalizowanym, przenośnym produktem najwyższej jakości, wyposażonym w szereg unikalnych i zaawansowanych funkcji. Informujemy, że wszelkie zmiany w treści tego dokumentu nie będą podawane do publicznej wiadomości.

Producent będzie nadal dostarczać nowych funkcji dla rozwoju tego produktu, jednak nie będzie nigdzie umieszczał oddzielnej informacji w przypadku jakichkolwiek zmian w jego wydajności i funkcjach. Urządzenie jest używane jako mobilne do przechowywania informacji, dlatego producent nie ponosi odpowiedzialności za bezpieczeństwo plików zapisanych na jego dysku.

Jeżeli rzeczywista konfiguracja produktu i metody jego zastosowania nie są identyczne z tymi, jakie przedstawiono w poniższej instrukcji obsługi, zaleca się odwiedzić stronę internetową producenta w celu uzyskania aktualnych informacji o produkcie.

# **Podstawowe operacje**

### **Włączanie zasilania**

Podczas, gdy urządzenie będzie wyłączone, naciśnij dłużej przycisk zasilania.

### **Wyłączanie zasilania**

Podczas, gdy produkt będzie włączony, naciśnij przycisk zasilania przez około 3 sekund, do momentu pojawienia się okienka z opcjami urządzenia, wybierz "Wyłącz", aby wyłączyć urządzenie.

### **Uśpienie**

Podczas normalnego użytkowania urządzenia, krótko naciśnij przycisk zasilania w celu przejścia w stan hibernacji. Ekran zostanie wyłączony. Ponowne krótkie naciśnięcie przycisku zasilania spowoduje wybudzenie i wznowienie pracy tabletu. Produkt można ustawić tak, aby wszedł w tryb uśpienia automatycznie po żądanym czasie bezczynności.

### **Ponowne uruchamianie urządzenia**

Jeśli zauważysz, że urządzenie pracuje wolniej niż zwykle przy normalnym użytkowaniu, możesz wyłączyć jego zasilanie, a następnie uruchomić je ponownie w celu zrestartowania system operacyjnego.

### **Wygaszacz ekranu**

Jeśli nie korzystasz z urządzenia przez określony czas, ani nie używasz jego przycisków, ekran zostanie automatycznie wyłączony.

Jeśli konieczna jest dezaktywacja funkcji wygaszacza ekranu, możesz to zrobić wyłączając opcję [Wygaszacz ekranu], znajdującą się zakładce [Wyświetlacz] menu Ustawień.

### **Używanie karty microSD**

Po podłączeniu tabletu z komputerem, znajdziesz dwa dyski przenośne. Pierwszym z nich jest wbudowany dysk pamięci urządzenia, drugi zaś jest dyskiem karty microSD. Jeśli karta nie jest włożona, drugi dysk nie może zostać otwarty. Urządzenie obsługuje karty microSD o pojemności od 128MB do 32GB.

### **Wkładanie i wyciąganie karty microSD.**

### **Wkładanie:**

Ustaw kartę microSD stroną z napisami skierowaną do góry, następnie lekko wsuń ją w gniazdo karty. Teraz możesz otworzyć zawartość karty microSD na urządzeniu.

# 71 **PL**

#### **Wyciąganie:**

Delikatnie naciśnij kartę microSD, spowoduje to zwolnienie karty z zaczepu. Wyciągnij kartę z gniazda.

#### *Uwaga:*

*Czynności wyciągania lub wkładania karty microSD przeprowadzaj na wyłączonym urządzeniu! W przeciwnym razie, może to prowadzić do utraty lub uszkodzenia danych zapisanych na urządzeniu! W przypadku braku włożonej karty microSD, komputer nie będzie w stanie wykonywać operacji odczytu lub zapisu danych na dysku.*

#### **Akumulator:**

Urządzenie to wykorzystuje polimerowy akumulator o dużej pojemności.

Czas działania tabletu na akumulatorze bez konieczności ładowania zależy od głośności, typów odtwarzanych plików oraz działania akumulatora. Zmień ustawienia wyświetlacza w celu oszczędzania energii.

#### **Ładowanie:**

To urządzenie może być ładowane za pomocą złącza USB lub ładowarki sieciowej:

- Wyjmij ładowarkę sieciową z zestawu, podłącz ją do gniazdka sieci niskiego napięcia AC 220V/50Hz, następnie podłącz wtyczkę ładowania do złącza USB urządzenia.

#### *Ostrzeżenia dotyczące ładowania:*

Nowy akumulator może byc pusty oraz nienaładowany.

Jeśli urządzenie nie jest używane przez dłuższy okres czasu należy je całkowicie naładować co 2-3 miesiące podczas przechowywania.

Zasilacz jest kluczowym elementem tabletu, które/y pełni główną role w utrzymywaniu normalnego funkcjonowania urządzenia oraz bezpieczeństwa podczas jego użytkowania. Długoterminowe badania klientów oraz usług posprzedażowych wykazały, że nieprawidłowe funkcjonowanie sprzętu, w wielu przypadkach było spowodowane użyciem nieprawidłowych akcesoriów, w szczególności zasilacza.

Korzystanie z niskiej jakości zasilacza powoduje znaczne skrócenie żywotności tabletu, niestabilność napięcia poważnie wpływa na normalną pracę produktu oraz może doprowadzić do jego trwałego uszkodzenia. Używanie niskiej jakości zasilacza może spowodować również zapłon i/lub wybuch akumulatora urządzenia, co zagraża

# $72$  PL
bezpieczeństwu użytkowników.

#### **Powrót do głównego interfejsu**

Znajdując się na dowolnym interfejsie, dotknij ikonę " $\Box$ ", aby powrócić do ekranu głównego.

#### **Powrót do poprzedniego interfejsu lub menu**

Znajdując się na dowolnym interfejsie, dotknij ikonę " $\Box$ ", kliknij przycisk " " , aby powrócić do poprzedniego ekranu lub menu. Możesz również dokonać tego krótko naciskając przycisk"  $\Phi$ ".

# **Ważne informacje**

1. Nie należy używać urządzenia w środowisku wyjątkowo zimnym, gorącym, zapylonym, wilgotnym lub suchym.

2. Nie należy dopuścić do upadku tabletu podczas użytkowania.

3. Naładuj akumulator, gdy:

A. Pojawi się symbol pustej baterii;

B. Gdy system zostanie automatycznie zamknięty, a następnie będzie szybko się wyłączał podczas prób ponownego uruchomienia urządzenia;

C. Przy braku odpowiedzi na naciśnięcia klawiszy.

4. Proszę nie odłączać zasilania, gdy produkt jest w trakcie formatowania, przesyłania danych lub ich pobierania. W przeciwnym razie może to doprowadzić do błędów w działaniu programu

5. Podczas, gdy urządzenie jest używane jako przenośny dysk, użytkownik powinien przechowywać oraz eksportować pliki używając odpowiedniej metody działania przy zarządzaniu plikami. Każda nieodpowiednia metoda działania może prowadzić do utraty plików, za które producent nie ponosi odpowiedzialności.

6. Prosimy samodzielnie nie demontować tabletu. Jeśli pojawią się jakieś usterki, należy niezwłocznie skontaktować się ze sprzedawcą/gwarantem.

7. Producent oświadcza, że nie będzie publikował oddzielnej informacji w przypadku jakiejkolwiek zmiany w zakresie funkcji i/lub wydajności tego produktu.

W celu uniknięcia problemów, które mogą wystąpić podczas współpracy z dostawcami usług serwisowych zatwierdzonych przez Allview Electronics Sp. z o.o. (Allview Electronics Sp. z o.o. zastrzega sobie prawo do zakończenia współpracy z jakimkolwiek punktem serwisowym, który był wcześniej zatwierdzony i podany w karcie gwarancyjnej dla daty odpowiadającej dacie sprzedaży urządzenia do sklepu),

przed zgłoszeniem produktu do serwisu gwarancyjnego, sprawdź zaktualizowaną listę zatwierdzonych punktów serwisowych znajdującą się na stronie Allviewmobile.com, w dziale "Obsługa i serwis – zatwierdzone punkty serwisowe".

Producent nie ponosi odpowiedzialności w przypadku, gdy produkt jest używany w inny sposób niż podany w jego instrukcji obsługi. Allview Electronics Sp. z o.o. zastrzega sobie prawo do wnoszenia zmian w treści instrukcji bez podawania tego faktu do publicznej wiadomości.

Wszystkie zmiany zostaną wymienione na stronie internetowej firmy (www.allviewmobile.com) w sekcji poświęconej konkretnemu produktowi, który jest przedmiotem modyfikacji. Zawartość tej instrukcji obsługi może się różnić od tej istniejącej w formie elektronicznej na naszej stronie internetowej. W takim przypadku brana będzie pod uwagę najnowsza wersja instrukcji.

Nie zasłaniaj anteny dłonią lub innej awarii obiektów do wykonania w wyniku problemów z łącznością i szybkiego rozładowania akumulatora.

Wszystkie aplikacje dostarczone przez firmy trzecie oraz zainstalowane na tym urządzeniu mogą być modyfikowane lub zatrzymane w każdej chwili. Visual Fan LTD nie ponosi odpowiedzialności za jakiekolwiek modyfikacje usług lub treści tych aplikacji. Wszelkie prośby lub pytania dotyczące aplikacji firm trzecich powinny być kierowane do ich dostawców.

Aby uzyskać więcej informacji o produkcie kliknij www.allviewmobile.com

# **Ustawienia**

W menu głównym, wybierz opcję "Ustawienia", aby uzyskać dostęp do katalogu ustawień systemu.

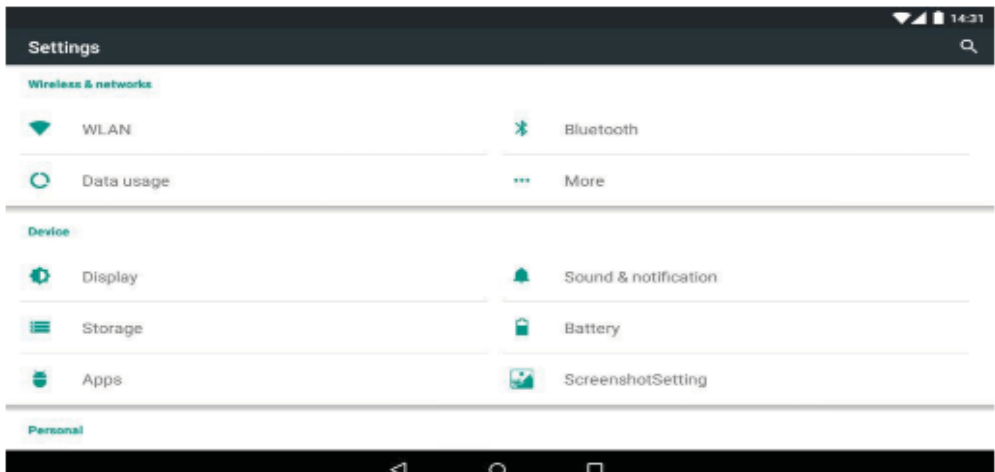

### **Opisy funkcji:**

### **1. WiFi**

Wi-Fi: Włącza/wyłącza bezprzewodowe połączenia WiFi.

### **2. Bluetooth**

Bluetooth: Włącza/wyłącza połączenie Bluetooth.

### **3. Użycie danych**

Wyświetla użycie danych urządzenia.

### **4. Dźwięk**

Głośność: ustaw głośność powiadomień, mutlimediów oraz alarmów.

Domyślny dźwięk powiadomienia: kliknij, aby otworzyć menu ustawień powiadomień.

Dźwieki przy dotknięciu: gdy zaznaczone, naciśnięcie ekranu będzie sygnalizowane dźwiękiem.

### **5. Wyświetlacz**

Jasność ekranu: dopasuj jasność ekranu

Tapeta: możesz wybrać tapetę z galerii lub dostępnych tapet.

Uśpienie: ustaw czas bezczynności do wygaszenia ekranu.

Podczas, gdy produkt jest w trybie czuwania, funkcja Wi-Fi będzie nieaktywna w celu oszczędzania energii.

### **6. Pamięć**

Sprawdź dostępną na urządzeniu pamięć.

### **7. Bateria**

Wyświetla informacje o stanie akumulatora i jego zużyciu.

### **8. Aplikacje**

Tutaj możesz zobaczyć i zarządzać zainstalowanymi aplikacjami.

### **9. Dostęp do lokalizacji**

Zawiera ustawienia do aktywacji lub deaktywacji opcji lokalizacyjnych.

### **10. Zabezpieczenia**

Blokada ekranu: ustawia metodę blokowania ekranu: przesunięcie palcem, wzór, PIN, hasłolub inne mechanizmy.

Widoczność hasła: jeśli zaznaczone, możesz zobaczyć znaki wprowadzone w polach haseł.

Nieznane źródła: zezwala na instalowanie aplikacji, które nie pochodzą ze sklepu Google Play store.

### **11. Język, klawiatura, głos**

Ustaw język i rejon, metodę wprowadzania itp.

### **12. Kopia i kasowanie danych**

Pozwala na wykonanie kopi zapasowej, przywracanieustawień fabrycznych urządzenia i danych.

### **13. Konta**

Informacje i ustawienia synchronizacji kont użytkownika.

### **14. Data i czas**

Ustaw datę, czas, strefę czasową oraz format wyświetlania czasu.

### **15. Ustawienia dostępu**

Opcje obrotu ekranu, powiększania napisów, wypowiadania na głos haseł itp.

### **16. Opcje programistyczne**

Ustawienia i opcje dla programistów systemu Android.

### **17. Informacje o tablecie**

Sprawdź wersję oprogramowania produktu oraz inne informacje.

# **Połączenie z komputerem**

To urządzenie może być połączone z komputerem PC za pomocą kabla USB, w celu kopiowania i usuwania danych. Dokładna procedura jest następująca:

1.Połącz tablet za pomocą kabla USB do portu USB komputera, a otrzymasz powiadomienie "podłączono jako urządzenie multimedialne". Teraz możesz wymieniać pliki multimedialne pomiędzy komputerem a tabletem.

2.Kliknij opcje powiadomienia "Podłączono jako urządzenie multimedialne" , iwybierz opcję "Aparat (PTP)", a będziesz mógł przesyłać zdjęcia za pomocą oprogramowania aparatu oraz inne pliki.

# **Przywrócenie ustawień fabrycznych**

Usuń oprogramowanie firm trzecich oraz przywróć urządzenie do ustawień domyślnych. W menu "Ustawienia" - "Osobiste" – "Kopia i kasowanie danych" wybierz "Ustawienia fabryczne" oraz potwierdź przyciskiej "Resetuj". Spowoduje to usunięcie wszystkich danych oraz przywrócenie ustawień domyślnych systemu.

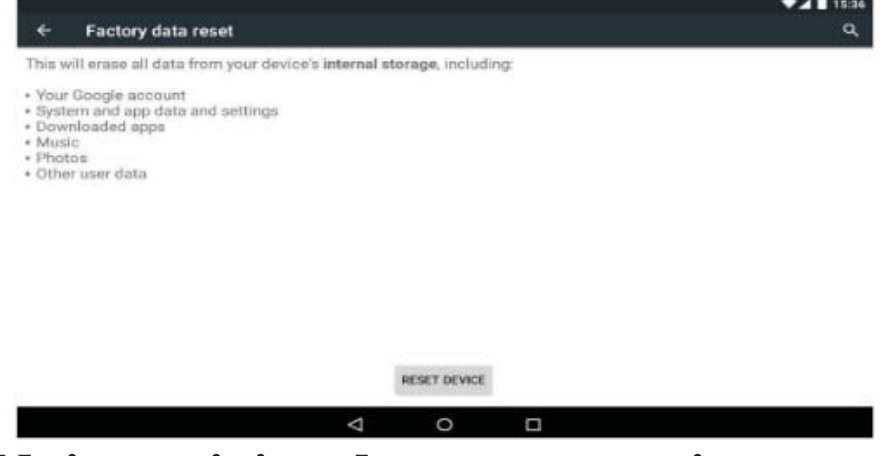

# **Najczęsciej zadawane pytania**

### **1. Co to jest plik APK?**

Odp: APK jest skrótem od ang. wyrażenia Android Package (w jezyku polskim: "paczka android"), czyli pliki .APK mogą być instalowane i wykonywane bezpośrednio przez system Android.

### **2. Skąd wziąć aplikacje APK**

Odp: Możesz je pobierać z komputera PC, możesz je również pobierać online za pomocą sklepu Google Play store.

#### **3. Dlaczego połączenie Wi-Fi przerywa**

Odp: Jeśli na urządzeniu uruchomiona jest funkcja "wygaszacz ekranu", po upływie określonego czasu tablet przejdzie w tryb hibernacji, funkcja Wi-Fi zostanie zamknięta w celu oszczędzania energii.

#### **4. Dlaczego niektóre pobrane aplikacje APK nie działają poprawnie**

Odp: Niektóre aplikacje APK mogą nie być odpowiednio przetestowane na Twojej platformie pod kątem zgodności z systemem. W Takich przypadkach ich działanie może nie być idealne.

#### **5. Dlaczego urządzenie nie pokazuje stanu naładowania akumulatora**

Odp: Gdy poziom akumulatora jest ekstremalnie niski, należy podłączyć ładowarkę sieciową. W skrajnych przypadkach dopiero po pół godziny ładowania (lub więcej) zostanie wyświetlony stan naładowania akumulatora.

#### **6. Nie mogę uruchomić tabletu**

1) Sprawdź stan akumulatora

2) Podłącz zasilacz sieciowy i spróbuj ponownie

3) Jeśli po naładowaniu akumulatora wciąż nie można uruchomić urządzenia, prosimy o kontakt z działem obsługi klienta

#### **7. Nie słysze głosu w słuchawkach**

1) Sprawdź czy głośność nie jest ustawiona na 0

2) Sprawdź czy poprawnie podłączono słuchawki

#### **8. Nieprawidłowe ładowanie urządzenia**

1) Proszę potwierdzić, czy używasz ładowarki zgodnej z wymaganiami dla danego sprzętu.

2) W przypadku ładowania USB, proszę nie podłączaj przewodu USB do komputera.

#### **9. Dlaczego niektóre pobrane filmy wideo nie mogą zostać odtworzone**

To urządzenie jest kompatybilne z internetowymi formatami plików wideo, jednak z powodu mnogości dostępnych na rynku formatów wideo istnieje możliwość, że tabletu nie będzie w stanie odtworzyć każdego dostępnego formatu. W takim przypadku zalecane jest użycie komputera PC oraz oprogramowania służącego do konwersii plików wideo do kompatybilnych dla tego urządzenia formatów.

# **DEKLARACJA ZGODNOŚCI WE**

#### **Nr.1399**

My, SC Visual Fan SRL z siedzibą w Brasov społecznej, 61st Brazilor ulica, kod pocztowy 500313 Rumunia, zarejestrowana w Rejestrze Handlowym pod nr Brasov. J08 / 818/2002, CUI RO14724950, jako importer, zapewnienia, gwarancji i deklarują na własną odpowiedzialność, zgodnie z art. 4 HG nr.1.022 / 2002 w odniesieniu do produktów i usług systemu, co mogłoby podać w niebezpieczeństwie życia i zdrowia, bezpieczeństwa i ochrony pracy, że produkt Allview Viva H801 nie naraża na niebezpieczeństwo życie, bezpieczeństwo pracy, powoduje niekorzystne wpływ na środowisko naturalne i jest zgodne z:

Dyrektywa / UE -The 2011/65 dotyczące ograniczeń użytkowania niektórych substancji niebezpiecznych w] i elektrycznych urządzeń electonic.

-The Dyrektywa dotycząca badania sprzętów radiowe i telekomunikacyjne & TTE 1999/5 / EWG (HG 88/2003)

-The Dyrektywa dotycząca ensurance niskiego napięcia użytkowników sprzętu 73/32 / CEE, zmodyfikowany przez 93/68 / EWG (HG457 / 2003) dyrektywy.

Mianowicie z dyrektywą dotyczącą kompatybilności elektromagnetycznej 89/336 / EWG zmieniona przez 92/31 / CEE si 93/68 / EWG (HG982/2007); Dyrektywa RoHS: EN50581: 2012

-The Wymogi bezpieczeństwa dyrektywy europejskiej 2001/95 / WE oraz z EN 60065: 2002 / A12: 2011 si EN 60950-1: 2006 / A1: 2010 / A11: 2009 / A12: 2011 normy, dotyczące poziomu decybeli limitu z skomercjalizowanych urządzeń.

Produkt został oceniony zgodnie z następującymi standardami:

-Health: EN 50360: 2001, EN 50361; EN 62209-1: 2006

-Safety: EN 60950- 1: 2001 + A11: 2004; EMC EN 301 489- 01 v1.6.1 (09-2005) EN 301 489- 07 V1.3.1 (11-2005); EN 301 489- 17 V1.2.1 (08-2002)

-Radio Spektrum: EN 301 511 V9.0.2 (03-2003); PL 300 328 V1.7.1 (10-2006) Procedura zgodności oceny wniosku została wykonana zgodnie z 1999/5 / dyrektywa CEE (załącznika II HG nr. 88/2003) dokumentacji będącej w SC Visual Fan SRL, Brasov, 61-ci Brazilor ulica, kod 500313, w Rumunii na to zostaną oddane do dyspozycji na żądanie. Procedura oceny wniosku produkty zgodności został spełniony z udziałem następujących instytucji: Phoenix Testlab GmbH.

Produkt posiada znak CE stosowane.Deklaracja zgodności jest dostępna na www.allviewmobile.com.

CE 0700 Dyrektor Brasov 18.12.2015

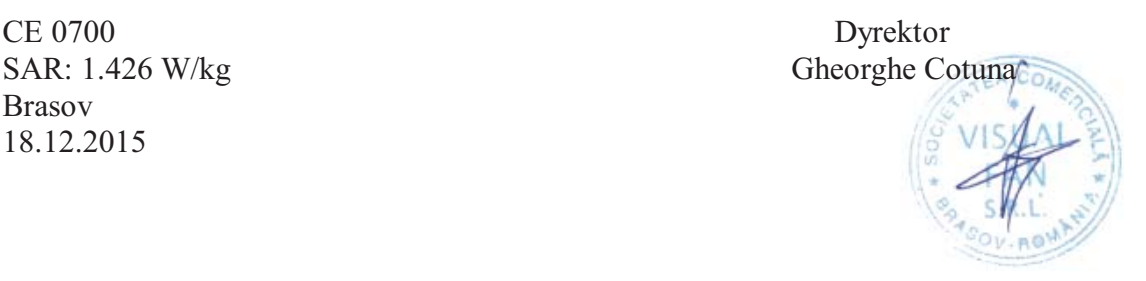

# Manual de utilizare **Viva H801**

# **Prefata**

Multumim pentru ca ati cumparat produsul.

Cititi acest document indrumator al utilizatorului pentru a va asigura o utilizare rapida si facila.

Acest dispozitiv este un player portabil de cea mai inalta calitate care vine cu o serie remarcabila de functiuni. Nu vor exista notificari separate in cazul unor schimbari de continut ale acestui text.

Aceasta companie va continua sa furnizeze noi functiuni pentru dezvoltarea produsului, si nu vor exista schimbari separate in cazul unei modificari de performanta sau de functiuni. Cat timp acest aparat este folosit ca mediu de stocare mobil, aceasta companie nu se face raspunzatoare pentru siguranta fisierelor salvate pe disc.

In cazul in care configurarile reale si metodele de aplicare nu sunt identice cu cele prezentate in continuare in acest manual, va rugam sa accesati site-ul companiei pentru ultimele informatii despre produs.

# **Operatii de baza**

#### **Pornire**

Apasati lung butonul Pornire/Oprire.

#### **Oprire**

In modul de functionare, tineti apasata tasta Pornire/Oprire pentru 3 secunde, apoi selectati "Oprire dispozitiv" din meniul afisat pentru a opri dispozitivul.

#### **Stand-by**

In conditiile normale de operare, apasati scurt butonul Pornire/Oprire, ecranul se va inchide. Apasati scurt butonul Pornire/Oprire din nou pentru a reveni in modul normal de utilizare. Tableta poate intra automat in modul Stand-by dupa o perioada personalizabila de inactivitate.

#### **Resetare**

Daca in procesul de utilizare dispozitivul se blocheaza, se poate efectua o repornire fortata prin apasarea butonului Reset sau prin apasarea tip de 10 secunde a butonului Pornire/Oprire.

#### **Intarziere ecran**

Daca nu aveti contact cu dispozitivul in timpul prestabilit, ecranul se va opri in mod automat.

In orice stare, apasati scurt butonul Pornire/Oprire pentru activare, apoi glisati simbolul de deblocare pentru a accesa interfata precedenta.

Daca este necesara dezactivarea functiei de intarziere a ecranului, puteti configura intarzierea la optiunea din Setari -> Afisare -> Inavtivitate ecran

#### **Utilizarea unui card Micro SD**

Dupa ce dispozitivul a fost conectat la calculator, veti gasi doua dispozitive de stocare. Primul reprezinta memoria integrata si celalalt este cardul Micro SD. Daca nu exista un card introdus, al doilea dispozitiv nu va putea fi accesat. Acest aparat suporta carduri Micro SD cu capacitati cuprinse intre 128MB si 32GB.

#### **Introducerea si retragerea unui card Micro SD**

#### **Introducerea cardului:**

Tineti cardul Micro SD conform simbolului inscriptionat pe carcasa tabletei si introduceti-l cu grija in locas. Acum puteti accesa continutul cardului Micro SD.

#### **Retragerea cardului:**

Impingeti usor cardul Micro SD in interior, apoi eliberati, dupa care il puteti scoate.

#### *Precautii:*

*Efectuati operatia de introducere si de retragere a cardului cat timp aparatul este oprit! Altfel, riscati pierderea sau distrugerea datelor stocate! Daca nu exista un card introdus, calculatorul nu va putea efectua operatii de scriere sau de citire de pe dispozitivul mobil (Micro SD card).* 

#### **Bateria:**

Dispozitivul foloseste o baterie Litiu-Polimer de mare capacitate.

Durata de pastrare a energiei depinde atat de marimea si tipul fisierelor accesate,cat si de operatiile efectuate pe dispozitiv. Aparatul poate fi configurat de utilizator in meniul Setari -> Afisare pentru a salva energie.

#### **Incarcarea:**

Dispozitivul poate fi reincarcat prin cablul USB sau folosind alimentatorul.

Conectati alimentatorul la priza de curent alternativ 220V, apoi introduceti mufa alimentatorului in in portul USB al dispozitivului.

#### *Avertismente la incarcare:*

#### *1. O baterie noua poate sa nu fie incarcata inainte sa fie introdusa in dispozitiv.*

# *2. Daca aparatul nu este folosit pentru o perioada lunga de timp, se recomanda o incarcare completa la fiecare doua sau trei luni in timpul depozitarii.*

Alimentatorul este un dispozitiv cheie al aparatului portabil, care joaca un rol crucial in pastrarea parametrilor optimi de functionare si in protejarea personala in timpul utilizarii. Un studiu indelungat realizat cu ajutorul clientilor si al departamentelor de service arata ca, in majoritatea cazurilor, defectele dispozitivului

portabil au fost cauzate de folosirea accesoriilor necorespunzatoare, in special a alimentatorului.

Utilizarea alimentatoarelor neadecvate va micsora simtitor durata de utilizare a aparatului, instabilitatea tensiunii va afecta serios functionarea normala si va cauza defecte permanente dispozitivului si performantelor acestuia. Nefolosirea unui alimentator adecvat va reduce deasemeni calitatea audio a aparatului, oprirea acestuia in timpul utilizarii. In plus, exista posibilitatea exploziei sau a arderii aparatului, punand in pericol siguranta utilizatorului.

#### **Revenire la interfata principala**

Din orice interfata, atingeti iconul "  $\bigcirc$ " pentru a accesa interfata principala.

#### **Revenire la interfata precedenta**

Din orice interfata, atingeti iconul " "pentru a reveni la meniul sau interfata anterioara.

# **De luat in considerare**

1. Nu folositi dispozitivul intr-un mediu exceptional de rece sau de cald, prafos, umed sau uscat;

2. Nu lasati dispozitivul sa cada in timpul utilizarii;

3. Reincarcati bateria cand:

- Iconul de baterie indica o baterie goala;

- Sistemul de operare se opreste automat si se inchide imediat dupa ce incercati o repornire;

- Nu exista niciun raspuns la apasarea unui buton;

4. Nu deconectati alimentatorul brusc in timp ce dispozitivul este formatat sau in timpul unui proces de upload sau download. Altfel riscati o eroare in program;

5. Cand dispozitivul este folosit ca mediu de stocare mobil, utilizatorul trebuie sa stocheze fisierele prin metode adecvate de gestionare a datelor. Orice metoda improprie poate duce la pierderea fisierelor, pentru care aceasta companie nu se face raspunzatoare;

6. Nu demontati dispozitivul. Daca exista probleme, contactati furnizorul;

7. Nu vor exista notificari ulterioare in cazul modificarii functiunilor sau performantelor acestui produs;

Pentru a evita probleme care pot sa apara cu service-uri care nu mai sunt agreate de SC Visual Fan SRL (deoarece Visual Fan isi rezerva dreptul de a inceta colaborarea cu orice service colaborator agreat, existent pe certificatul de garantie la data punerii in vanzare pe piata a lotului de produse), inainte de a duce un produs in service va rugam sa consultati lista actualizata a serviceurilor agreate existenta pe siteul Allview la sectiunea "suport&service-service autorizat.

Nu ne asumam responsabilitatea pentru situatiile in care produsul este folosit in alt mod decat cel prevazut in manual. Compania noastra isi rezerva dreptul de a aduce modificari in continutul ghidului fara a face public acest lucru. Aceste modificari vor fi afisate pe siteul companiei (www.allviewmobile.com) in sectiunea dedicata produsului caruia i se aduc modificari.

Continutul acestui ghid poate fi diferit de cel existent in format electronic in produs. In acest caz ultimul va fi luat in considerare.Nu acoperiti antena cu mana sau alte obiecte, nerespectarea acestei indicatii ducand la probleme de conectivitate si descarcarea rapida a bateriei.

Aplicatiile care insotesc produsul, si sunt furnizate de terte parti, pot fi oprite sau intrerupte in orice moment. S.C. Visual Fan S.R.L. se dezice in mod explicit de orice responsabilitate sau raspundere privind modificarea, oprirea ori suspendarea serviciilor/continutului puse la dispozitie de catre terte parti prin intermediul acestui dispozitiv. Intrebarile sau alte solicitari legate de acest continut ori servicii se vor adresa direct furnizorilor propietari ai acestora.

Pentru mai multe detalii despre produs accesati www.allviewmobile.com

# **Setari**

Din meniul principal selectati optiunea "Settings" pentru a accesa directorul de configurari al sistemului.

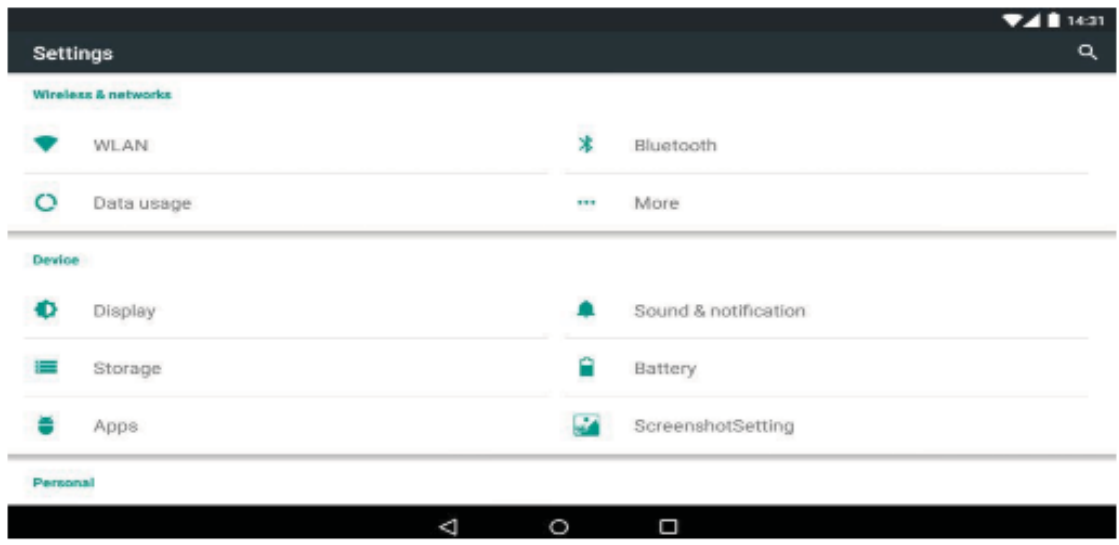

#### **Descrierea functiunilor:**

#### **1. WiFi**

Wi-Fi: Porneste/opreste conexiunea wireless;

#### **2. Bluetooth**

Bluetooth: Porneste/opreste conexiunea bluetooth;

#### **3. Utilizare conexiune de date**

Afiseaza informatii despre utilizarea conexiunilor de date.

#### **4. Setari de sunet**

Volum: Reglare volum pentru notificari, alarma si continut media; Notificari implicite: clic pentru a afisa meniul de configurare a notificarilor; Sunete la atingere: daca este bifat, la atingerea ecranului se va auzi un sunet; Sunet la blocarea ecranului: daca este bifat, la blocare/deblocare se va auzi un

sunet.

#### **5. Setari ecran**

Luminozitate: Reglare luminozitate ecran;

Imagine de fundal: puteti alege imaginea de fundal din aplicatia super-HD player; Sleep: Dezactivare timp de intarziere pentru screen saver. Cand dispozitivul se

afla in mod stand-by, functia WIFI va fi dezactivata pentru economie de energie;

Dimensiune scris: Configurarea dimensiunii scrisului;

### **6. Stocare**

Verificati memoria disponibila pentru stocare.

### **7. Acumulator**

Afiseaza date despre starea de incarcare.

# **8. Aplicatii**

Afisarea si gestionarea aplicatiilor instalate.

# **9. Conturi si sincronizare**

Date si setari de sincronizare pentru conturile dumneavoastra de utilizator.

# **10. Servicii de localizare**

Contine setari pentru activare sau dezactivarea localizarii automate prin conexiunea Wifi.

# **11. Securitate**

Blocare ecran: Configurare modalitate de blocare: glisare, dupa model, PIN sau parola.

Parola vizibila: Daca este bifat, se afiseaza caracterele tastate in spatiul de introducere al parolei.

Sursa necunoscuta: Permite instalarea aplicatiilor care nu provin din Google Play store.

# **12. Limba si introducere**

Scimbarea limbii, a zonei si metodei de introducere a textului etc.

# **13. Copie de rezerva si resetare**

Se poate realiza o copie de rezerva si reveni la setari anterioare, se pot reseta contoarele de date.

# **14. Ora si data**

Reglare data, ora , fus orar si format de afisare a ceasului.

# **15. Accesibilitate**

Optiuni de marire a textului, activare rotire ecran, rostire parole etc.

#### **16. Optiuni dezvoltator**

Contine setari si optiuni pentru dezvoltatorii de software Android.

#### **17. Despre dispozitiv**

Verificare versiune de software si alte informatii.

# **Conectarea la calculator**

Acest dispozitiv se poate conecta la calculator prin intermediul cablului USB pentru operatii de copiere,stergere si mutare a datelor. Procedura este urmatoarea:

1. Conectati produsul la calculator prin intermediul cablului USB. Va aparea notificarea "USB conectat".

2. Clic pe notificarea "USB already connected", si selectati "open USB storage devices", apoi de pe calculator puteti gestiona fisierele din memoria produsului dumneavoastra.

# **Revenire la setarile de fabrica**

Daca sistemul de operare sau aplicatiile instalate nu mai functioneaza corespunzator, stergeti aplicatiile din meniul "Settings" si reveniti la setarile de fabrica.

Din meniul "Settings" - " Privacy ", selectati "Factory data reset", confirmati, si stergeti toate datele.

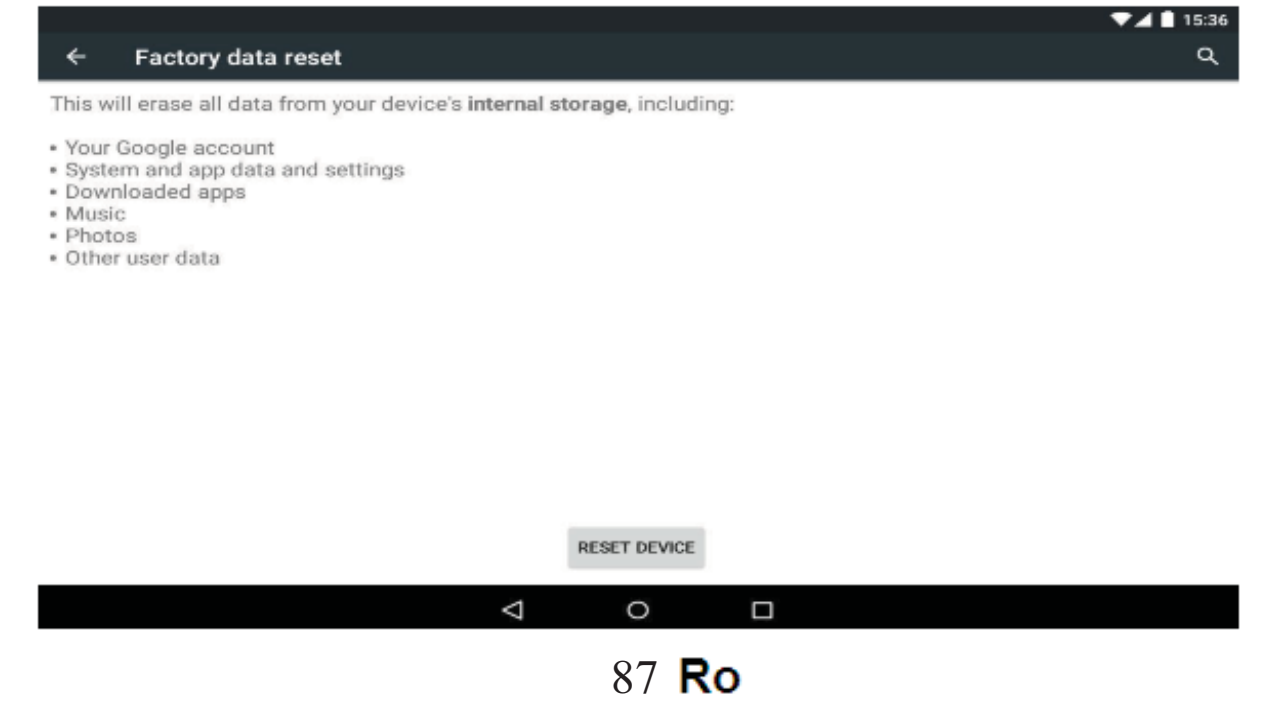

# **Rezolvarea problemelor uzuale**

### ! **Ce este fisierul APK? Care este legatura dintre el si Android?**

R: APK este prescurtarea de la Android Package, adica pachet de instalare Android. Fisierele APK pot fi executate si instalate direct din sistemul de operare Android al produsului.

### ! **Cum se obtine aplicatia APK?**

R: Aplicatiile se pot descarca si instala de pe calculator sau din Google Play store.

### ! **De ce se intrerupe conexiunea WiFi?**

R: Daca timpul de intarziere pentru oprirea ecranului este setat, functia WiFi se va dezactiva dupa depasirea timpului respectiv pentru a economisi energie. Dupa revenirea din stand-by, conexiunea WiFi se va relua in aproximativ 5 secunde.

### ! **De ce unele aplicatii APK nu functioneaza corespunzator?**

R: Multe aplicatii sunt propuse si puse la dispozitie de dezvoltatori fara a efectua in prealabil teste de compatibilitate cu sistemele de operare si configuratia hardware a diferitelor modele de produse, deci pot exista aplicatii APK care nu sunt in totalitate compatibile cu aparatul dumneavoastra.

### ! **De ce nu se afiseaza starea de incarcare?**

R: Atunci cand nivelul de incarcare al bateriei este redus, este nevoie ca alimentatorul sa fie conectat timp de 30 de minute sau mai mult pentru ca starea de incarcare sa fie afisata.

### ! **De ce nu se pot realiza functiuni cu senzorul de gravitatie?**

R: Acest aparat are incorporat un senzor gravitational utilizat pentru rotirea ecranului, iar unele aplicatii nu sunt proiectate sa implementeze aceasta functie.

### ! **Aparatul nu porneste.**

- 1. Verificati nivelul de incarcare al bateriei.
- 2. Conectati alimentatorul si verificati din nou.

3. Daca dupa incarcare dispozitivul nu porneste, contactati furnizorul.

### ! **Nu se aude nimic in casti.**

- 1.Verificati ca nivelul volumului sa nu fie 0.
- 2.Verificati conectarea corecta a castilor.

#### ! **Incarcarea aparatului defectuoasa.**

1. Asigurati-va ca folositi un echipament de incarcare ce respecta specificatiile alimentatorului standard al dispozitivului.

2. Nu folositi alimentatoare USB.

#### ! **De ce unele filme descarcate nu sunt redate corect?**

Acest dispozitiv este compatibil cu formatele fisierelor video de pe internet. Insa datorita faptului ca formatele video disponibile difera foarte mult, playerul poate fi incompatibil cu unele din acestea. In asemenea cazuri se recomanda folosirea calculatorului si a unui program de conversie video pentru a converti fisierul video intr-un format compatibil.

# **DECLARATIE DE CONFORMITATE Nr. 1399**

Noi S.C.Visual Fan S.R.L, cu sediul social in Brasov, Str. Brazilor nr.61, CP 500313 Romania, inregistrata la Reg. Com. Brasov sub nr. J08/818/2002, CUI RO14724950, in calitate de importator, asiguram, garantam si declaram pe proprie raspundere, conform prevederilor art. 4 HG nr.1.022/2002 privind regimul produselor si serviciilor, care pot pune in pericol viata si sanatatea, securitatea si protectia muncii, ca produsul Viva H801 marca ALLVIEW, nu pune in pericol viata, sanatatea, securitatea muncii, nu produce impact negativ asupra mediului si este in conformitate cu:

-Directiva nr. 2011/65/UE privind restrictiile de utilizare a anumitor substante periculoase in echipamentele electrice si electronice.

-Directiva privind echipamente radio si de telecomunicatii R&TTE 1999/5/CEE (HG 88/2003)

-Directiva privind asigurarea utilizatorilor de echipamente de joasa tensiune 73/32/CEE , modificata de Directiva 93/68/CEE (HG457/2003)

-Directiva cu privire la compatibilitatea electromagnetica 89/336/CEE, modificate de Directiva 92/31/CEE si 93/68/CEE (HG982/2007); RoHS: EN50581:2012

 -Cerintele de siguranta ale Directivei Europene 2001/95/EC si a standardelor EN 60065:2002/A12:2011 si EN 60950-1:2006/ A1:2010 /A11:2009/A12:2011, referitor la nivelul de decibeli emis de aparatele comercializate.

Produsul a fost evaluat conform urmatoarelor standarde:

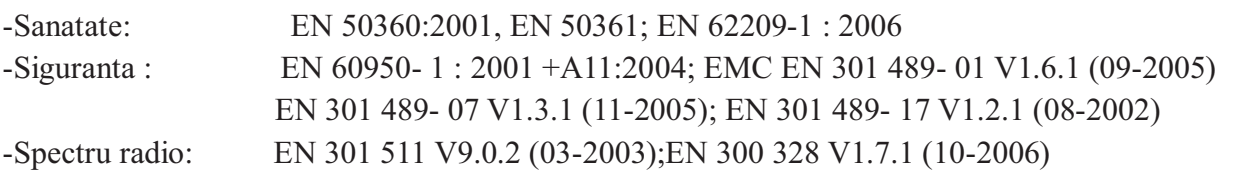

Procedura de evaluare a conformitatii a fost efectuata in conformitate cu Directiva 1999/5/CEE ( Anexei II a HG nr. 88/2003), documentatia fiind depozitata la S.C. Visual Fan S.R.L., Brasov str. Brazilor nr.61, CP 500313 ,Romania si va fii pusa la dispozitie la cerere. Procedura de evaluare a conformităţii produsului a fost îndeplinită cu participarea următoarelor organisme: Phoenix Testlab GmbH.

Produsul are aplicat marcajul CE. Declaratia de conformitate este disponibila la adresa www.allviewmobile.com.

CE 0700 Director SAR: 1.426 W/kg Cotuna Gheorghe Brasov 18.12.2015

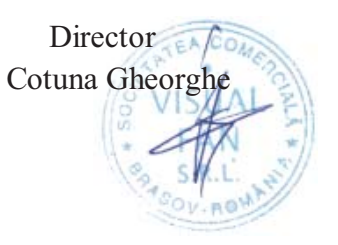

# **Uputstva za korisnike Viva H801**

# **Predgovor**

Hvala što ste kupili naš proizvod.

Ovo korisničko uputstvo za rad treba da omogući da brzo i na pogodan način koristite uređaj i zato je potrebno da pre upotrebe pažljivo pročitate uputstva.

Ovaj prenosivi specijalizovani plejer vrhunskog kvaliteta poseduje niz izuzetnih funkcija. Zadržavamo pravo na izmene sadržaja ovog teksta, koje ne moraju biti posebno objavljene.

Ova kompanija će nastaviti sa uvođenjem novih funkcija radi razvoja samog proizvoda, a bez posebne izmene teksta u slučaju promene performansi i funkcija samog uređaja. Iako se ovaj uređaj koristi i kao zamenljivi hard disk, kompanija ne odgovara za bezbednost datoteka koje se čuvaju na disku.

Ukoliko načini podešavanja i aplikacije na vašem uređaju nisu identični onima koji su opisani u ovom uputstvu, molimo da informacije o najnovijim proizvodima pogledate na Web lokaciji naše kompanije.

# **Osnovne radne operacije**

#### **Uključivanje**

U pasivnom režimu rada, pritisnite i držite dugme " $\Phi$ " za pokretanje uređaja..

#### **Isključivanje**

Kada je uređaj uključen, pritisnite i držite taster " $\Phi$ " 3 sekunde, a onda od opcija koje se pojave na ekranu birajte funkciju "Power off" za isključivanje uređaja.

#### **Režim mirovanja ("Sleep")**

U normalnim uslovima rada, kratko pritisnite taster za uključivanje/isključivanje za stavljanje tableta u režim mirovanja. Ekran će se ugasiti. Za vraćanje u normalan režim rada, ponovo kratko pritisnite taster za uključenje/isključenje. Ovu funkciju možete podesiti da se uključuje ukoliko se tablet ne koristi određeno vreme.

#### **Ponovno uključivanje**

Tablet možete ponovo uključiti, ukoliko je potrebno, kratkim pritiskom na dugme za ponovno uključivanje.

#### **Automatsko gašenje ekrana**

Ukoliko određeno vreme ne dodirujete plejer i ne koristite tastere, ekran će se automatski isključiti.

U bilo kom režimu rada, kratko pritisnite taster " $\Phi$ " radi aktiviranja, a zatim prevucite blokadu na gore do zelenog polja, čime pristupate višem interfejsu.

Ukoliko je potrebno isključiti funkciju automatskog gašenja ekrana, možete podesiti opciju automatskog gašenja ekrana na "Nikada" (*"Never")* preko funkcije *display*.

#### **Upotreba SD mikrokartice**

Nakon priključivanja uređaja na kompjuter, pojavljuju se dva zamenljiva diska. Prvi je ugrađeni memorijski disk za ovaj uređaj, a drugi je disk za SD mikrokarticu. Ukoliko kartica nije ubačena, drugi disk nije moguće otvoriti. Ovaj uređaj podržava proširenje SD mikrokartice od 128MB do 32GB.

#### **Ubacivanje i vađenje SD mikrokartice**

#### **Ubacivanje:**

Stavite SD mikrokarticu licem nagore (strana sa tekstom) i blago gurnite karticu

u prostor za smeštaj kartice tj. vezu sa uređajem. U ovom režimu rada, možete da reprodukujete sadržaj sa SD mikrokartice.

#### **Vađenje:**

Blago gurnite SD mikro karticu i jedan njen deo će se odići i tada možete da je izvadite.

#### *Upozorenje:*

*Molimo da ubacivanje i vađenje kartice obavljate dok je uređaj isključen! U protivnom, dolazi do gubitka ili oštećenja datoteka koje se nalaze u samom uređaju! Ukoliko kartica nije ubačena, kompjuter neće moći da izvrši operacije čitanja i upisivanja podataka na disk sa kasnije ubačenog zamenljivog diska (SD mikrokartice).* 

#### **Baterija:**

Ovaj uređaj koristi polimersku bateriju velikog kapaciteta.

Trajanje same baterije zavisi od količine i vrste datoteka koje se reprodukuju i rada baterija. Korisnik može da podesi plejer na "korisnik definiše vreme isključivanja" ili "podešavanje displeja", radi uštede baterija.

#### **Punjenje:**

Ovaj uređaj se puni preko USB ulaza, a možete koristiti i ispravljač jednosmerne struje:

Izvadite ispravljač, uključite ga u zidnu utičnicu sa napajanjem od 220 V naizmenične struje, a zatim utičnicu ispravljača priključite na priključnicu za ispravljač na uređaju.

#### *Upozorenje za punjenje:*

*1. Moguće je da nova baterija bude prazna i da prethodno nije punjena, u momentu kada dobijete ovaj uređaj.*

*2. Ukoliko je uređaj duže vreme van upotrebe, bolje je puniti bateriju do punog kapaciteta svaka 2 ili 3 meseca tokom skladištenja.* 

Adapter za napajanje je ključna komponenta prenosnog plejera koja igra suštinsku ulogu u održavanju normalnog rada prenosivog plejera i štiti vašu bezbednost prilikom korišćenja plejera. Dugogodišnja istraživanja kupaca i praksa održavanja pokazuju da je nepravilan rad prenosivog plejera u brojnim slučajevima prouzrokovan upotrebom

neodgovarajućeg pribora, a posebno ispravljača (adaptera).

Upotreba nestandardnog ispravljača značajno skraćuje životni vek prenosivog plejera, a nestabilan napon ozbiljno utiče na normalan rad prenosivog plejera i trajno oštećuje performanse i pouzdanost plejera. Upotreba nestandardnog adaptera takođe umanjuje vokalni kvalitet izvođača, isključujući plejer tokom upotrebe. Pored toga, upotreba nestandardnog adaptera dovodi do paljenja i eksplozije koja ugrožava  $bezb$ <sup>1</sup>  $\cdots$   $\cdots$ 

### **Prekidač za okretanje ekrana horizontalno**  $\rightarrow$  **vertikalno Povratak na glavni interfejs**

U svakom interfejsu, dodirom na ikonicu " $\Box$ " pristupate glavnom interfejsu.

#### **Povratak na viši interfejs ili Meni**

U svakom interfejsu, dodirom ikonice " $\Theta$ ", pritisnite taster " $\mathbb{R}$ " kako biste pristupili višem interfejsu ili meniju. Možete i da kratko pritisnete i otpustite taster " " čime postižete isti efekat.

# **Mere predostrožnosti**

- 1. Ne koristite plejer u sredinama sa izrazito niskom ili visokom temperaturom, visokim sadržajem prašine, vlage ili u izrazito suvoj sredini.
- 2. Pazite da vam plejer ne ispadne iz ruke prilikom korišćenja.
- 3. Molimo da napunite bateriju kada:

A. ikonica za nivo istrošenosti baterije pokaže da je baterija prazna;

B. sistem se automatski isključuje, ai kada ga ponovo uključite, brzo se opet ugasi;

C. ništa se ne dešava kada pritisnete bilo koji funkcionalni taster.

- 4. Molimo da ne isključujete naglo uređaj sa napajanja dok se on formatizuje ili dok je proces predaje na udaljeni računar ili učitavanje u toku. U suprotnom, može doći do greške u programu.
- 5. Kada se ovaj uređaj koristi kao mobilni disk, korisnik mora da skladišti ili premešta datoteke na odgovarajući način koji je predviđen za upravljanje datotekama. Neodgovarajući način rada može dovesti do

gubitka datoteka, za šta ova Kompanija ne snosi nikakvu odgovornost.

- 6. Molimo vas da sami ne rasklapate ovaj uređaj. Ukoliko postoji problem, javite se prodavcu.
- 7. Neće biti nikakvog posebnog obaveštenja, u slučaju promene funkcija i performansi ovog proizvoda.

Kako biste izbegli probleme sa ovlašćenim servisima *Visual Fan Ltd.-a* (pošto *Visual Fan* zadržava pravo da prekine saradnju sa bilo kojim prethodno ovlašćenim servisom koji je naveden u garantnom listu na dan kada se serijski proizvod proda na tržištu), pre nego što pošaljete proizvod na servis, molimo da pogledate ažuriranu listu servisa na Allview Web lokaciji, u odeljku "Podrška i servis – Ovlašćeni servis".

Ne preuzimamo odgovornost u slučaju da se proizvod koristi na neki drugi način, a ne kako je opisano u uputstvu za upotrebu. Naša kompanija zadržava pravo unošenja izmena u sadržaj uputstva za upotrebu i bez javnog objavljivanja ove činjenice. Sve izmene se mogu pronaći na Web lokaciji kompanije (www.allviewmobile.com), u delu koji se tiče konkretnog proizvoda koji je predmet izmena. Sadržaj ovog uputstva može da se razlikuje od uputstva u elektronskom formatu koje postoji u samom uređaju. U tom slučaju, važi zadnjepomenuto uputstvo.

Nemojte pokrivati antenu rukom ili drugim objektima Nepoštovanje dovodi u pitanja povezivanja i brzog pražnjenja baterije .

Sve aplikacije koje treće strane, a koji su ugrađeni u ovaj uređaj, može biti izmenjen i / ili prekinuti u svakom trenutku. Visual Fan doo neće biti odgovoran na bilo koji način za modifikacije na usluga ili sadržaju ovih aplikacija. Svaki zahtev ili pitanje u vezi sa aplikacijama trećih strana može da bude upućena vlasnicima ovih aplikacija.

# **Podešavanja**

Na glavnom meniju, odaberite opciju "Podešavanja" ("Settings"), kako biste pristupili sistemskom podešavanju. Direktnim klikom možete pristupiti podešenom

interfejsu sa simbolima.

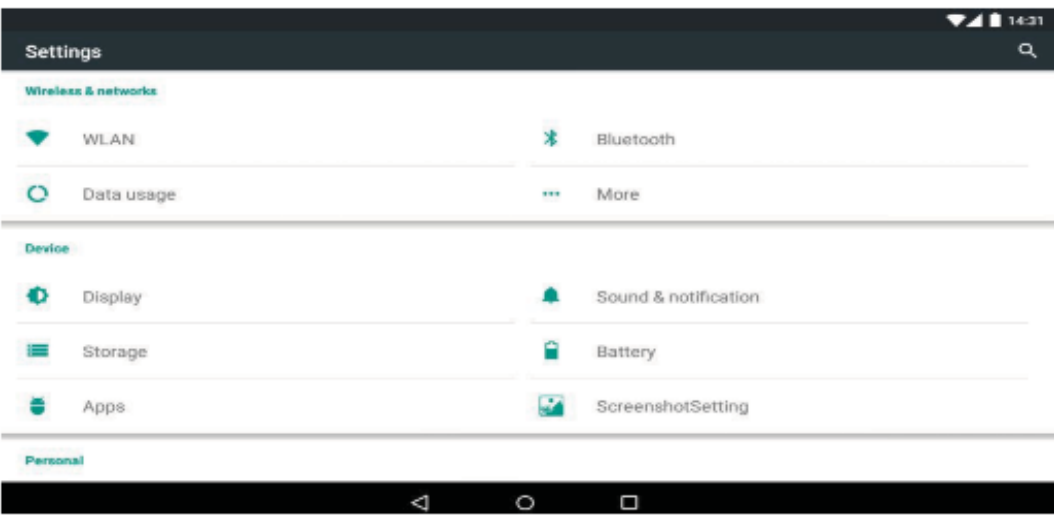

### **Opis funkcija:**

### **1. WiFi**

Wi-Fi: Otvaranje/zatvaranje bežične veze.

Wi-Fi podešavanja: dodirom na ikonicu "" možete unositi napredni set WIFI pozicija.

### **2. Prikazivanje datuma**

Prikazuje korišćenje datuma

### **3. Podešavanje zvuka**

Jačina zvuka: podesite jačinu zvuka melodije za obaveštenja, medije i alarm.

Unapred zadati parametri za obaveštavanje: kliknite za otvaranje menija zvona za obaveštavanje, odaberite poziciju i podesite podrazumevanu melodiju zvona za obaveštavanje.

Dodirnite melodije: Nakon što je označite, ekran osetljiv na dodir proizvodi datu melodiju.

Zaključavanje melodije: nakon označavanja, ekran osetljiv na dodir proizvodi datu melodiju.

### **4. Podešavanja ekrana**

Osvetljenost: podesite jačinu osvetljenosti ekrana.

Slika na pozadini ekrana: pozadinu ekrana možete odabrati sa super HD plejera i

pozadina.

Režim mirovanja (Sleep): podesite vreme mirovanja programa za zaštitu ekrana. Kada je plejer u mirovanju zbog programa za zaštitu ekrana, funkcija WIFI će biti onemogućena, radi uštede električne energije. Kada je plejer u režimu mirovanja, za ponovno automatsko uspostavljanje WIFI funkcije biće potrebno 10 sekundi.

Veličina slova: prikazuje veličinu slova.

Akcelerometarski koordinatni sistem: moguće je podesiti akcelerometarski koordinacioni sistem.

Prilagođavanje ekrana: koristi se za podešavanje veličine ekrana za prikazivanje nekih igara.

#### **5. Skladištenje podataka**

Proverite PMP memoriju i raspoloživ kapacitet.

#### **6. Aplikacije (Apps)**

Moguće prikazivanje na ekranu i upravljanje instalisanim aplikacijama.

#### **7. Bezbednost**

Zaključavanje ekrana: podešavanje načina zaključavanja ekrana, slajda, uzoraka, PIN i lozinke i tako dalje za više vrsta mehanizama.

Učinite lozinku vidljivom: nakon provere u sandučetu za prijem lozinke, prikazuje unetu lozinku.

Nepoznati izvor: dozvoljava instalaciju aplikacija koje se mogu naći na tržištu, a nisu Google Play store. Podrazumevane vrednosti za podešavanje se mogu menjati.

#### **8. Jezik i unošenje**

Podešavanje jezika i geografskog područja, načina unošenja podataka, itd.

#### **9. Rezervna kopija i vraćanje u početno stanje**

Omogućava izradu rezervne kopije (backup), vraća podešavanja i podatke na uređaju. **Datum i vreme** 

Podešavanje datuma, vremena, vremenskih zona i format prikazivanja vremena.

#### **O uređaju**

Pogledajte softversku verziju uređaja i ostale informacije.

# **Povezivanje na kompjuter**

Ovaj uređaj moguće je preko USB kabla povezati na personalni kompjuter, radi izvršenja operacija kopiranja ili brisanja. Konkretna procedura je sledeća:

1. Ukoliko je uređaj povezan preko USB kabla na USB ulaz u PC, na ekranu će se pojaviti obaveštenje" "USB already connected" ("USB je već povezan") sa datim opcijama.

2. Kliknite na opciju "USB je već povezan i odaberite "otvori USB uređaj za skladištenje podataka" ("Open USB storage devices") i nakon toga možete da upravljate datotekama u personalnom računaru.

# **Resetovanje na fabrička podešavanja**

Ukoliko je tablet zaražen virusom ili je instaliran neobičan softver treće strane za pokretanje ovog uređaja, vraćanjem na fabrička podešavanja, moguće je ukloniti softver treće strane i vratiti se na prvobitno zadate parametre. Na uređaju u delu "Podešavanja" – "Privatnost" ("Settings"-" privacy ") odaberite opciju "Resetovanje na fabrička podešavanja" ("Factory data reset"), potvrdite je i svi podaci će biti izbrisani.

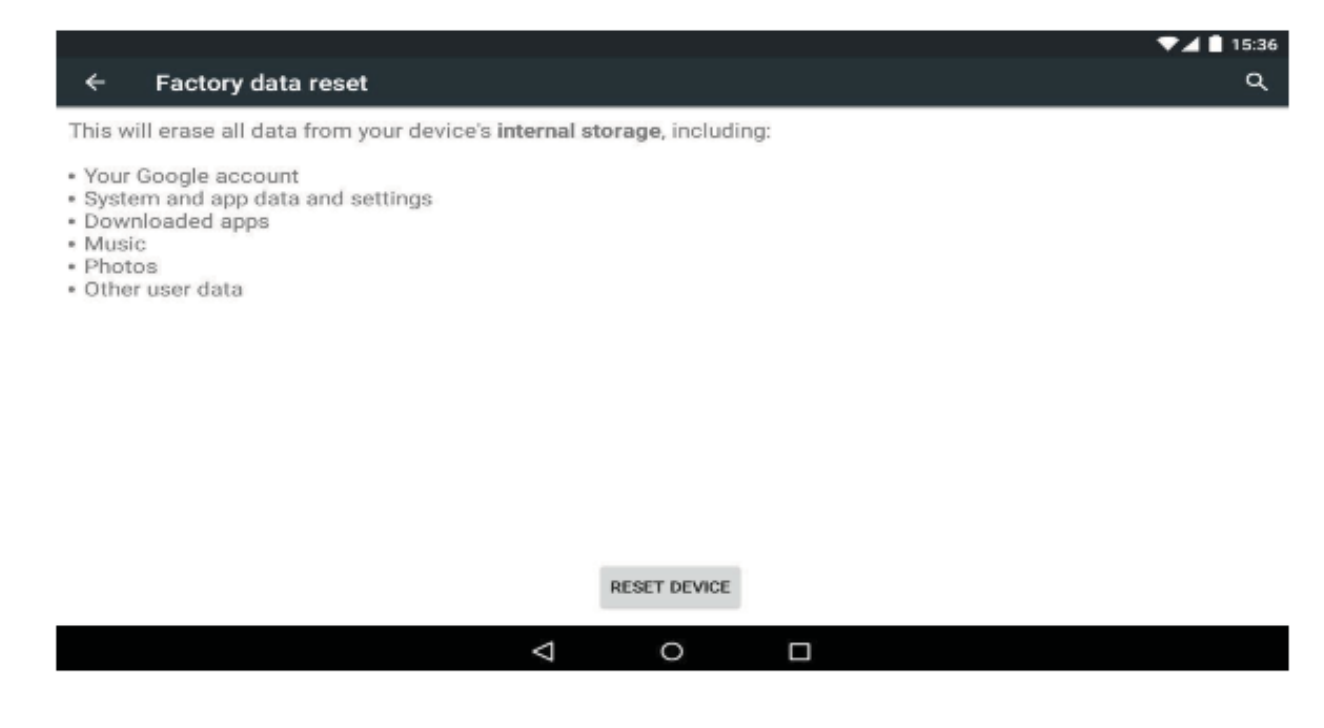

# **Najčešća pitanja i utvrđivanje kvarova**

#### **1. Šta je APK datoteka? Da li su ona i Android PMP povezani i na koji način?**

A: APK je skraćenica od "Android Package" ("Paket Android") koji Android koristi za instalaciju. Sistem Android direktno instalira i izvršava APK datoteke.

#### **2. Kako nabaviti APK aplikaciju?**

A: Možete je preuzeti preko PC instalacije, a možete da je potražite i preko Interneta na tržištu Google Play store proizvoda i preuzeti je i instalirati u mreži onlajn.

#### **3. Zašto dolazi do prekida WIFI veze?**

A: Ukoliko je podešena funkcija koliko dugo ekran može da ostane neaktivan ("screen time"), po isteku tog vremena za zaštitu ekrana, WIFI funkcija se isključuje, radi uštede električne energije. Kada je plejer u stanju mirovanja, biće potrebno oko 5 sekundi da se ova veza ponovno uspostavi.

#### **4. Zašto neki daljinski preuzeti APK program ne radi dobro?**

A: Prilikom daljinskog preuzimanja APK softvera, koje korisnici uglavnom koriste za razvoj, bez ispitivanja kompatibilnosti same platforme, a pošto verzija Android sistema može imati posebne zahteve, moguće je preuzimanje APK dokumenata koji nisu kompatibilni, što ne spada u uobičajene radne operacije, a zbog čega i sam plejer ima problema sa kvalitetom.

#### **5. Zašto priključeni punjač ne pokazuje stanje punjenja?**

A: Kada je baterija potpuno ispražnjenja, potrebno je da se punjač puni najmanje pola sata, pre nego što se prikaže status punjenja.

#### **6. Zašto ne radi funkcija okretanja ekrana?**

A: Ovaj uređaj podržava funkciju okretanja, tako da se drmusanjem može promeniti prikaz ekrana, ali neke aplikacije ne podržavaju funkciju okretanja, zbog drugačije softverske podrške i zahteva.

#### **7. Neuspešno podizanje sistema plejera**

1. Proverite da li je potrebno napuniti bateriju.

2. Nakon pregleda, ponovo priključite ispravljač za naizmeničnu struju (adapter).

3. Ukoliko i nakon punjenja i dalje nije moguće podizanje sistema, molimo da se obratite našem serviseru.

#### **8. Ne čujete glas u slušalici**

1. Molimo proverite da li je jačina podešena na "0".

2) Molimo da proverite da li su slušalice priključene.

#### **9. Nepravilnosti kod punjenja baterije plejera**

1) Molimo da proverite da li je oprema koju koristite u skladu sa tehničkim zahtevima za punjač plejera.

2) Na primer, dok se USB puni , molimo da se konektujete na glavni USB interfejs kompjutera.

### **10. Zašto nije moguće normalno emitovati daljinski preuzet video?**

Ovaj plejer može biti kompatibilan sa emitovanje video datoteka sa Interneta, ali s obzirom da pružaoci Internet usluga koriste različite formate videa, načine šifrovanja, rezoluciju i brzinu protoka šifre različitih parametara, to može da dovede do toga da se deo video datoteke ne može emitovati ili se emituje na nepravilan način. Zato se preporučuje korišćenje softvera za konverziju video formata treće strane na kompjuteru radi prebacivanja na format koji plejer prepoznaje.

# **IZJAVA O USAGLAŠENOSTI Br. 1399**

Mi, SC Visual Fan SRL, sa sedištem u društvenom Brasov, 61st Brazilor ulica, poštanski broj 500313 Rumunija, registrovan je u Registru Commerce Brasov pod br. J08 / 818/2002, CUI RO14724950, kao uvoznik, osigurati, garanciju i proglasi na sopstvenu odgovornost u skladu sa čl. 4 HG nr.1.022 / 2002 u vezi režima proizvoda i usluga, što bi moglo da ugrozi zdravlje život i zdravlje, bezbednost i zaštitu rada, da Viva H801, ALLVIEW proizvod ne ugrozi život, bezbednost rada, ne izaziva neželjena uticaji na životnu sredinu i se prema:

/ UE Direktiva -The 2011/65 u vezi ograničenja na korišćenje nekih opasnih materija u] Electonic i električnih uređaja.

-The Direktiva pogledu radio i telekomunikacionih Opreme R & TTE 1999/5 / CEE (HG) 88/2003

-The Direktiva u vezi sa ensurance niskonaponskih opreme korisnicima 73/32 / CEE, modifikovana 93/68 / CEE (HG457 / 2003) Direktiva.

-The Direktiva pogledu elektromagnetske kompatibilnosti 89/336 / CEE, izmenjena 92/31 / CEE si 93/68 / CEE (HG982/2007); RoHS Direktiva: EN50581: 2012

 -The Sigurnosni zahtjevi Evropske direktive 2001/95 / EC i na EN 60065: 2002 / A12: 2011 SI EN 60950-1: 2006 / A1: 2010 / A11: 2009 / A12: 2011 standardi, u vezi limita nivoa decibela od komercijalizovana uređaja.

Proizvod se ocenjuje u skladu sa sledećim standardima:

-Zdravstvenim: EN 50360: 2001, EN 50361; EN 62209-1: 2006

-Sigurnosn EN 60950- 1: 2001 + A11: 2004; EMC EN 301 489- 01 V1.6.1 (09-2005) EN 301 489- 07 V1.3.1 (11-2005); EN 301 489- 17 V1.2.1 (08-2002)

-Radio Spektar: EN 301 511 V9.0.2 (03-2003) EN 300 328 V1.7.1 (10-2006)

Procedura saglasnosti procenjivanje izvršeno je prema 1999/5 / CEE Direktiva (u Aneksu II od HG br 88/2003.) Dokumentacija biti na SC Visual Fan SRL, Brašov, 61. Brazilor ulicu, poštanski broj 500313, Rumunije u tome će biti stavljen na raspolaganje na zahtev.Postupak procenjivanje usaglašenosti proizvoda je ispunjena uz učešće sledećih institucija: Phoenix Testlab GmbH.

Proizvod ima oznaku CE primenjuje. Deklaracija usaglašenosti je dostupan na www.allviewmobile.com.

Brasov 18.12.2015

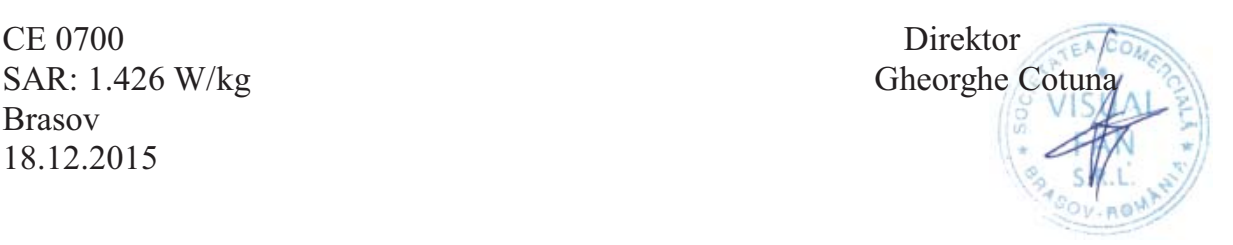

# **Uživatelská příručka Viva H801**

# **Předmluva**

Děkujeme Vám za zakoupení našeho produktu. Toto je uživatelská příručka, která Vám zajistí rychlé, snadné a pohodlné používání. Před použitím produktu si příručku pečlivě přečtěte.

I přesto, že je toto zařízení používáno jako přenosný pevný disk, neneseme žádnou zodpovědnost za uložené soubory a data a za jejich bezpečnost.

### **Bezpečnost při řízení: Nepoužívejte zařízení, pokud řídíte!**

Vypněte zařízení, pokud se nacházíte v letadle.

Pouze autorizované servisní středisko může toto zařízení opravovat. Pokud se jej pokusíte opravit sami, nebo v neautorizovaném středisku, ztratíte tím záruku.

Se zařízením používejte pouze příslušenství schválené výrobcem.

Neneseme žádnou zodpovědnost za situace, kdy je zařízení využíváno jinak, než je uvedeno v této příručce. Naše společnost si vyhrazuje právo měnit obsah příručky.

# **Základní operace**

### **Zapnutí**

Pokud je tablet vypnutý, zapněte ho dlouhým stiskem on/off tlačítka (na obr. č. 2.).

### **Vypnutí**

Pokud je tablet zapnutý, dlouze stiskněte (cca 3 sek.) on/off tlačítko (na obr. č. 2.). Zobrazí se tabulka s možnostmi, kde zvolte Vypnout.

### **Uspání**

Kdykoliv můžete tablet uspat krátkým stisknutím on/off tlačítka. Opětovným stisknutím ho zase probudíte a můžete pokračovat v práci.

### **Restart**

Pokud Váš tablet bude pracovat pomalu, restartujte operační systém vypnutím a opětovným zapnutím tabletu.

### **Režim spánku**

Zvolte Nastavení > Displej > Režim spánku a nastavte si dobu, po jejíž uplynutí v nečinném stavu dojde k automatickému uspání tabletu.

### **Použití paměťové karty micro SD**

Paměťovou kartu vložte do slotu pro paměťovou kartu (viz. obrázek na straně 2). Po následovném připojení tabletu k počítači pomocí micro USB kabelu, se Vám na PC zobrazí dvě velkokapacitní úložiště. První je vnitřní paměť tabletu a druhé je úložiště paměťové karty. Pokud není v tabletu vložena paměťová karta, druhé úložiště nelze otevřít. Tablet podporuje paměťové karty o kapacitě 128 MB až 32 GB.

### **Vložení paměťové karty**

Na zadní straně tabletu nad fotoaparátem sejměte krytku slotů. Paměťovou kartu vložte do příslušného slotu (obr. na straně 2) dle předkresleného symbolu.

### **Vytažení paměťové karty**

Jemně zatlačte paměťovou kartu a poté ji vyjměte.

### **Upozornění!**

*Vložení a vytažení paměťové karty provádějte pouze když je tablet vypnutý. V opačném případě nemusí tablet paměťovou kartu správně detekovat, nebo může dojít k poškození uložených dat.* 

### **Baterie**

V tabletu je použitý lithium-polymerový akumulátor s vysokou kapacitou. Výdrž tabletu závisí na několika aspektech jako např. četnost používání tabletu, intenzita jasu, zapnuté funkce (GSM LTE, WiFi, Bluetooth atd). Přístroj je možné dobíjet pomocí micro USB kabelu.

**Varování:** Před prvním spuštěním tablet plně dobijte. V případě že není přístroj pravidelně používán, je dobré ho nabíjet každé 2 měsíce na maximální kapacitu. Pro nabíjení používejte pouze příslušenství schválené výrobcem. Použití nestandardní nabíječky zkrátí životnost tabletu, nebo ho nenávratně poškodí!

### **Návrat na úvodní obrazovku**

Kdekoliv můžete stisknout ikonku domečku na spodní liště, která vás vrátí na úvodní obrazovku. Pokud se chcete vrátit pouze o jeden krok zpět, stiskněte ikonku  $\frac{1}{\text{Sipky}}$ 

### **Varování:**

- 1. Nepoužívejte tablet v mimořádně teplém, chladném, prašném nebo vlhkém prostředí!
- 2. Nedovolte, aby tablet spadl na zem.
- 3. Když indikátor baterie ukazuje nízkou kapacitu, připojte tablet na nabíječku.
- 4. Neodpojujte micro USB kabel, pokud zrovna kopírujete data do počítače, nebo jiného zařízení. Jinak dojde k přerušení kopírování a porušení souborů.
- 5. Nedemontujte sami zařízení! Pokud tablet nefunguje správně, kontaktujte prodejce.
- 6. Všechny změny budou uvedeny na webových stránkách www.allviewmobile.com v sekci s konkrétním produktem. Obsah této příručky se může lišit od elektronické verze uložené na webových stránkách.
- 7. Nezakrývejte anténu rukou, nebo jinými předměty. Nedodržení tohoto bodu vede k rychlému vybití přístroje nebo k problémům se signálem.
- 8. Neručíme za funkčnost aplikací třetích stran a nejsme odpovědní za jejich obsah.

# **Nastavení**

V hlavním menu zvolte "Nastavení".

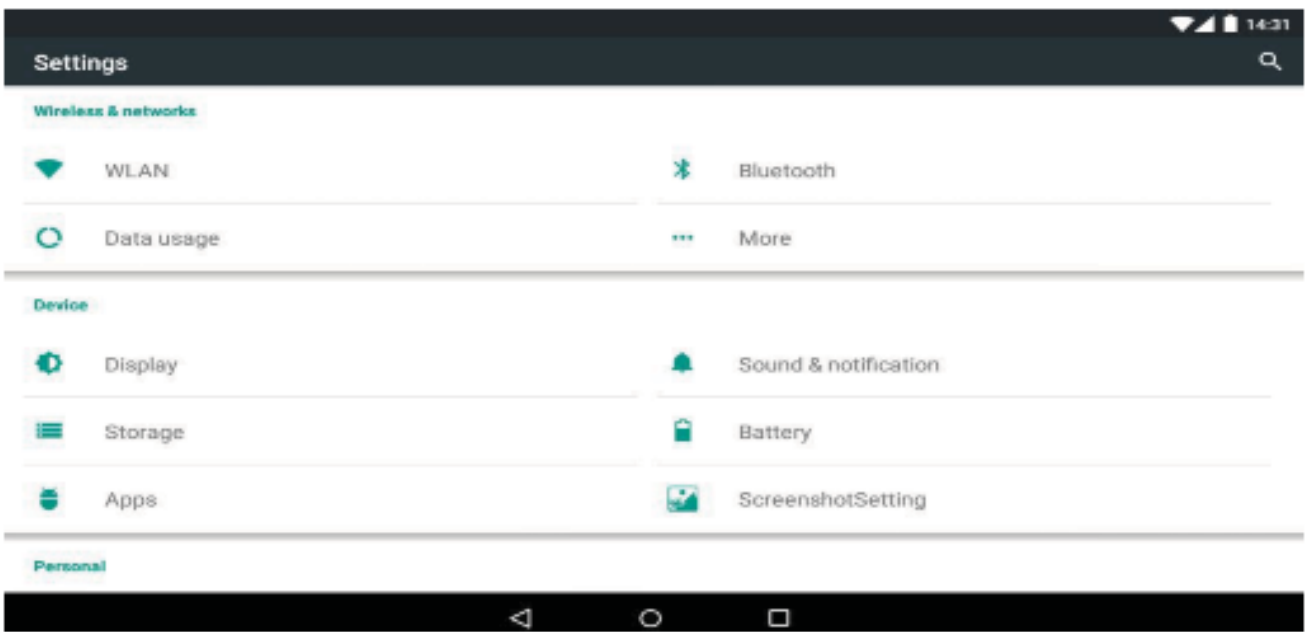

# **Popisy funkcí: Bezdrátová připojení a sítě**

- Správa SIM Nastavení SIM karty a mobilních dat.
- Wi-Fi Vyhledávání a nastavení Wi-Fi sítí.
- Bluetooth Zapnutí funkce Bluetooth a vyhledávání dalších zařízení.
- <sup>P</sup>řenesená data <sup>P</sup>řehled datového provozu.

### **Zařízení**

- Zvukové profily Nastavení zvuků, hlasitosti atd.
- Displej Nastavení jasu, režimu spánku atd.
- Úložišt<sup>ě</sup> Správa interního a externího úložiště.

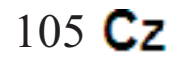

- Baterie Zobrazí přehled o stavu baterie.
- Aplikace Správa nainstalovaných aplikací.

#### **Osobní**

- Poloha Umožňuje zapnout nebo vypnout polohové služby.
- Zabezpečení Zapnutí zámku obrazovky, šifrování atd.
- Jazyk a zadávání Nastavení jazyka, rozložení klávesnice atd.
- Zálohování a obnovení Možnost zálohy a obnovení dat v přístroji.

#### **Systém**

- Datum a čas Nastavení data a času, časového pásma atd.
- Naplánovat zapnutí/vypnutí
- Usnadnění Obsahuje funkce k usnadnění ovládání tabletu.
- Tisk Nastavení vzdáleného tisku (Cloud Print)
- Informace o tabletu

### **Připojení k PC**

Tablet můžete připojit k PC pomocí micro USB kabelu. Přes počítač pak můžete spravovat data v tabletu (kopírovat, mazat atd.).

- 1. Připojte tablet k PC přiloženým micro USB kabelem. Na tabletu v notifikační liště se zobrazí "USB připojeno".
- 2. Rozklikněte notifikaci a stiskněte tlačítko "Zapnout úložiště USB". Poté se vám v PC tablet zobrazí jako nové velkokapacitní úložiště.

### **Uvedení tabletu do továrního nastavení**

Pokud je tablet infikovaný, nebo obsahuje příliš aplikací třetích stran, můžete ho vrátit do továrního nastavení, abyste zabránili jeho pomalému chodu.

Učiníte tak v Nastavení > Zálohování a obnovení dat > Obnovení továrních dat.

# 106 $C$ z

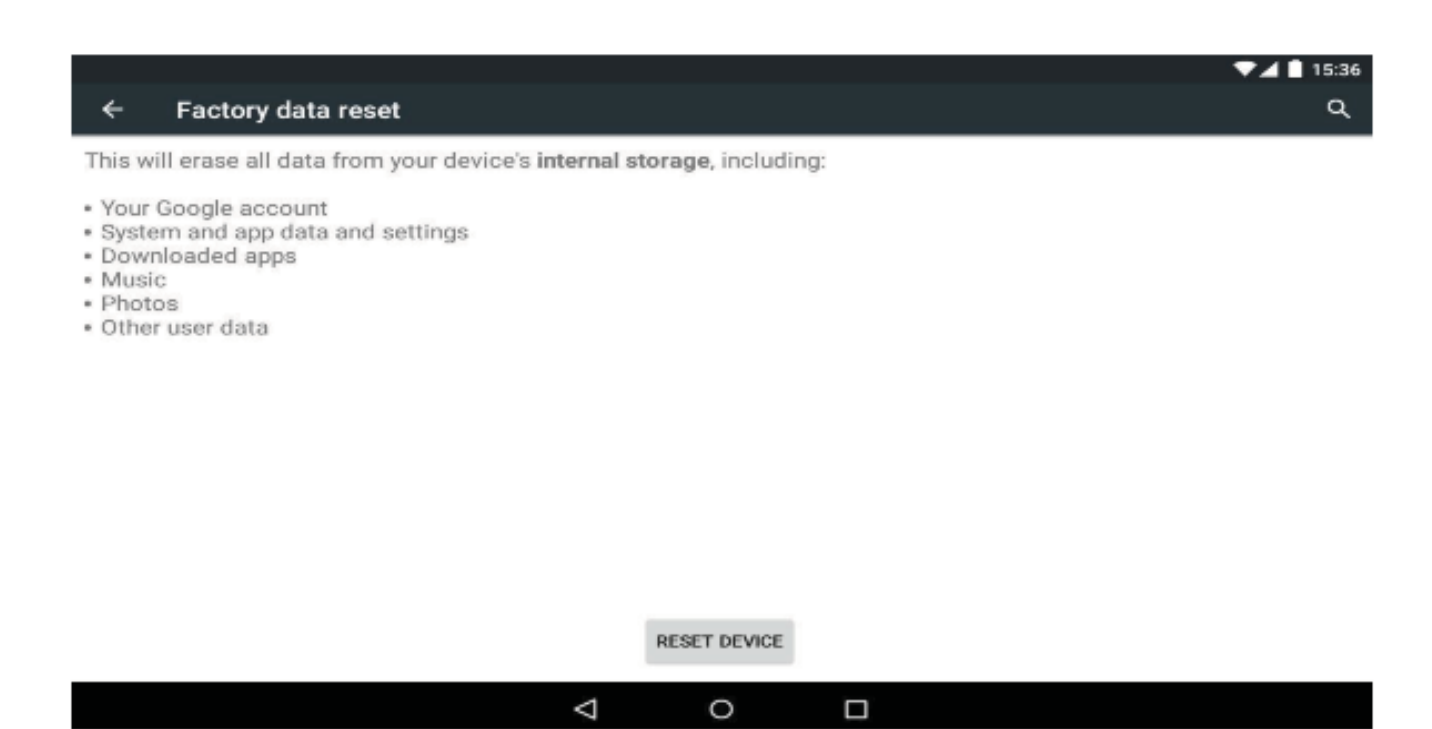

# **FAQ - často kladené otázky**

1. *Co je to soubor APK?*

Zkratka APK znamená Android Package a je to instalační soubor aplikace.

2. *Jak získám instalační soubor APK?*

Nejjednodušší cestou pro nainstalování nové aplikace je využít obchod Google Play store, který je předinstalovaný v tabletu.

- 3. *Proč mi zařízení nesignalizuje nabíjení baterie?* Pokud byl tablet úplně vybit, je potřeba ho nechat zapojený na nabíječce alespoň hodinu než začne signalizovat nabíjení.
- 4. *Proč neslyším hudbu ve sluchátkách?* Zkontrolujte zapojení sluchátek. Pokud jsou zapojeny správně, ujistěte se, že nemáte hlasitost sníženou na minimum.
- 5. *Proč nejde tablet zapnout?*

Připojte ho na nabíječku a nabíjejte minimálně hodinu pro případ, že by byl úplně vybitý. Pokud i přesto nepůjde zapnout, kontaktujte prodejce.

# 107 $C$ z

# **PROHLÁŠENÍ O SHODĚ č.1399**

My, SC Visual Fan SRL, se sociálním sídlem v Brašově, 61. Brazilor Street, poštovní směrovací číslo 500313 Rumunsko, zapsána v obchodním rejstříku obchodu Brašov pod č. J08 / 818/2002, CUI RO14724950, as dovozce, zajistit, záruky a prohlásit na vlastní odpovědnost v souladu s čl. 4 HG nr.1.022 / 2002, pokud jde o produkty a služby, režim, který by mohl ohrozit život a zdraví, bezpečnost a ochrana zdraví při práci, že ALLVIEW výrobek Viva H801 nemá ohrozit život, bezpečnost práce, to mít nepříznivé dopady na životní prostředí a je v souladu s: -2011/65 Směrnice -The / UE, pokud jde o omezení používání některých nebezpečných látek v] Electonic a elektrických zařízení. -V Směrnice týkající se rádiových a telekomunikačních zařízení protipožární R & TTE 1999/5 / CEE (HG 88/2003) -V Směrnice, pokud jde o zabezpečování nízkého napětí uživatelů zařízení sedmdesát tři třicet dvain / CEE, ve znění 93/68 / CEE (HG457 / 2003), směrnice. -V Směrnice týkající se elektromagnetické kompatibility 89/336 / EHS, ve znění 92/31 / CEE si 93/68 / CEE (HG982/2007); Směrnice RoHS: EN50581: 2012 -The Bezpečnostní požadavky evropské směrnice 2001/95 / ES a EN 60065: 2002 / A12: 2011 si EN 60950-1: 2006 / A1: / A11 2010: 2009 A12 /: standardy 2011, týkající se limitu hladiny decibel z prodávaných zařízení. Produkt byl hodnocen v souladu s následujícími normami: -Health: EN 50360: 2001, EN 50361; EN 62209-1: 2006 -Bezpečnost: EN 60950- 1: 2001 + A11: 2004; EMC EN 301 489- 01 V1.6.1 (09-2005) EN 301 489- 07 V1.3.1 (11-2005); EN 301 489- 17 V1.2.1 (08-2002) -Radio Spektrum: EN 301 511 V9.0.2 (03-2003), EN 300 328 v1.7.1 (10-2006) Postup shody assesment bylo provedeno v souladu s 1999/5 / Směrnice CEE (přílohy II HG č. 88/2003), dokumentace prozatím v SC Visual Fan SRL, Brasov, 61. Brazilor

ulice, PSČ 500313, Rumunsko na to bude kladen k dispozici na vyžádání.Postup assesment produkty shoda byla splněna za účasti následujících institucí: Phoenix Testlab GmbH.

Výrobek má značku CE použita.Prohlášení o shodě je k dispozici na www.allviewmobile.com.

CE 0700 Ředitel Brasov 18.12.2015

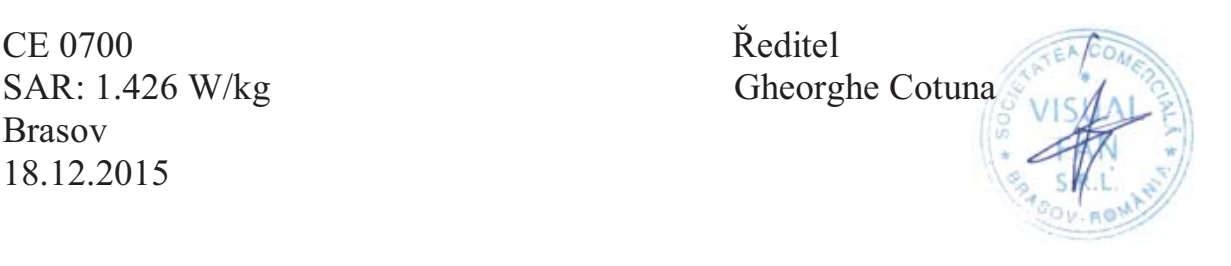

Cz 108
# SPECIFICATIONS / SPETSIFIKATSII / PRODIAGRAFES / TECHNISCHE DATEN / MŰSZAKI **ADATOK / DANE TECHNICZNE / SPECIFICATII / SPECIFIKACIJA/ SPECIFIKACE /**

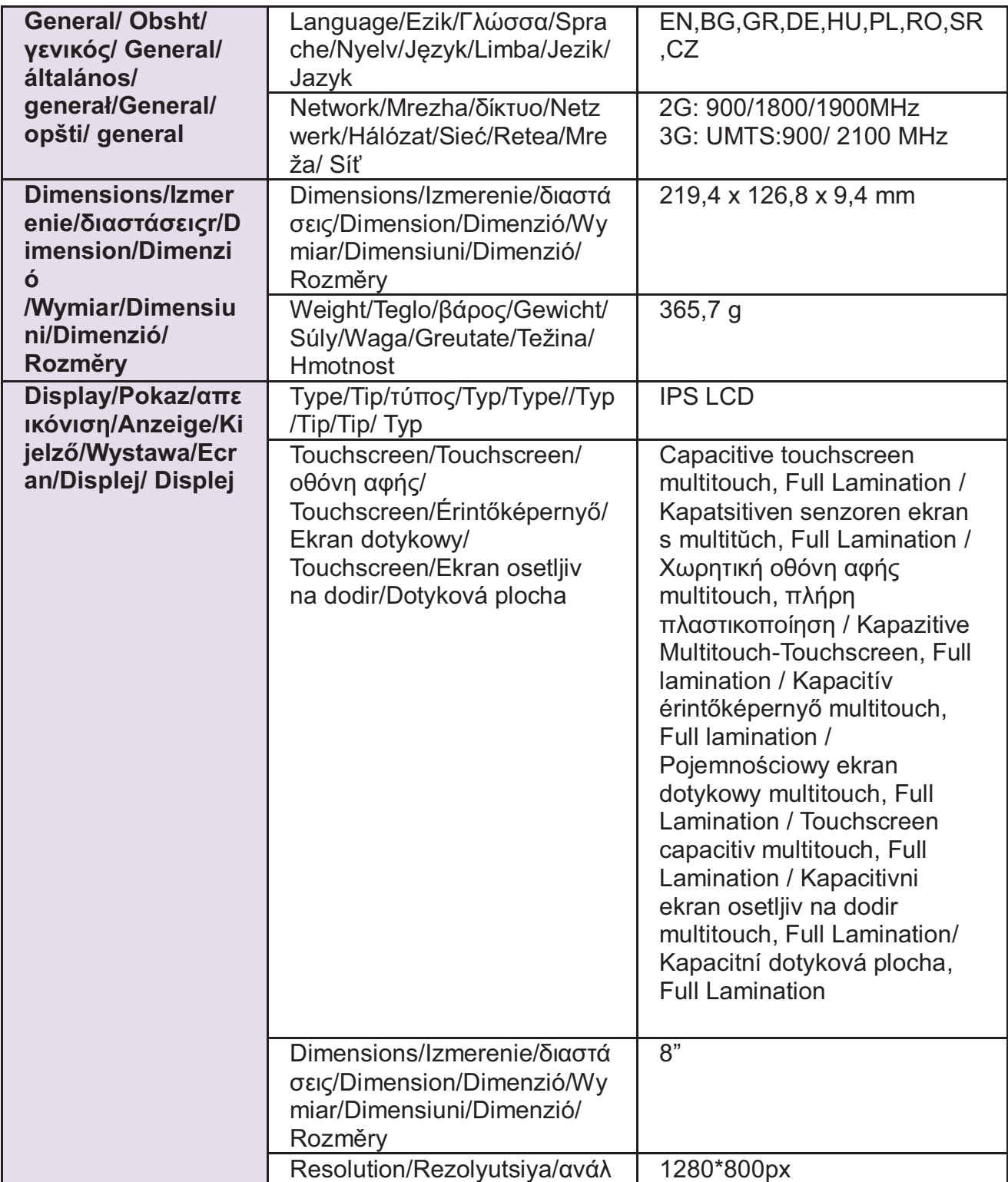

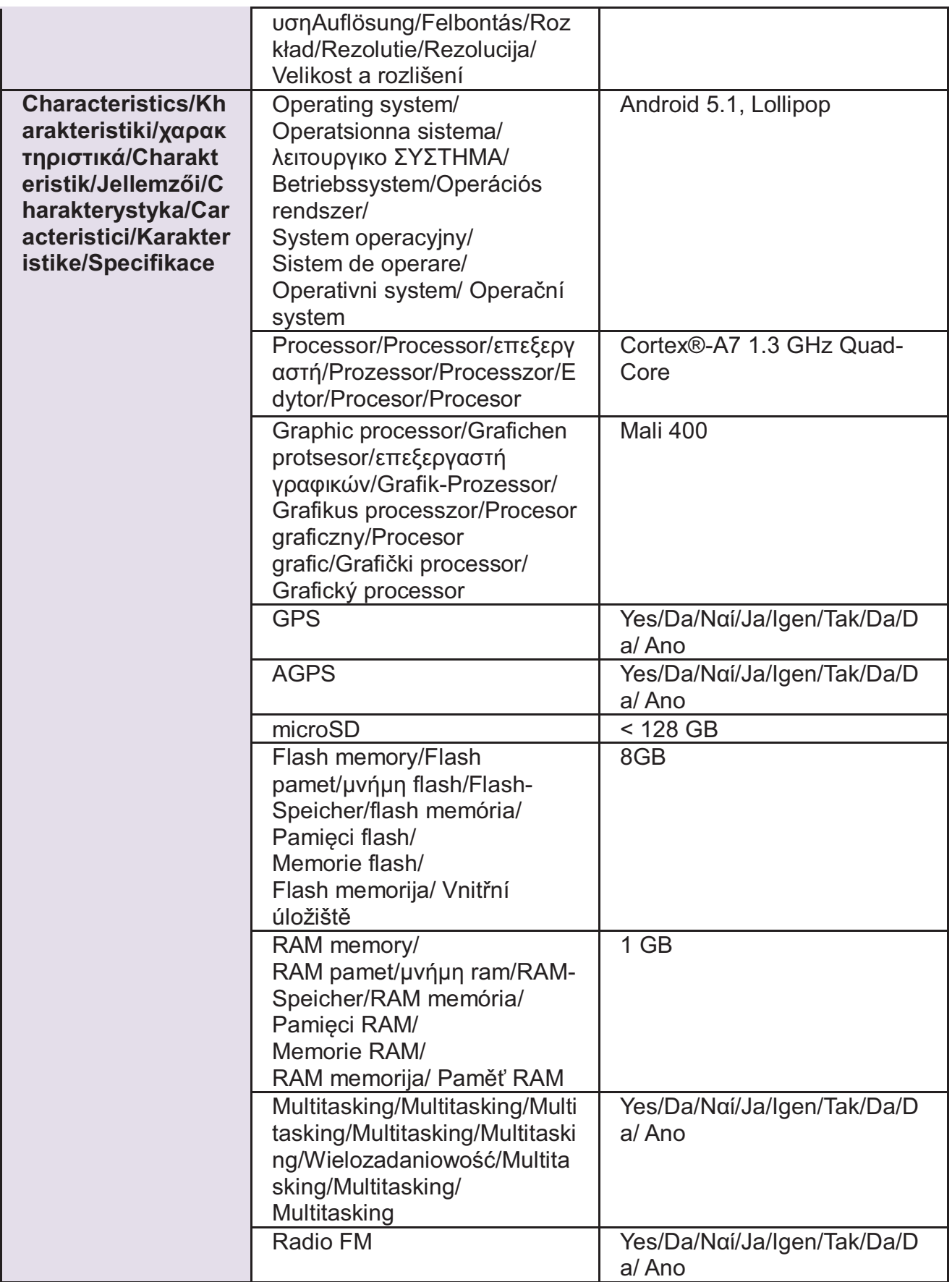

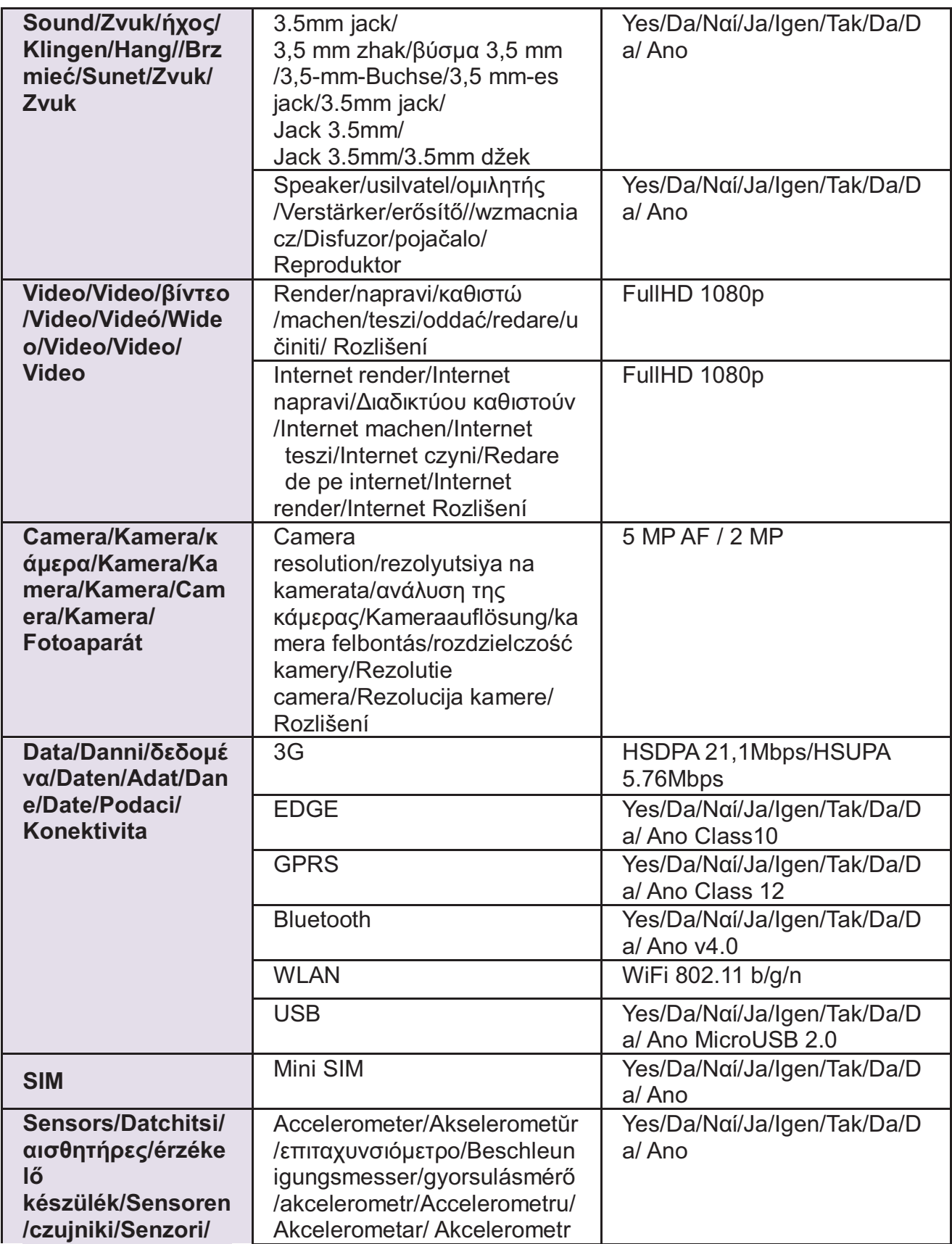

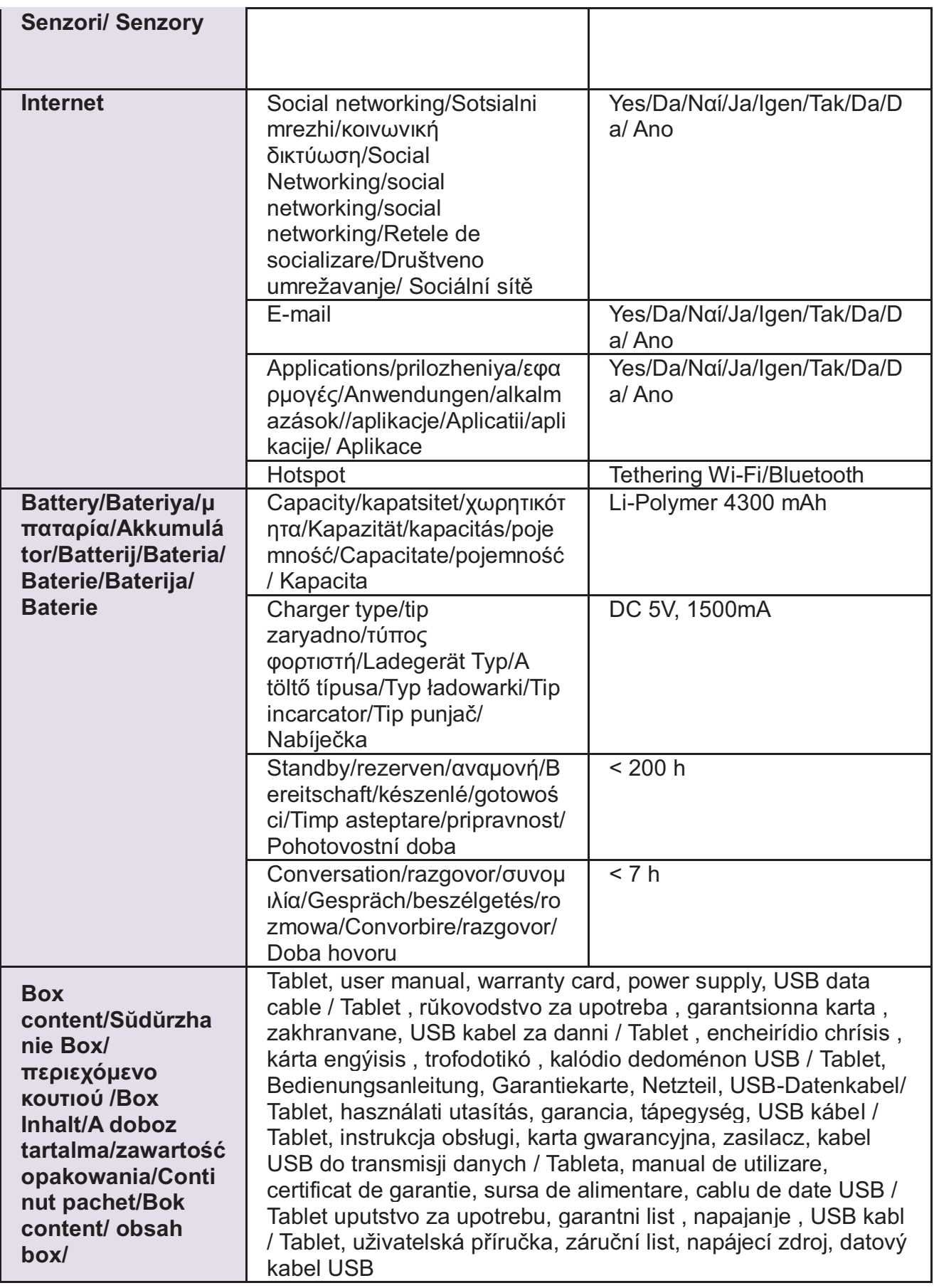

## **English (en)**

Android, Google, Google Play and other marks are trademarks of Google Inc.

# **Bulgarian (bg)**

Android, Google, Google Play и други марки са търговски марки на Google Inc.

## **Greek (gr)**

Android, Google, Google Play και το άλλα σημάδια είναι εμπορικά σήματα της Google Inc.

#### **German (de)**

Android, Google, Google Play und anderen Marken sind Marken von Google Inc.

#### **Hungarian (hu)**

Android, Google, Google Play és a más jelek a Google Inc. védjegyei.

# **Polish (pl)**

Android, Google, Google Play i inne znaki są znakami towarowymi firmy Google Inc.

#### **Romanian (ro)**

Android, Google, Google Play și alte mărci sunt mărci comerciale deţinute de Google Inc.

#### **Serbian (sr)**

Android, Google, Google Play i druge oznake su žigovi kompanije Google Inc.

#### **Czech (cz)**

Android, Google, Google Play a ostatní ochranné známky jsou ochranné známky společnosti Google Inc.